# Einsteigen - Verstehen - Beherrschen DM 3,80 65 30 sfr 3,80

a Du

REAL PAINT

TR I

Programmations

**Auf Fehlersuche** Umgang mit dem Lichtgriffel<br>Das Programm-Genie Portable: Epson HX 20 Die Industrie-Roboter

**ON** 

*<b>Dollentifches Samm* 

# computer <sub>Heft</sub> 11 KUrs

### **Inhalt**

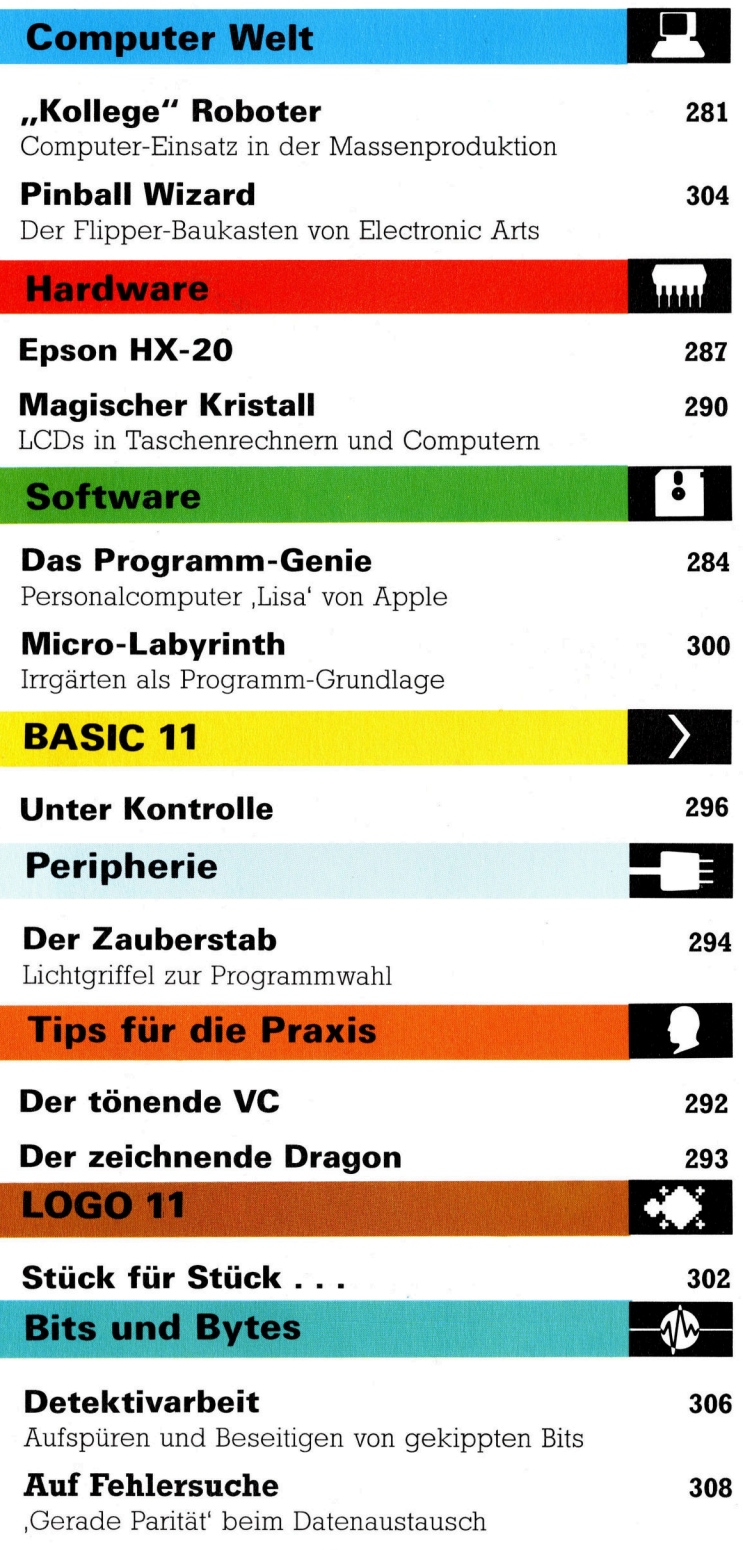

### Fachwörter auf einen Blick

#### <sup>W</sup>I<sup>E</sup> <sup>S</sup>I<sup>E</sup> JEDE WOCHE <sup>I</sup>H<sup>R</sup> HEFT BEKOMMEN

Computer Kurs ist <sup>e</sup>i<sup>n</sup> wöchentlich erscheinendes Sammelwerk. <sup>D</sup>i<sup>e</sup> Gesamtzahl der Hefte ergibt ein vollständiges Computer-Nachschlagewerk. Damit <sup>S</sup>i<sup>e</sup> jede Woche Ihr Heft erhalten, <sup>b</sup>itte<sup>n</sup> <sup>S</sup>i<sup>e</sup> <sup>I</sup>hre<sup>n</sup> Zeitschriftenhändler, Computer Kurs für Sie zu reservieren.

#### Zurückliegende Hefte

Ihr Zeitschriftenhändler besorgt Ihnen gerne zurückliegende Hefte. Sie können sie aber auch direkt beim Verlag bestellen.

Deutschland: Das einzelne Heft kostet DM 3,80. Bitte füllen Sie eine Postzahlkarte aus <sup>a</sup>n: Marshall Cavendish <sup>I</sup>nt. <sup>L</sup>td. (MCI), Sammelwerk-Service, Postgiroamt Hamburg 48064-202, Postfach 105703, 2000 Hamburg 1, Kennwort: Computer Kurs

**Österreich:** Das einzelne Heft kostet öS 30. Bitte füllen Sie eine Zahlkarte<br>aus an: Computer Kurs, Wollzeile 11, 1011 Wien, Postscheckkonto Wien<br>7857201 oder legen Sie Ihrer Bestellung einen Verrechnungsscheck bei. Kennwort: Computer Kurs.

Schweiz: Das einzelne Heft kostet sfr 3,80. Bitte überweisen Sie den Betrag durch <sup>d</sup>i<sup>e</sup> Post (grüner Einzahlungsschein) auf das Konto: Schmidt Agence AG, Kontonummer Basel 40-879, Kennwort: Computer Kurs, und notieren Sie ihre Bestellung auf der Rückseite des Giroabschnittes (rechter Abschnitt).

#### Abonnement

<sup>S</sup>i<sup>e</sup> können Computer <sup>K</sup>ur<sup>s</sup> auch <sup>a</sup>ll<sup>e</sup> <sup>2</sup> Wochen (j<sup>e</sup> <sup>2</sup> Ausgaben) <sup>p</sup>e<sup>r</sup> Post zum gleichen <sup>P</sup>rei<sup>s</sup> <sup>i</sup><sup>m</sup> Abonnement beziehen. Der Abopreis für 12 Ausgaben <sup>b</sup>eträgt DM 45,60 inkl. Mwst., den wir Ihnen nach Eingang der Bestellung be-<br>rechnen. Bitte senden Sie Ihre Bestellung an: Marshall Cavendish Int. Ltd. (MCI), Sammelwerk Service, Postgiroamt Hamburg 86853-201, Postfach 105703, 2000 Hamburg 1, Kennwort: Abo Computer Kurs. Bitte geben Sie an, ab wel<br>cher Nummer das Abo beginnen soll und ob Sie regelmäßig für jeweils 12 Fol gen einen Sammelerdner wünschen. Bei Bestellungen aus Österreich oder Schweiz senden Sie Ihren Auftrag bitte auch an die Hamburger Adresse. Berechnung und Zahlung erfolgen <sup>i</sup><sup>n</sup> Landeswahrung zum Ladenpreis.

WICHTIG: <sup>B</sup>e<sup>i</sup> Ihren Bestellungen muß der linke Abschnitt der Zahlkarte Ihre vollständige Adresse enthalten, damit Sie die Hefte schnell und sicher erhalten. Überweisen Sie durch Ihre Bank, so muß die Überweisungskopie Ihre vollständige Anschrift gut leserlich enthalten.

#### SAMMELORDNER

<sup>S</sup>i<sup>e</sup> können <sup>d</sup>i<sup>e</sup> Sammelordner entweder direkt <sup>b</sup>e<sup>i</sup> Ihrem Zeitschriftenhändler kaufen (fall<sup>s</sup> nicht vorrätig, bestellt <sup>e</sup><sup>r</sup> sie gerne für Sie) oder aber Sie bestellen <sup>d</sup>i<sup>e</sup> Sammelordner <sup>f</sup>ü<sup>r</sup> den gleichen <sup>P</sup>rei<sup>s</sup> beim Verlag wie <sup>f</sup>olgt:

Deutschland: Der Sammelordner kostet DM 12. Bitte füllen Sie eine Zahlkarte aus an: Marshall Cavendish International Ltd. (MCI), Sammelwerk-Ser<sup>v</sup>ice, Postgiroamt Hamburg 48064-202, Postfach 105703, 2000 Hamburg <sup>1</sup>, Kennwort: Sammelordner Computer <sup>K</sup>urs.

**Österreich:** Der Sammelordner kostet öS 98. Bitte füllen Sie eine Zahlkarte<br>aus an: Computer Kurs Wollzeile 11, 1011 Wien, Postscheckkonto Wien<br>7857201 oder legen Sie Ihrer Bestellung einen Verrechnungsscheck bei. Kennwort: Sammelordner Computer Kurs

Schweiz: Der Sammelordner kostet sfr 15. Bitte überweisen Sie den Betrag durch <sup>d</sup>i<sup>e</sup> Post (gruner Einzahlungsschein) auf das Konto: Schmidt Agence AG, Kontonummer Basel 40-879, Kennwort: Sammelordner Computer <sup>K</sup>urs, und notieren Sie Ihre Bestellung auf der Rückseite des Giroabschnittes (rechter Abschnitt).

#### INHALTSVERZEICHNIS

<sup>A</sup>ll<sup>e</sup> <sup>1</sup><sup>2</sup> Hefte erscheint <sup>e</sup>i<sup>n</sup> Teilindex. Die <sup>l</sup>etzt<sup>e</sup> Ausgabe von Computer Kurs enthält den Gesamtindex - darin einbezogen sind Kreuzverweise auf die <sup>A</sup>rtikel, <sup>d</sup>i<sup>e</sup> <sup>m</sup>i<sup>t</sup> dem gesuchten Stichwort <sup>i</sup><sup>n</sup> Verbindung stehen.

Redaktion: Winfried Schmidt (verantw. f. d. Inhalt), Joachim Seidel, Elke Leibinger, Susanne Brandt, Sammelwerk Redaktions-Service GmbH, Paul-straße <sup>3</sup>, 2000 Hamburg <sup>1</sup>

Vertrieb: Marshall Cavendish International Ltd., Heidenkampsweg 74, 2000 Hamburg <sup>1</sup>, <sup>T</sup>el.: 040/23 40 <sup>8</sup><sup>5</sup>

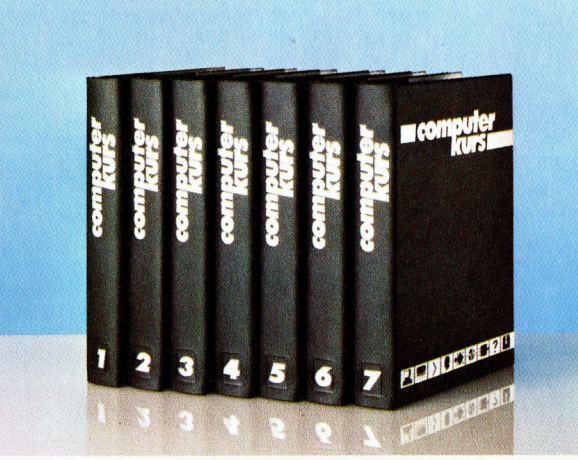

© APSIF, Copenhagen, 1982, 1983; © Orbis Publishing <sup>L</sup>td., 1982, 1983: © Marshall Cavendish <sup>L</sup>td., 1984, 1985; Druck: E. Schwend GmbH, Schmollerstraße 31, 7170 Schwäbisch Hall

# "Kollege" Roboter

Computergesteuerte Fertigungsroboter findet man <sup>i</sup><sup>n</sup> nahezu jeder modernen Fabrikhalle, <sup>d</sup>i<sup>e</sup> auf Massenproduktion von industriellen Gütern ausgelegt <sup>i</sup>st.

er Begriff "Roboter" ist von dem tschechischen Wort "robota" (= arbeiten) abgelei<sup>t</sup>e<sup>t</sup> und wurde von dem Bühnenschriftsteller Karel Čapek für sein 1920 geschaffenes Theaterstück R.U.R. (Rossum's Universalroboter) geprägt. <sup>E</sup><sup>r</sup> entwickelte sich seither <sup>z</sup><sup>u</sup> einem standardbegnff der Science-Fiction-Literatur. Trotz vieler Fahigkeiten, die man Robotern andichtete, bleiben sie elektromechanische Ge<sup>r</sup>ate, <sup>d</sup>i<sup>e</sup> von Computern gesteuert werden und damit deren Grenzen und Mängeln unterworfen sind.

Die Urspriinge der Roboter lassen sich <sup>i</sup><sup>n</sup> die Fabrikhallen der fünfziger Jahre zurückverfolgen, in denen zum ersten Mal eine Maschinensteuerung uber Zahlencodes eingesetzt wurde. Diese ersten Versuche waren noch recht primitiv: Die Steuerung arbeitete mit Lochstreifen (wie bei Telexgeräten) und konnte festmontierte Werkzeuge <sup>n</sup>u<sup>r</sup> um <sup>e</sup>i<sup>n</sup> Werkstück herum bewegen und an verschiedenen Punkten anhalten.

### Programmgesteuerte Werkzeuge

Im nächsten Entwicklungsstadium waren die Geräte dazu <sup>f</sup>ähig, <sup>d</sup>i<sup>e</sup> Werkzeuge während eines Arbeitsvorgangs <sup>z</sup><sup>u</sup> wechseln. Dabei entnahm <sup>d</sup>i<sup>e</sup> Maschine programmgesteuert aus einem "Karussell" oder rotierenden Ständer Werkzeuge, die mit identischen Haltevorrichtungen versehen waren, und setzte <sup>s</sup>i<sup>e</sup> <sup>1</sup><sup>n</sup> einen normierten Halter <sup>e</sup>in.

Aber auch <sup>i</sup><sup>n</sup> diesem Entwicklungsstadium ließ <sup>s</sup>ic<sup>h</sup> mit einer programmgesteuerten Maschine immer nur eine Aufgabe ausführen: Eine Drehbank blieb trotzdem eine Drehbank, selbst wenn alle Arbeitsgänge an einem bestimmten Werkstück automatisch ausgeführt werden konnten. Gerade zu dieser Zeit eröffnete sich aber ein völlig neuer Ansatz: Für gefahrliche Arbeiten, <sup>z</sup>.B. unter Wasser oder beim Umgang <sup>m</sup>i<sup>t</sup> radioaktiven Materialien, wurden ferngesteuerte Greifarme entwickelt. Zunächst nur als Verlängerung des menschlichen Arms gedacht, setzte man schon bald Computer für <sup>d</sup>i<sup>e</sup> Steuerung dieser Arbeitshilfen <sup>e</sup>in. Seitdem werden Geräte dieser Art auch nicht mehr als "Roboter" bezeichnet, sondern als "computergesteuerte Fertigungsarme". Tatsächlich bestehen sie seitdem aus einem beweglichen Arm, an dessen Ende sich eine Haltevorrichtung <sup>f</sup>ü<sup>r</sup> Werkzeuge befindet.

Um die Programmierung von Fertigungsro-

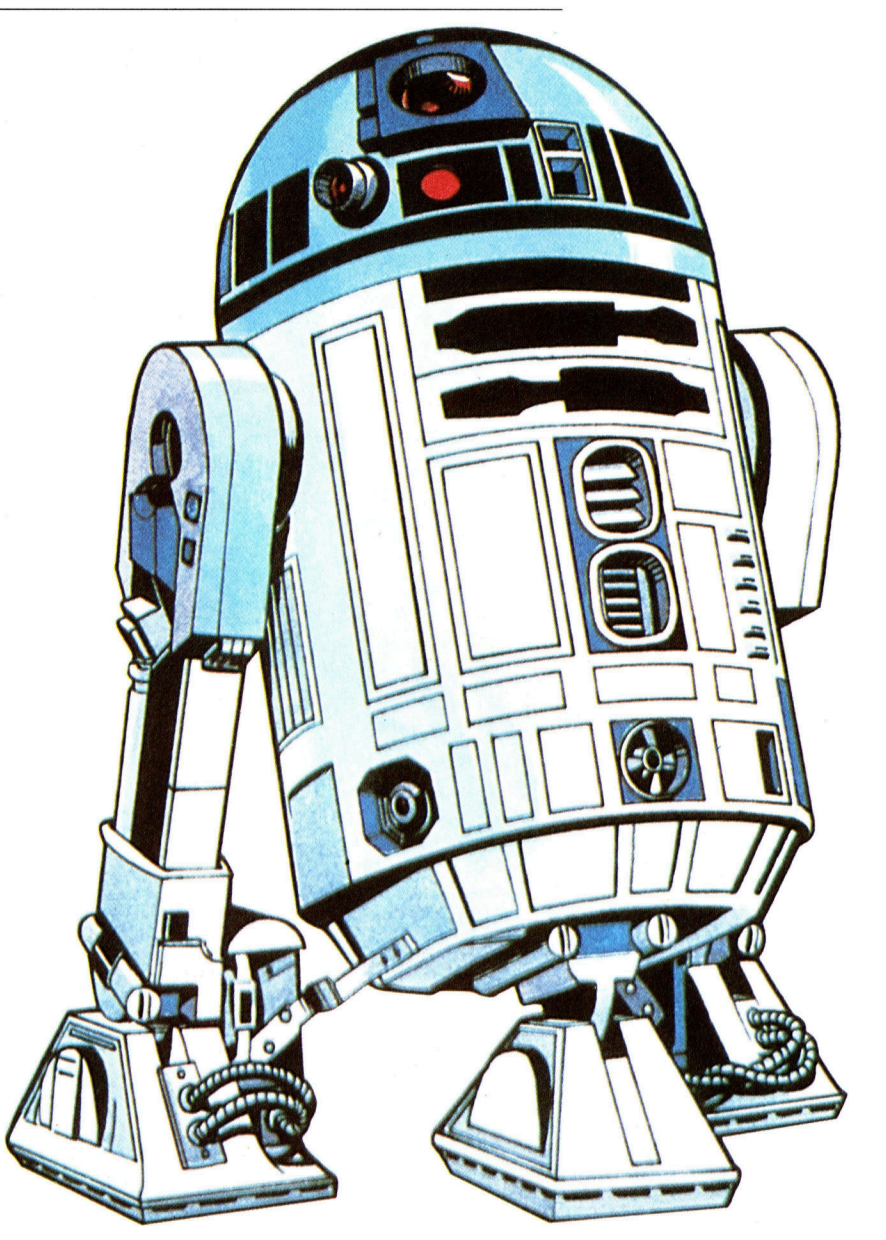

botern verstehen <sup>z</sup><sup>u</sup> können, müssen <sup>w</sup>i<sup>r</sup> uns zunächst <sup>m</sup>i<sup>t</sup> dem Raum beschäftigen, <sup>i</sup><sup>n</sup> dem sie ihre Bewegungen ausführen. Da <sup>d</sup>i<sup>e</sup> meisten Industrieroboter fest an einem Platz mon<sup>t</sup>ier<sup>t</sup> <sup>s</sup>ind, <sup>h</sup>a<sup>t</sup> dieser Bewegungsraum <sup>d</sup>i<sup>e</sup> Form einer Kugel, die an der Stelle des Bodens flach aufliegt. Die Steuerung eines Roboters läßt sich jetzt leicht als dreidimensionale Geometrieaufgabe darstellen. Zentrum der Kugel <sup>i</sup>s<sup>t</sup> das "Schultergelenk" des Roboters, während die maximale Länge des Armes - gemessen von der "Schulter" bis zu den "Fingern", d.h.

R2D2, der sympathische Roboter aus dem Film ,Krieg der Sterne', wurde de facto von Menschen gesteuert. Seine Konstruktion entsprach jedoch dem Bild, das sich viele Menschen von einem Roboter machen.

**Computer Welt** 

Der HERO-1 <sup>i</sup>s<sup>t</sup> <sup>e</sup>i<sup>n</sup> eigenständiger batteriebetriebener Roboter, der <sup>i</sup><sup>n</sup> sich die Funktionen einer Schildkröte und eines Fertigungsarmes vereint. Auf den ersten Blick scheint er nur ein teures Spielzeug zu sein. Tatsächlich aber befindet sich <sup>i</sup><sup>n</sup> ihm ein erstaunlich flexibles Computersystem mit hochentwickelten Fähigkeiten wie z.B. Sprachsynthese und Eingabe, Sensoren für unterschiedliche Grade von Helligkeit und ein Ultraschallgerät für das Erkennen von Hindernissen (der HERO-1 <sup>i</sup>s<sup>t</sup> fahrbar), das auch als Bewegungsfühler eingesetzt werden kann.

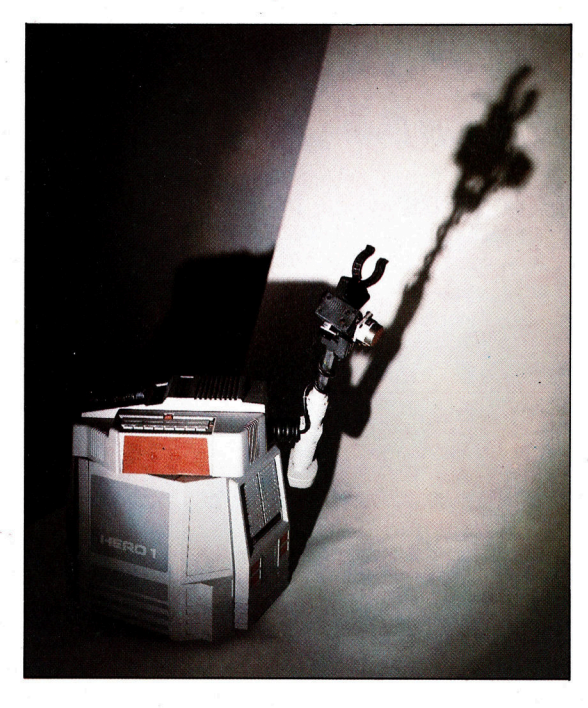

dem Greifer oder Werkzeughalter, den Radius darstellt. Jeder Punkt innerhalb dieser Kugel kann durch <sup>d</sup>i<sup>e</sup> Angabe von <sup>d</sup>re<sup>i</sup> Koordinaten beschrieben werden: <sup>z</sup>.B. <sup>a</sup>l<sup>s</sup> Entfernung <sup>i</sup><sup>n</sup> Richtung Nord/Süd, Ost/West und auf/ab <sup>4</sup> immer bezogen auf einen Ausgangs- oder Nullpunkt. Bei dieser Darstellungsmethode bezeichnet man <sup>d</sup>i<sup>e</sup> Koordinaten nach dem französischen Mathematiker René Descartes als kartesisch.

Da bei der Programmierung eines Roboters aber auch das Problem der Bewegung von einem relativen Ort zum anderen auftreten kann, gibt es noch eine dritte Möglichkeit, die Position der Werkzeughalterung zu bestimmen. Bei dieser Methode bewegt sich der Ausgangspunkt mit der Halterung. Sie wird deshalb auch als "Point-to-point-Positionierung" bezeichnet.

Ein moderner Industrieroboter <sup>l</sup>äß<sup>t</sup> sich <sup>m</sup>i<sup>t</sup> einer Genauigkeit von weniger als einem Millimeter Toleranz steuern. Selbst einfache Modelle, die schon <sup>f</sup>ü<sup>r</sup> Preise zwischen 1000 und 2000 DM erhältlich sind und an jeden Heimcomputer über unterschiedliche Schnittstellen angeschlossen werden können, verfügen über eine Genauigkeit von nur wenigen Millimetern Toleranz.

#### Einsatz von Schrittmotoren

<sup>E</sup><sup>s</sup> <sup>g</sup>ib<sup>t</sup> zwei allgemein akzeptierte Methoden zur Steuerung von Industrierobotern. Sind keine schweren Lasten zu transportieren, genügt der Einsatz von Schrittmotoren. Darunter versteht man Elektromotoren, die bei jedem steuerimpuls eine vorgegebene Bewegung ausführen. Sie werden auch für die Positionierung des Schreib/Lesekopfes einer Diskettenstation verwandt. Müssen in einer Fertigungsstraße allerdings schwere Gewichte transpor<sup>t</sup>ier<sup>t</sup> werden, <sup>s</sup>etz<sup>t</sup> man <sup>f</sup>ü<sup>r</sup> <sup>d</sup>i<sup>e</sup> Bewegung der unterschiedlichen Armsegmente hauptsächlich hydraulisch gesteuerte Kolben <sup>e</sup>in. Da die Menge der hydraulischen Flüssigkeit, <sup>m</sup>i<sup>t</sup> der <sup>d</sup>i<sup>e</sup> Kolben bewegt werden, <sup>l</sup>eich<sup>t</sup> gemessen werden kann, erreicht man dadurch die <sup>f</sup>ü<sup>r</sup> die industrielle Fertigung nötige Präzision.

Industrieroboter enthalten <sup>f</sup>as<sup>t</sup> immer einen speziell <sup>f</sup>ü<sup>r</sup> <sup>s</sup>i<sup>e</sup> konstruierten Minicomputer (i<sup>n</sup> den neueren Modellen findet man auch schon Microcomputer <sup>m</sup>i<sup>t</sup> großer Kapazität), <sup>i</sup><sup>n</sup> dem ein eigenes dafür entwickeltes Maschinenpro-

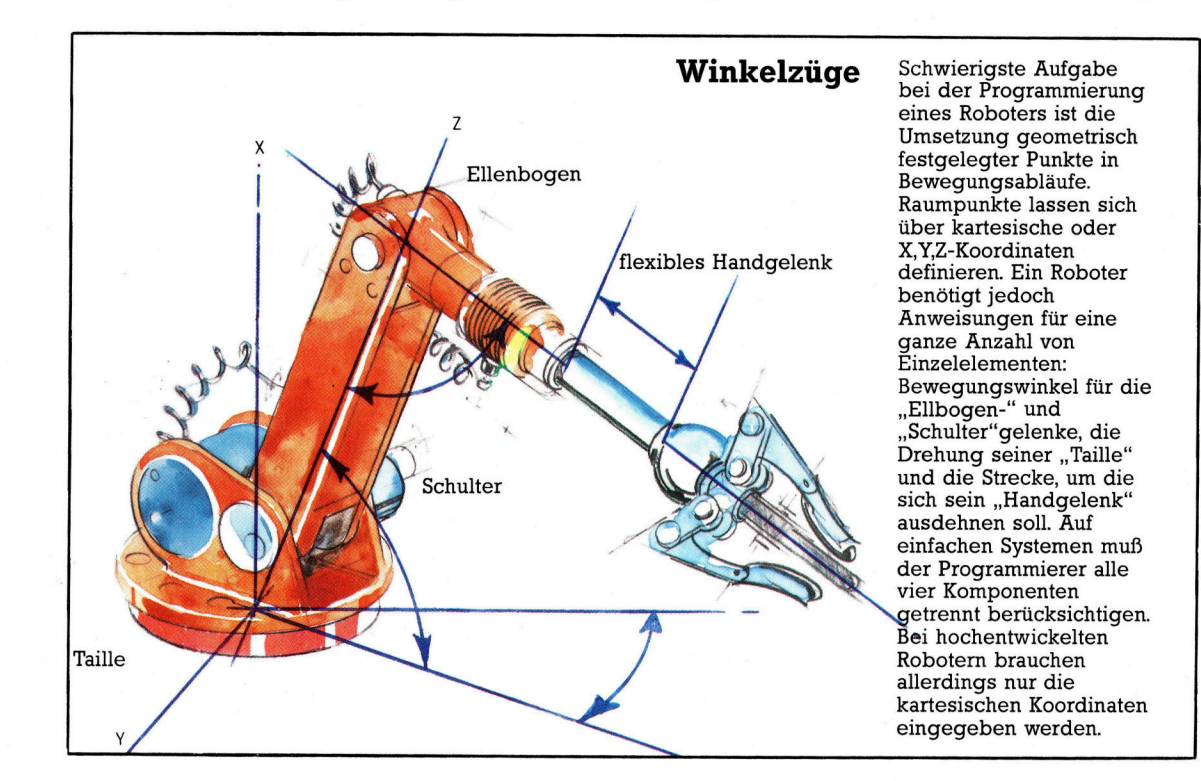

**Computer Welt** 

gramm <sup>d</sup>i<sup>e</sup> Bewegungen des Armes <sup>s</sup>teuert. Die Programme werden über eine großformatige Zahlentastatur eingegeben, die über ein langes Kabel <sup>m</sup>i<sup>t</sup> dem Computer verbunden <sup>i</sup>st. Durch die Länge des Kabels kann sich der Progammierer um den Roboter herum bewegen, ohne in dessen Wirkungsbereich <sup>z</sup><sup>u</sup> gelangen. Neuere Versionen dieser beweglichen Konsolen verfügen schon über einen integrierten Präzisions-Joystick.

Eine weitere Programmiermethode, <sup>d</sup>i<sup>e</sup> <sup>a</sup>l<sup>s</sup>

holen. Maschinen dieser Art werden hauptsächlich für die Herstellung von Kraftfahrzeugen eingesetzt. Da hier schon seit langem Fertigungsstraßen existieren, in denen ein Werkstück sich <sup>z</sup><sup>u</sup> einem bestimmten Zeitpunkt an immer dem gleichen <sup>O</sup>r<sup>t</sup> befindet, eignet sich dieser Industriezweig besonders gut <sup>f</sup>ü<sup>r</sup> eine automatisierte Produktion.

Der Lichtsensor <sup>s</sup>tell<sup>t</sup> eine Alternative <sup>z</sup><sup>u</sup> dem Druckfühler dar. Wird ein Werkstück zwischen eine Lichtquelle und eine auf die Werk-

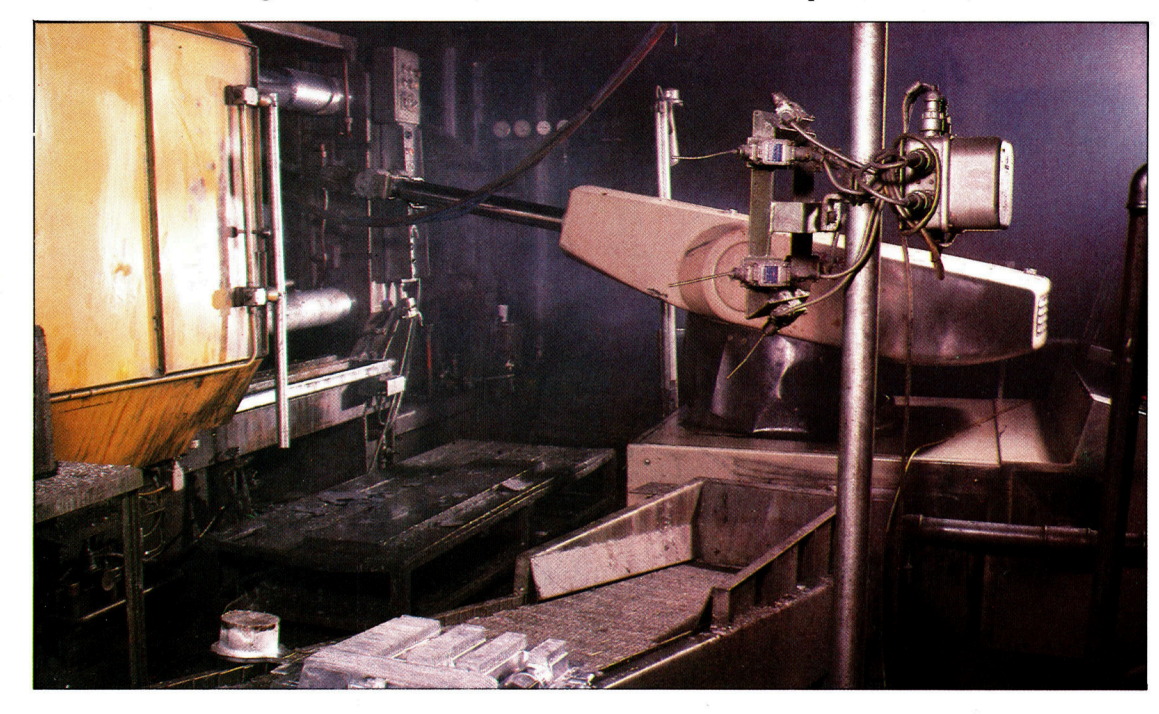

Fertigungsarme, wie der im Bild gezeigte Roboter einer Gußmetallfabrik, werden <sup>i</sup><sup>n</sup> der Industrie mehr und mehr <sup>f</sup>ü<sup>r</sup> gefährliche, schmutzige und Fließbandarbeiten eingesetzt. Das Polieren von gegossenen Formteilen <sup>i</sup>s<sup>t</sup> dafür ein gutes Beispiel. Der kaum erstarrte Rohling ist für die Handbearbeitung <sup>v</sup>ie<sup>l</sup> zu heiß und müßte normalerweise <sup>e</sup>rs<sup>t</sup> eine Weile zur Abkühlung beiseite gelegt werden. Ein Roboter läßt sich jedoch von dem hohen Wärmegrad <sup>n</sup>ich<sup>t</sup> beeinflussen und kann das Werkstück ohne Zeitverlust sofort weiterverarbeiten.

, Follow Me' bekannt ist, wird für Aufgaben eingesetzt, bei denen eine exakte Positionierung des Werkzeuges <sup>n</sup>ich<sup>t</sup> notwendig ist, zum <sup>B</sup>elspiel beim Aufsprühen von Farbe mit einer Spritzpistole. Hierbei speichert der Programmierer <sup>d</sup>i<sup>e</sup> Abläufe in den Computer <sup>e</sup>in, indem er den Arm des Roboters direkt den gewünschten Weg entlang bewegt. Bei jedem Lauf des Programmes <sup>f</sup>uhr<sup>t</sup> der Roboter dann diesen "gelernten" Bewegungsablauf automatisch aus.

#### Computer-Koordinierung

<sup>B</sup>e<sup>i</sup> <sup>a</sup>ll diesen Steuerungsmethoden wird nur <sup>d</sup>i<sup>e</sup> Position der Werkzeughalterung bestimmt. Der Programmierer braucht sich nicht um die Bewegungen der einzelnen Teile des Roboterarms zu kümmern, da die Programmsprache des <sup>i</sup><sup>n</sup> den Roboter eingebauten Computers diese Aufgabe übernimmt. Dabei werden auch <sup>a</sup>ll<sup>e</sup> Wege optimiert, um das Werkzeug <sup>i</sup><sup>n</sup> der schnellstmoglichen Zeit von einem Platz zum anderen <sup>z</sup><sup>u</sup> bringen.

Bis jetzt haben wir uns mit Robotern beschäftigt, die "blind gehorchen", das heißt, die einen Vorgang unabhängig von äußeren Einflüssen auf immer die gleiche Weise wiederzeughalterung montierte Fotozelle gebracht, verbleibt der Roboter solange in Wartestellung, <sup>b</sup>i<sup>s</sup> das <sup>z</sup><sup>u</sup> bearbeitende Material an der richtigen Stelle ist, dann erst wird das Werkzeug eingesetzt. Aber auch mit dieser Methode lassen sich nicht <sup>a</sup>ll<sup>e</sup> Fehler vermeiden. Für Aufgaben, bei denen völlige Zuverlässigkeit verlangt wird, setzt man deshalb Bilderkennungssysteme ein, <sup>d</sup>i<sup>e</sup> <sup>a</sup>u<sup>f</sup> CCD(Chargecoupled Device = ladungsgekoppelte Schaltung)-Fernsehkameras aufgebaut <sup>s</sup>ind. Diese Kameras projektieren das empfangene <sup>B</sup>il<sup>d</sup> auf einen speziellen Microchip, auf dessen Oberfläche sich hundert oder mehr Fotozellen befinden, die nicht nur hell und dunkel erkennen können, sondern auch verschiedene Zwischenstufen. Jeder einzelne Sensor benötigt <sup>i</sup><sup>n</sup> etwa ein Byte für die Speicherung eines bestimmten Grautones. Zu Beginn wird jedes Objekt mehrfach "fotografiert" und die unterschiedlichen Ergebniswerte werden von einem Lernprogramm zu einem Durchschnittswert <sup>p</sup>r<sup>o</sup> Bildpunkt verdichtet. Während des eigentlichen Arbeitsablaufes nimmt die CCD-Kamera das Bild des zu bearbeitenden Werkstückes auf und vergleicht es mit seinen gespeicherten Werten. Stimmen beide Bilder überein, wird mit der Bearbeitung begonnen.

# Das Programm-Genie

Der ,Lisa' von Apple hat auf dem Business-Computermarkt neue Maßstäbe gesetzt. Viele seiner Möglichkeiten werden jedoch schon bald auch auf Heimcomputern verfügbar <sup>s</sup>ein.

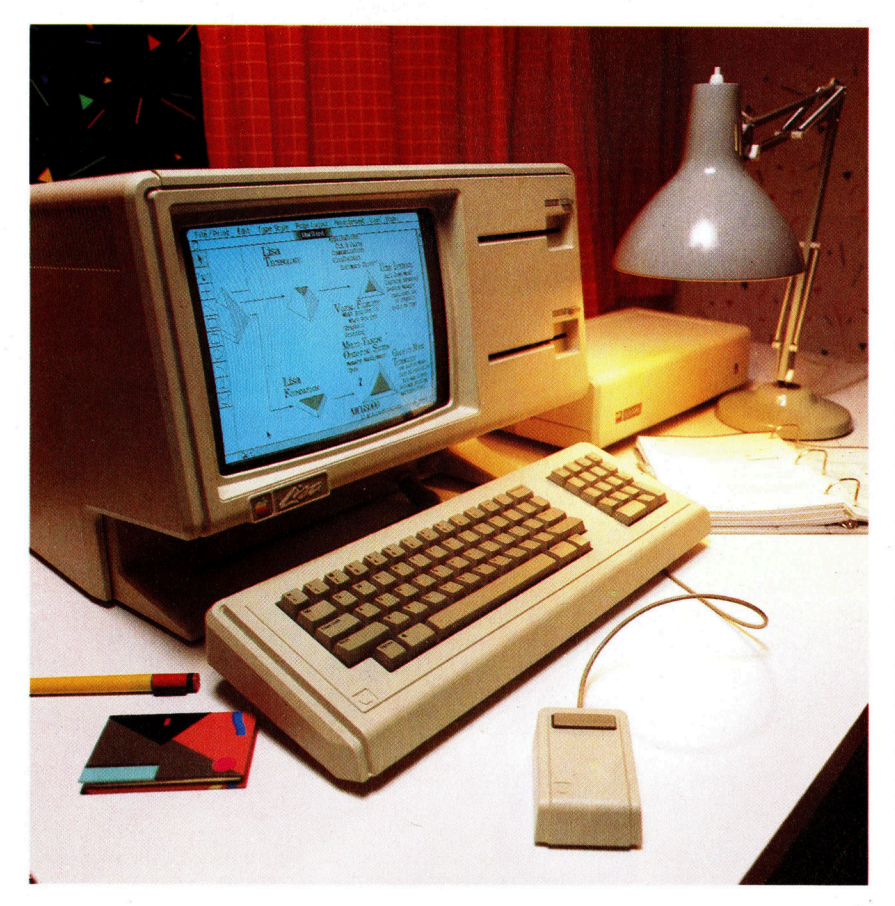

Der Apple-Rechner Lisa <sup>i</sup>s<sup>t</sup> speziell fir EDV-Einsteiger im kommerziellen Bereich gedacht. Durch die Verwendung der Maus wird die Tastatur des Lisa weitaus weniger gebraucht als bei anderen Systemen.

er "Lisa' von Apple wurde ausschließlich <sup>f</sup>ü<sup>r</sup> den kommerziellen Bereich konzipiert. Das Gerät kostet ohne den Drucker rund <sup>1</sup><sup>8</sup> 000 Mark, und Sie werden sich wahrscheinlich fragen, warum <sup>w</sup>i<sup>r</sup> überhaupt darüber berichten. Dies hat mehrere Gründe: Zum einen <sup>i</sup>s<sup>t</sup> der Lisa seiner Zeit weit voraus, und zum anderen werden viele seiner Möglichkeiten nach und nach auch <sup>a</sup>u<sup>f</sup> Heimcomputern verfügbar <sup>s</sup>ein. Mit dem Macintosh hat Apple eine verkleinerte Version des Lisa auf den Markt gebracht, und schon <sup>j</sup>etz<sup>t</sup> bemüht sich die Konkurrenz, Computer herzustellen, deren Fähigkeiten <sup>m</sup>i<sup>t</sup> denen des Lisas vergleichbar sind.

Interessanterweise ist es nicht die Hardware, <sup>d</sup>i<sup>e</sup> <sup>a</sup><sup>n</sup> dem Lisa das revolutionär Neue darstellt, sondern der Standard der mitgelieferten Software. Da heute weniger Zeit <sup>f</sup>ü<sup>r</sup> die Konstruktion eines neuen Computers benötigt wird als für die Entwicklung eines neuen Arcadespiels oder kommerziellen Programms, <sup>i</sup>s<sup>t</sup> der Trend im Augenblick, ausgefeilte Software auf den Markt zu bringen. Software wird zunehmend zu dem wichtigsten - und auch teuersten - Element jedes Computersystems, und viele Heimcomputerbesitzer werden feststellen, daß sie im Verlauf eines Jahres möglicherweise mehr Geld <sup>f</sup>ü<sup>r</sup> Programme (ob <sup>a</sup>u<sup>f</sup> Cassetten, Cartridges oder Disketten) ausgegeben haben <sup>a</sup>l<sup>s</sup> <sup>f</sup>ü<sup>r</sup> den Computer <sup>s</sup>elbst.

Zunächst jedoch zur Hardware. Der Lisa wird standardmäßig <sup>m</sup>i<sup>t</sup> einem RAM-Bereich von einem Megabyte Speicherkapazität geliefert (tausendmal die Kapazität des ZX8l). Bei einem derart großen Speicher muß der Microprozessor relativ viel Zeit für dessen Verwaltung verwenden, d.h. Informationen im Speicher bewegen und deren Adressen festhalten.

Der 16-Bit-Prozessor 68000 von Motorola, mit dem der Lisa ausgerüstet ist, verarbeitet 16 Datenbits gleichzeitig, während <sup>d</sup>i<sup>e</sup> meisten Heimcomputer nur acht Bits parallel handhaben können.

Gemessen am Standard der Heimcomputer ist der 68000 ein außerordentlich schneller Prozessor mit einem hochentwickelten Befehls<sup>s</sup>atz. <sup>A</sup>l<sup>s</sup> Speichermedium verfügt der Lisa über zwei Diskettenstationen und eine Festplatte <sup>i</sup><sup>n</sup> einem separaten Gehäuse, die nur vom Computer aus gesteuert werden kann. Die <sup>f</sup>ün<sup>f</sup> Megabyte der Harddisk werden von dem Lisa dringend benötigt, um eine hohe Verarbeitungsgeschwindigkeit erreichen zu kön<sup>n</sup>en. Außerdem wird <sup>d</sup>i<sup>e</sup> Festplatte gebraucht, um die vielen Programm-Module unterzubringen, <sup>d</sup>i<sup>e</sup> ständig in den RAM-Bereich nachgeladen werden müssen.

Interessant <sup>i</sup>s<sup>t</sup> auch der integrierte einfarbige Monitor des Lisa mit seiner hohen Auflösung von  $720 \times 364$  Bildpunkten (Pixeln). Dadurch <sup>i</sup>s<sup>t</sup> es möglich, eine Anzahl unterschiedlicher Schriftarten und die besondere <sup>A</sup>r<sup>t</sup> von Grafik darzustellen, auf die später noch genauer eingegangen <sup>w</sup>ird. Spezialprozessoren und -schaltungen wurden speziell dafür konstruiert, eine Vielzahl von Grafikelementen gleich<sup>z</sup>eiti<sup>g</sup> abzubilden und schnell bewegen <sup>z</sup><sup>u</sup> können.

schließt man einen geeigneten Drucker an <sup>4</sup> <sup>z</sup>.B. einen Hochgeschwindigkeitsdrucker mit hochauflösender Punktmatrix -, kann der Bildschirminhalt unmittelbar auf das Papier gebracht werden. Verfügt der Drucker nicht über <sup>e</sup>i<sup>n</sup> <sup>s</sup><sup>o</sup> hohes Auflösungsvermögen, versucht der Lisa automatisch, die höchste Druckqualität zu erreichen.

Die Tastatur des Lisa <sup>i</sup>s<sup>t</sup> <sup>f</sup>re<sup>i</sup> beweglich und gut ausgelegt. Da das Gerät jedoch über eine Maus verfügt, wird die Tastatur im Vergleich <sup>z</sup><sup>u</sup> anderen Maschinen nur wenig benutzt. Eine Maus <sup>i</sup>s<sup>t</sup> eine der vielen Möglichkeiten, einen Computer ohne <sup>d</sup>i<sup>e</sup> Tastatur nur über Anwahl von Bildschirmsymbolen <sup>z</sup><sup>u</sup> steuern. Außer der Maus werden dafür auch Joysticks, Lichtgriffel, Touch-Screen und Spracherkennungssysteme verwandt. Unter einer Maus versteht man ein Gerät, nicht größer als eine Packung Zigaret<sup>t</sup>en, das durch <sup>e</sup>i<sup>n</sup> Kabel <sup>m</sup>i<sup>t</sup> dem Computer verbunden ist und per Hand über die Oberflache des Schreibtisches geführt wird. Die Bewegungen der Maus werden <sup>a</sup>u<sup>f</sup> einen Cursor oder Zeiger auf den Bildschirm übertragen. Mit dem Zeiger kann man <sup>i</sup><sup>m</sup> Monitor auf Daten oder Befehle "fahren" und über die SELECT-Taste der Maus die entsprechenden Daten abrufen oder Befehle auslösen. Die Tastatur wird nur gebraucht, wenn Daten oder Texte neu eingegeben werden müssen.

#### Bildschirm-Schreibtisch

Doch nun zur Software: Schaltet man "den Computer an, dann zeigt der Lisa auf dem Monitor einen "Schreibtisch", auf dem sich verschiedene Gegenstände befinden. Jedes dieser Symbole <sup>s</sup>tell<sup>t</sup> eine bestimmte Funktion <sup>d</sup>ar. Nehmen <sup>w</sup>i<sup>r</sup> <sup>a</sup>l<sup>s</sup> Beispiel <sup>d</sup>i<sup>e</sup> Darstellung der Uhr. Bewegt man den Cursor mit Hilfe der Maus auf das kleine <sup>B</sup>il<sup>d</sup> der Uhr und drückt dann die SELECT-Taste, erscheint eine weitaus größere Uhr und das Tagesdatum <sup>a</sup>u<sup>f</sup> dem

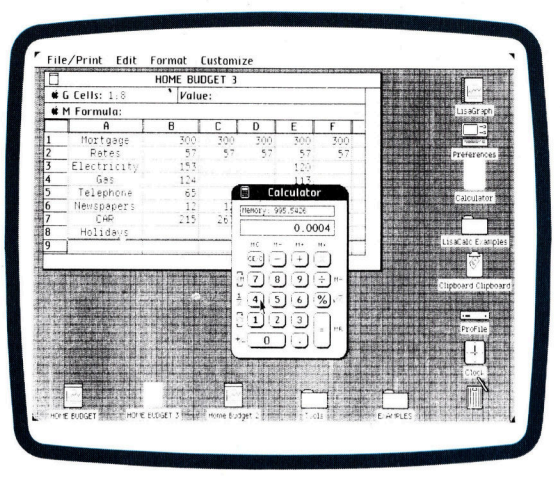

Monitor. <sup>J</sup><sup>e</sup> nach Wunsch kann man <sup>s</sup>i<sup>e</sup> wieder auf ihre ursprüngliche Größe "herunterfahren". Nach der gleichen Methode läßt sich <sup>b</sup>eispielsweise auch der Taschenrechner anwäh<sup>l</sup>en, <sup>a</sup>u<sup>f</sup> dem einfache Rechenaufgaben gelöst werden können. <sup>I</sup>s<sup>t</sup> man <sup>m</sup>i<sup>t</sup> der Anordnung der Gegenstände <sup>a</sup>u<sup>f</sup> dem Schreibtisch nicht zufrieden, kann man <sup>a</sup>ll<sup>e</sup> Symbole durch Druck der SELECT-Taste bei gleichzeitiger Bewegung der Maus auf andere Plätze stellen. Eines der amüsantesten Beispiele für die Imi<sup>t</sup>atio<sup>n</sup> gewohnter Arbeitsmethoden bietet der Lisa in der Handhabung des "Papierkorbs". Benötigt man einen bestimmten "Gegenstand" nicht mehr, "wirft" man ihn mit der Maus einfach <sup>i</sup><sup>n</sup> das Papierkorbsymbol. Dank dieser Methode können wichtige Daten kaum noch zufällig gelöscht werden. Wenn der Lisa zwi-LL pierkorbsymbol. Da:<br>1 wichtige Daten k:<br>werden. Wenn der

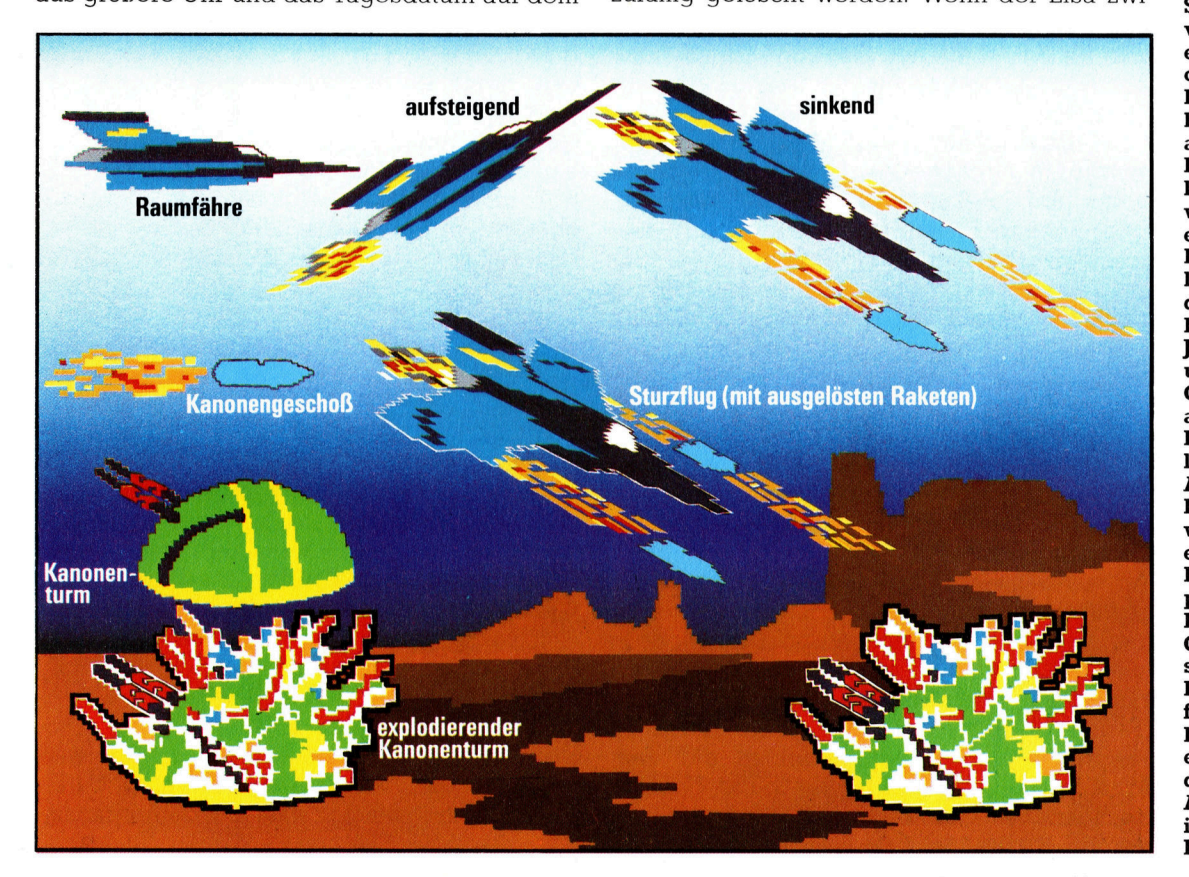

Jede Funktion des Lisa wird von einem Symbol dargestellt. Für den Abruf der Funktion wird der Cursor mit Hilfe der Maus auf das Symbol gesetzt und die SELECT-Taste der Maus gedrückt. Damit ist die Funktion "eröffnet" und <sup>d</sup>i<sup>e</sup> entsprechenden Informationen erscheinen auf dem Bildschirm.

Fur ein

Verteidigungsspiel im Arcadestil muften <sup>i</sup><sup>n</sup> der herkommlichen Programmierweise eine Anzahl Bildschirminhalte einzeln definiert und <sup>e</sup>i<sup>n</sup> Programm <sup>f</sup>ü<sup>r</sup> <sup>d</sup>i<sup>e</sup> Steuerung des Spiels von Anfang an entwickelt werden. Bei objektorientierter Programmierung brauchen <sup>S</sup>i<sup>e</sup> sich nur auf die einzelnen Elemente des Spiels zu konzentrieren. Dabei wird zunächst eingegeben, wie eine Raumfahre sich von links nach rechts über den Bildschirm bewegt. Drückt man den Joystick nach oben oder unten, bewegt sich das Objekt entsprechend auf oder ab; wird der Feuerknopf betätigt, löst sich eine Rakete. Als nächstes muß die Rakete definiert werden. Auch hier wird eine bestimmte Bewegungsrichtung programmiert. Trifft die Rakete ein anderes Objekt, verschwindet <sup>s</sup>i<sup>e</sup> von dem Bildschirm. Der feststehende Kanonenturm wird <sup>a</sup>l<sup>s</sup> einfacher Umriß definiert, der bei dem Auftreffen einer Rakete in das Bild einer Explosion übergeht.

### **Software**

Eine der erstaunlichsten Fähigkeiten des Lisa <sup>i</sup>s<sup>t</sup> seine Möglichkeit, Daten mit der COPY-Funktion von <sup>e</sup>ine<sup>r</sup> Anwendung <sup>i</sup><sup>n</sup> eine andere zu übertragen. Dabei werden die Informationen mit dem Schnellheftersymbol zwischengespeichert und dann <sup>i</sup><sup>n</sup> ein anderes Fenster übernommen. Nachdem man z.B. einige Zahlen mit LisaCalc (dem Kalkulationssystem) berechnet hat, kopiert man die Ergebnisse auf LisaGraph, das automatisch ein Tortenoder Balkendiagramm davon anfertigt. Das <sup>f</sup>ertig<sup>e</sup> Diagramm kann auf LisaDraw übertragen, grafisch verfeinert und <sup>z</sup>. <sup>B</sup>. mit Zusatzbezeichnungen, Pfeilen, weiteren Diagrammen usw. versehen werden. Das Endergebnis <sup>i</sup>s<sup>t</sup> ein druckreifes Bild.

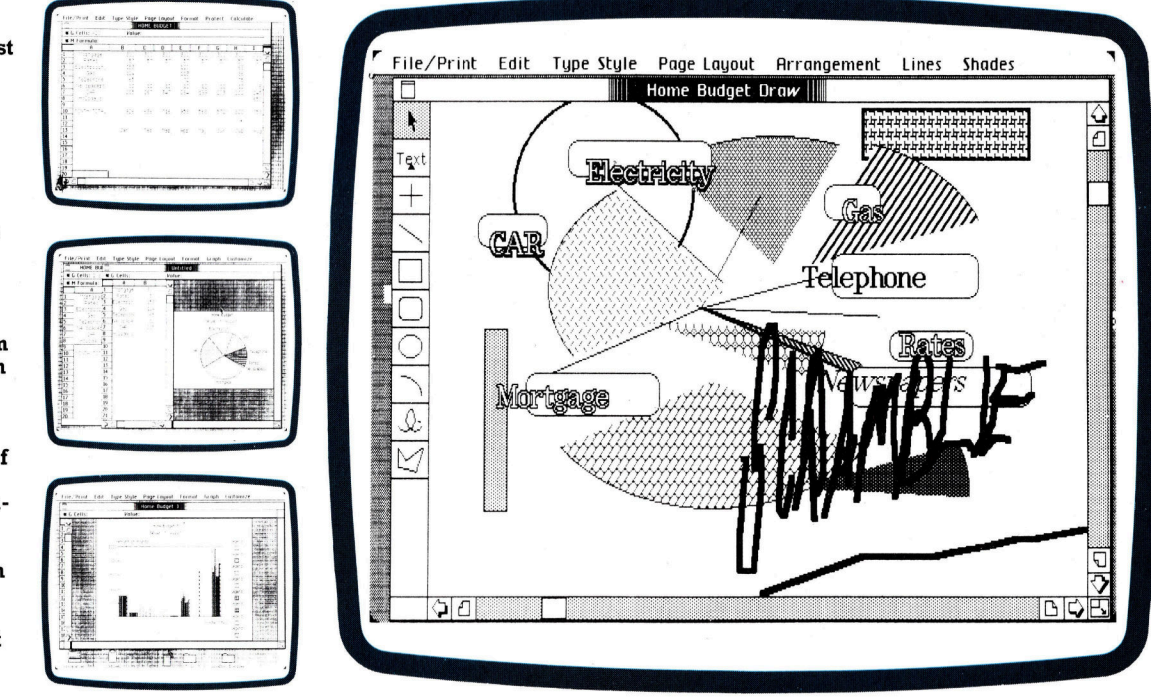

schenzeitlich nicht abgeschaltet wurde, <sup>i</sup>s<sup>t</sup> es sogar möglich, den Inhalt des Papierkorbs nochmals unter <sup>d</sup>i<sup>e</sup> Lupe zu nehmen und erneut <sup>z</sup><sup>u</sup> verwenden.

Der größte <sup>T</sup>ei<sup>l</sup> der Arbeit kann mit einem der sechs Standardprogramme des Lisa erledigt werden: Mit LisaWnte werden Texte bearbeitet, Kalkulationen können mit LisaCalc ausgeführt werden, LisaGraph wird für Diagrammdarstellungen verwandt, LisaList bietet eine Datenbank <sup>m</sup>i<sup>t</sup> Listenverwaltung, LisaProject eine Planungshilfe und LisaDraw ein hochentwickeltes Hilfsmittel <sup>f</sup>ü<sup>r</sup> die Darstellung aller Arten von Grafik. Die Symbole für diese Anwendungsprogramme sind einfache weiße Papierblöcke. Für den Ablauf des Kalkulationssystems wird der Cursor einfach auf die Darstellung eines <sup>i</sup><sup>n</sup> Zeilen und Spalten unterteilten Schreibblocks gesetzt. Drückt man die SE-LECT-Taste, wird dieses Stück Papier vom Block "abgerissen", an eine andere Stelle des Schreibtisches gelegt und kann dann mit einem <sup>T</sup>ite<sup>l</sup> wie z.B. , Verkaufsplanung" versehen werden.

Der Anwender kann mit diesem System sogar mehrere unterschiedliche Programmelemente gleichzeitig auf dem Bildschirm darstel<sup>l</sup>en. Für den gleichen Vorgang müßte bei einem normalen Computersystem zuerst das Kalkulationsprogramm geladen und dann die gewünschte Datei angegeben werden. Auf dem <sup>L</sup>is<sup>a</sup> sind Programme und Daten jedoch miteinander verbunden. Eine weitere interessante Eigenschaft des Lisa <sup>i</sup>s<sup>t</sup> seine Fähigkeit, "Fenster" zu bilden. Dabei wird ein gewähltes Programm <sup>a</sup>l<sup>s</sup> großes Papierblatt <sup>a</sup>u<sup>f</sup> dem Schreibtisch dargestellt. Die Größe des Papiers kann wiederum <sup>m</sup>i<sup>t</sup> der Maus bestimmt werden. Wurde mehr als <sup>e</sup>in<sup>e</sup> Anwendung <sup>g</sup>ewählt, überlagern sich die Papiere, wobei das augenblicklich bearbeitete oben auf dem Stapel <sup>l</sup>ieg<sup>t</sup> <sup>4</sup> genau wie auf einem echten Schreibtisch. Auf dem Lisa <sup>i</sup>s<sup>t</sup> <sup>e</sup>i<sup>n</sup> <sup>B</sup>latt Papier jedoch ein Fenster, das einen Ausschnitt der Anwendung anzeigt und über <sup>d</sup>i<sup>e</sup> gesamte Oberfläche des Dokuments bewegt werden kann.

#### Ausgezeichnete Flexibilität

Eine weitere Stärke des Lisa ist seine Fähig<sup>k</sup>eit, Informationen von <sup>e</sup>ine<sup>r</sup> Anwendung <sup>i</sup><sup>n</sup> <sup>e</sup>in<sup>e</sup> andere <sup>z</sup><sup>u</sup> übernehmen. Ängenommen, Sie analysieren gerade Ihre monatlichen Verkaufszahlen mit LisaCalc. Mit der COPY-Funk<sup>t</sup>ion, <sup>d</sup>i<sup>e</sup> <sup>S</sup>i<sup>e</sup> aus einem speziellen Menü am oberen Rand des Bildschirms ausgewählt haben, ziehen <sup>S</sup>i<sup>e</sup> sich eine Zwischenkopie Ihrer Berechnungsergebnisse und speichern diese unter dem Schnellhefter-Symbol <sup>a</sup>b. Dann wählen <sup>S</sup>i<sup>e</sup> ein <sup>B</sup>latt des LisaGraph-Papiers aus und tragen mit der PASTE-Funktion die Berechnungsergebnisse in dessen INPUT DATA-Bereich ein. Falls gewünscht, produziert Lisa-Graph jetzt ein Tortendiagramm (oder Balkenoder Liniendiagramm), komplett beschriftet und mit schraffierten Flachen versehen. Uber <sup>d</sup>i<sup>e</sup> Funktionen PASTE und COPY kann dieses Bild wiederum auf ein Blatt des LisaDraw-Papiers kopiert werden. Das Endergebnis ließe sich drucken, auf eine Folie für die Overhead-Projektion kopieren oder <sup>a</sup>l<sup>s</sup> Reinzeichnung für einen Zeitschriftenartikel verwenden.

Die Möglichkeiten objektorientierter Programmierung werden bald auch auf preiswerten Maschinen Verwendung finden, da Verarbeitungsgeschwindigkeit und Speicherkapaz1 täten ständig zunehmen.

# Epson HX-20

Dieser Computer findet <sup>i</sup><sup>n</sup> einem Aktenkoffer Platz, und man kann ihn überallhin mitnehmen - das ideale Büro auf Reisen.

Der Epson HX-20 ist einer der ersten Computer, der die Bezeichnung ,Portable' zu Recht trägt. Diese Maschine, die bequem in jeden Aktenkoffer paßt, kann erheblich mehr <sup>a</sup>l<sup>s</sup> die leistungsfähigsten Taschenrechner, denn <sup>s</sup>i<sup>e</sup> ist <sup>v</sup>oll in BASIC programmierbar. Und obwohl <sup>a</sup>lles, was <sup>z</sup><sup>u</sup> einem Personalcomputer gehört, sich unter dem HX-20-Gehäuse befin<sup>d</sup>et, wiegt <sup>e</sup><sup>r</sup> keine zwei Kilogramm. <sup>B</sup>i<sup>s</sup> zum Erscheinen des HX-20 wurden wesentlich gewichtigere Geräte mit dem Prädikat ,Portable' bedacht, <sup>d</sup>i<sup>e</sup> von Anwendern allerdings bald das Prädikat "untragbar" erhielten.

Die Käufer des HX-20 rekrutieren sich aus verschiedenen Microcomputer-Änwendern. Vertreten sind sowohl Hobbyisten, <sup>a</sup>l<sup>s</sup> auch Geschäftsleute und Ingenieure.

Der HX-20 eignet sich <sup>f</sup>ü<sup>r</sup> das Erlernen von BASIC - das Softwareangebot ist jedoch relativ gering. Der Käufer hat häufig den Wunsch, ein Programm für eine ganz spezielle Anwendung zu schreiben. Sei es ein Beratungsprogramm für Versicherungsvertreter, ein Navigationsprogramm für Segler oder ein elektronischer Notizblock <sup>f</sup>ü<sup>r</sup> Joumalisten: Allen kann der HX-20 gute Dienste leisten.

Die Flüssigkristallanzeige (LCD) kann bis zu

vier Zeilen zu je 20 Zeichen darstellen. Einfache grafische Darstellungen kann <sup>s</sup>i<sup>e</sup> mit einer Auflösung von bis zu  $120 \times 32$  Punkten abbilden. Mit Hilfe der Steuerungstasten läßt sich der Cursor <sup>i</sup><sup>n</sup> <sup>a</sup>ll<sup>e</sup> <sup>v</sup>ie<sup>r</sup> Richtungen bewegen. Der eingebaute Drucker benutzt normales, <sup>f</sup>ün<sup>f</sup> Zentimeter breites Rollenpapier, <sup>a</sup>u<sup>f</sup> dem <sup>e</sup><sup>r</sup> <sup>b</sup>i<sup>s</sup> <sup>z</sup><sup>u</sup> <sup>2</sup><sup>4</sup> Zeichen umfassende Textzeilen drucken kann. Ein Extra, das <sup>f</sup>ü<sup>r</sup> die meisten Änwender unentbehrlich ist, ist das Microcassettengerät. An seiner Stelle könnte auch ein software-Modul eingesteckt werden. Einem normalen Cassettengerät ist das viel kleinere Microcassettengerät weit überlegen, denn der Computer findet über den schnellen Vorlauf gesuchte Programmteile oder Daten automatisch.

Den weiten Anwendungsbereich des HX-20 unterstützen die vielen integrierten Schnittstel<sup>l</sup>en. Sogar einen Strich-Code-Leser kann man anschließen. Der 16 KByte umfassende <sup>A</sup>rbeitsspeicher <sup>l</sup>äß<sup>t</sup> sich per Steckmodul auf <sup>3</sup><sup>2</sup> KByte erweitern.

Per Telefon kann der HX-20 Verbindung mit einem anderen HX-20 oder einer Großrechenanlage aufnehmen, um auf deren Speicher zugreifen zu können.

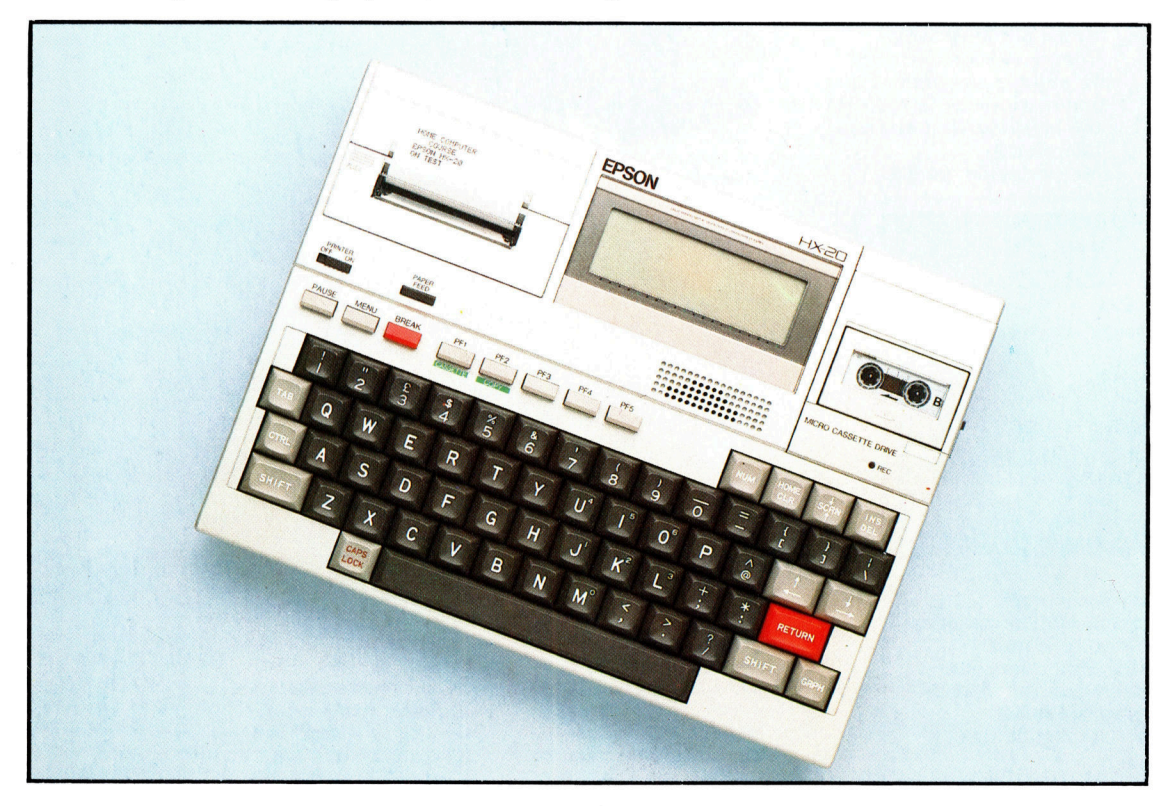

Eine vollwertige Schreibmaschinen-Tastatur bestimmt die Abmessungen des HX-20. Obwohl sich der Anschlag von dem einer Schreibmaschine unterscheidet, <sup>i</sup>s<sup>t</sup> die Tastatur auch bei professionellen Schreibern beliebt. Zusätzlich zu den Zifferntasten <sup>i</sup><sup>n</sup> der obersten Reihe können die Tasten <sup>U</sup>, <sup>I</sup>, O, <sup>J</sup>, K, <sup>L</sup>, M <sup>i</sup><sup>n</sup> Verbindung mit den Zifferntasten <sup>7</sup>, <sup>8</sup>, <sup>9</sup> durch Drücken der NUM-Taste <sup>i</sup><sup>n</sup> einen Ziffernblock umfunktioniert werden. Große Mengen numerischer Daten lassen sich so viel bequemer eingeben. Oben rechts befinden sich die Editor-Tasten. Die Cursorsteuerungstasten liegen zwei Reihen tiefer. Mit der SCRN-Taste und den entsprechenden Pfeiltasten läßt sich das Bildschirmfenster rauf und runter bewegen. Die mit PF1 und PF5 gekennzeichneten Funktionstasten sind <sup>f</sup>re<sup>i</sup> programmierbar. Zur besseren Unterscheidung haben <sup>s</sup>i<sup>e</sup> eine andere Form. Zwei dieser Tasten sind zusätzlich für die Bedienung des Microcassettengerätes vorgesehen. Mit ihnen läßt sich auch der Bildschirminhalt auf Microcassette kopieren oder auf den Drucker

übertragen.

# **Hardware**

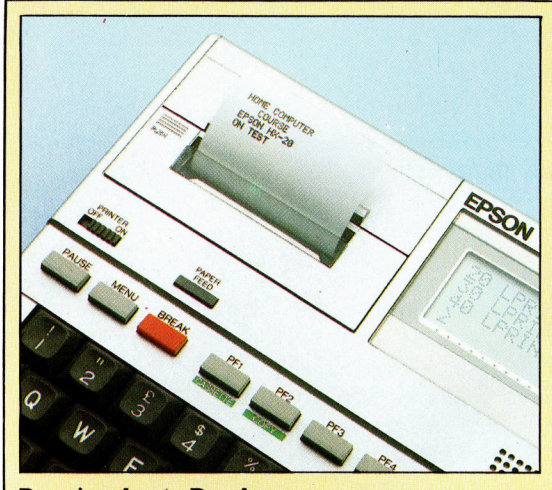

Der eingebaute Drucker Als renommierter Druckerhersteller konnte Epson <sup>e</sup><sup>s</sup> sich nicht leisten, den HX-20 ohne eigenen Ausdruck <sup>z</sup><sup>u</sup> konzipieren. Wen wundert <sup>e</sup><sup>s</sup> <sup>d</sup>a, daß Epson einen kleinen Matrixdrucker wählte, der nicht nur Texte, sondern auch gut erkennbare Grafiken <sup>z</sup><sup>u</sup> Papier <sup>b</sup>ringt. Versorgungsanschluß

> Strich-Code-Leser-Anschluß Hier läßt sich ein Lesestift <sup>f</sup>ü<sup>r</sup> Strich-Codes anschließen.

#### Anschluß <sup>f</sup>ü<sup>r</sup>

Cassettengerät Ein normales Cassettengerät können <sup>S</sup>i<sup>e</sup> hier anschließen, wobei der Motor vom Computer gesteuert wird. Allerdings erreicht das hier angeschlossene Gerät nicht die Leistungsfähigkeit des integrierten Microcassettengerätes.

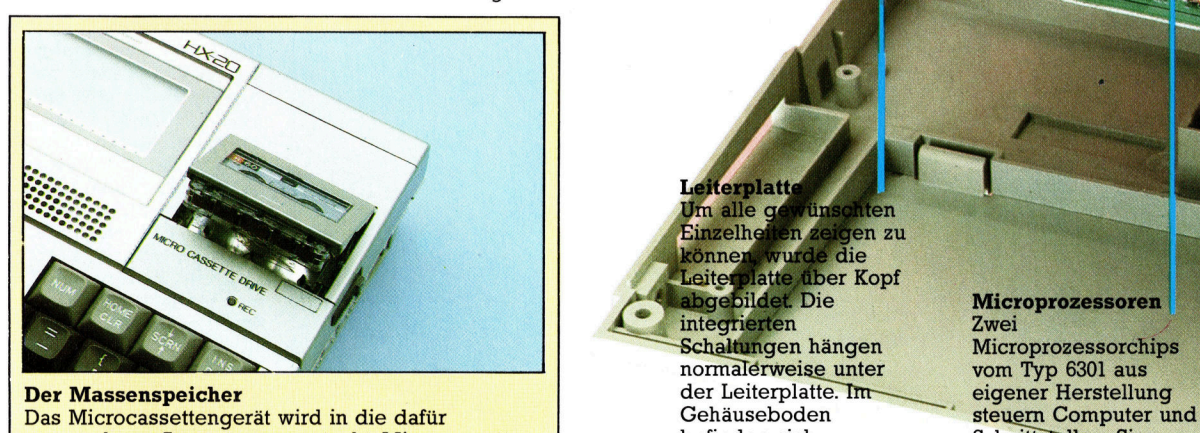

vorgesehene Aussparung gesteckt. Microcassetten befinden sich Schnittstellen Sie sind <sup>a</sup>l<sup>s</sup> Datenträger <sup>i</sup><sup>n</sup> Diktiergeräten weit einschnappbare unterscheiden <sup>s</sup>ic<sup>h</sup> von verbreitet. Das Gerät selbst hat aber gegenüber Manuel – Klappen, über die Sie als gewöhnlichen – Der HX-20 wird i<br>gewöhnlichen Cassettengeräten den Vorteil, daß die wichtigsten Chips – Microprozessoren – Grundversion mit der schnelle Vorlauf von Computer selbst ausweiseln konnen, uber die Sie gewöhnlichen Der HX-20 wird in der gewöhnlichen Cassettengeräten den Vorteil, daß die wichtigsten Chips Microprozessoren der schnelle Vorlauf vom Com gesteuert wird. Dies reduziert die Zeit für das Sammen das Gehäuse dem Chip zusätzlich 4 Die Konfiguration dem<br>Auffinden gewünschter Daten. Die Konfiguration dem auseinandernehmen zu KByte ROM und 128 entspricht der von ac Auffi<mark>nden gewünschter Daten. Australien zu der</mark> der auseinandernehmen zu KByte ROM und 128 entspricht der von a<br>KRyte RAM enthalten auseinandernehmen zu KRyte RAM enthalten auseinen zur Register-Chips.

**eiterplatt** m alle g en Einzelhe jen zu  $\frac{1}{2}$  die könner vut. latte über Kopf Leiter bgebildet. Die integrierten Schaltungen hängen

Hier können <sup>S</sup>i<sup>e</sup> einen Netztrafo anschließen, um die Batterien des HX-20

Reset-Taste

aufzuladen.

#### Microprozessoren

Zwei Microprozessorchips müssen. KByte-RAM enthalten.

**Arbeitsspeicher RAM** 

PSON

### **Hardware**

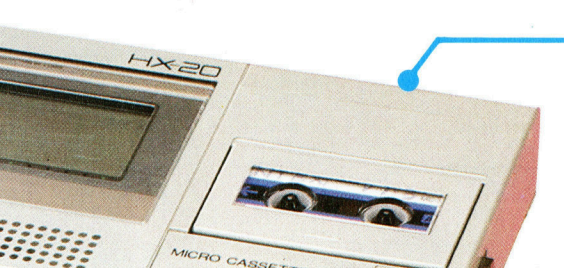

TE DRIVE

#### Modul-Halterung

Mit diesem Knopf können Sie die Halterung des Microcassettengerätes lösen und danach das komplette Modul entfernen. Epson plant ein Halbleiter-Modul, das anstelle des Microcassettengerätes eingesteckt werden kann und den HX-20 auf eine bestimmte Anwendung festlegt.

#### Blickwinkel-Anpassung

Gewöhnliche Flüssigkristallanzeigen (LCD) müssen, um gut lesbar <sup>z</sup><sup>u</sup> <sup>s</sup>ein, aus dem richtigen Winkel betrachtet werden. Nicht so beim HX-20, denn mit diesem Drehknopf können Sie die Lesbarkeit der HX-20-Anzeige Ihrem momentanen Blickwinkel anpassen.

Ein-Ausschalter

Serielle Schnittstelle Diese Schnittstelle <sup>i</sup>s<sup>t</sup> für zusätzliche Peripheriegeräte vorgesehen.

#### RS 232-Schnittstelle

Über diese Standard-Schnittstelle können <sup>S</sup>i<sup>e</sup> einen Drucker oder <sup>e</sup>i<sup>n</sup> Modem anschließen. Uber dieses Telefonmodem kann <sup>I</sup>h<sup>r</sup> HX-20 mit anderen Computern Verbindung aufnehmen.

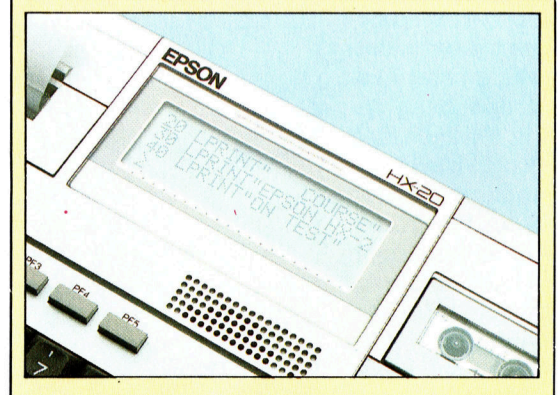

#### **Der neue Dreh** Die Kathodenstrahlröhre, das Herzstück jedes Monitors, benötigt in Microcomputern den größten Raum. Um dem Anspruch zu genügen, ein portables Gerät zu sein, mußte Epson bei HX-20 neue Wege gehen und anstelle eines konventionellen Monitors eine hochstellbare LCD-Anzeige einsetzen.

#### **EPSON HX-20**

#### **PREIS**

1798 Mark mit Microcassette

**ABMESSUNGEN**  $290 \times 210 \times 45$  mm

**GEWICHT** 

 $1.7<sub>kq</sub>$ 

 $CPU$ 

6301 (entwickelt von Hitachi)

**TAKTFREQUENZ** 

2,45 MHz

#### **MASCHINENSPEICHER**

Erweiterbar auf 32 KByte mit Steckmodul, 32 KByte Festwertspeicher im ROM erweiterbar auf 64 KByte

#### **BILDSCHIRM-DARSTELLUNG**

LCD-Anzeige, 4 Zeilen zu je 20 Zeichen, mit einstellbarer<br>Blickwinkel-Anpassung. Kann als Fenster über einen<br>Bereich von  $255 \times 255$ Zeichen bewegt werden. Maximale grafische Auflösung beträgt  $120 \times 32$ <br>Pixel, jedes Pixel ist einzeln adressierbar.

#### **SCHNITTSTELLEN**

Für Speichererweiterung, externes Cassettengerät, externen Drucker über RS 232, Strichcode-Lesestift, serielle Schnittstelle für Peripheriegeräte, z. B. Diskettengerät.

**PROGRAMMIER-SPRACHE BASIC** 

**WEITERE SPRACHEN FORTH-Interpreter** 

#### **ZUBEHÖR**

**Tragekoffer aus Kunststoff,** Netzgerät, Bedienungshandbuch

#### **TASTATUR**

Schreibmaschinen-Tastatur mit 60 Tasten.

#### **DOKUMENTATION**

Sie erhalten ein Betriebshandbuch und ein BASIC-Handbuch. Epson hat sich bei der Auswahl des **BASIC-Dialektes für den** Industriestandard von Microsoft entschieden. Das Betriebshandbuch enthält auch spezielle Angaben, wie z. B. eine komplette Liste der E/A-Belegung für die RS 232- und die serielle Schnittstelle.

Festwertspeicher **ROM** 

Der gesamte Speicherumfang von 32<br>KByte verteilt sich auf vier Chips. Der freie<br>Sockel ist fär Software<br>in ROM-Form vorgesehen. Damit läßt sich der HX-20 auf ein Anwendungsgebiet,<br>z. B. Textverarbeitung, festlegen.

#### Speichererweiterung Die Grundversion des Arbeitsspeichers kann man von <sup>1</sup><sup>6</sup> KByte auf <sup>3</sup><sup>2</sup> KByte erweitern. Hierzu gibt <sup>e</sup><sup>s</sup> von Epson ein Modul.

Schnittstelle für

# Magischer Kristall

### Flüssigkristallanzeigen, bekannt als ,,Zifferblatter< der Digital-Uhren, werden heute auch <sup>i</sup><sup>n</sup> Computer eingebaut.

lüssigkristallanzeigen (englisch: Liquid Crystal Display 4 LCD) tauchten erstmals Ende 1973 als Anzeigefelder von Taschenrechnern <sup>a</sup>uf. Kurze <sup>Z</sup>ei<sup>t</sup> danach wurden LCDs auch bei der Produktion von Digitaluhren verwendet. Ein weiterer Schritt war, diese Anzeigetechnik bei Computern einzusetzen. Zunächst waren es nur kleine tragbare Geräte, wie der HX-20 von Epson, der Tandy TRS80 Modell <sup>1</sup><sup>00</sup> Portable Computer und der Sharp PC 5000, <sup>d</sup>i<sup>e</sup> mit einer Flüssigkristallanzeige ausgerüstet wurden. Inzwischen aber <sup>i</sup>s<sup>t</sup> die Fläche der LCDs auf die Größe des Standardbildschirms angewachsen, und <sup>e</sup><sup>s</sup> <sup>g</sup>ib<sup>t</sup> eine Reihe von Computermodellen, die anstelle eines Moni<sup>t</sup>or<sup>s</sup> Flüssigkristallanzeigen verwenden.

Wie funktionieren LCDs? Jede Materie geht bei bestimmtem Druck und Temperaturveränderungen <sup>i</sup><sup>n</sup> einen anderen Aggregatzustand über - von gasförmig zu flüssig zu fest (kristallin) oder umgekehrt. Eine regelmäßige Ausrichtung der Moleküle eines Stoffes <sup>l</sup>äß<sup>t</sup> sich aber nur im festen Zustand finden. Von dieser allgemeingültigen Regel gibt es jedoch Ausnahmen: Flüssigkristalle – ihre Zusammensetzung <sup>i</sup>s<sup>t</sup> ein streng gehütetes Geheimnis.

#### Neue Darstellungsform

Bei der Suche nach alternativen Darstellungsmöglichkeiten von Informationen wurde entdeckt, daß Flüssigkristallmoleküle ihre Ausrichtung verändern, wenn eine Spannung angelegt wird, und daß sich diese Veränderung auf einen Teilbereich des Flüssigkristalls begrenzen <sup>l</sup>äßt. Auf dieser Grundlage wurden die ersten Flüssigkristallanzeigen entwickelt. Im ersten Schritt wurden hierbei Elektroden <sup>i</sup><sup>n</sup> . Form des darzustellenden Zeichens auf die <sup>I</sup>nnenseiten von zwei Glasplatten gebracht. Zwischen den Glasplatten wurde ein dünner Film aus "Flüssigkristall" eingeschlossen und Spannung wurde angelegt. Unter normalem Licht schien sich nichts <sup>z</sup><sup>u</sup> verändern, wurden aber polarisierende Filter (siehe Bild rechts oben) auf die Vorder- und Rückseite der beiden Glasplatten gelegt und die Änzeige vor eine Spiegelfolie gesetzt, zeigte sich ein scharf umrissenes Zeichen vor neutralem Hintergrund.

#### Flüssigkristall

Der Flüssigkristall befindet sich zwischen zwei Glasplatten, deren Zwischenraum versiegelt <sup>i</sup>st. Auf die Innenseiten der Glasplatten sind die Elektroden <sup>i</sup><sup>n</sup> Form einer Flüssigkeit aus Zinnoxyd aufgedruckt. 4

hi hy g and

#### Anoden

Das Bild zeigt die positiven Elektroden <sup>a</sup>l<sup>s</sup> Elemente, aus denen sich Zeichen zusammensetzen. Jedes Zeichenelement <sup>i</sup>s<sup>t</sup> einzeln von der Steuerschaltung adressierbar.

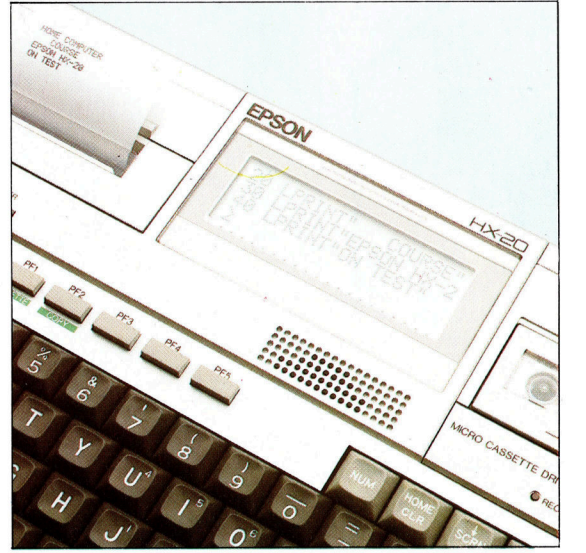

Eine der Neuheiten, die Epson <sup>i</sup><sup>n</sup> seinen tragbaren HX-20 Microcomputer eingebaut hat, <sup>i</sup>s<sup>t</sup> die Regulierbarkeit des Darstellungswinkels der

Flüssigkristallanzeige. Das LCD <sup>i</sup>s<sup>t</sup> <sup>s</sup><sup>o</sup> groß, daß 4 Zeilen à 20 Zeichen gleichzeitig angezeigt werden können.

#### Filter für vertikale Polarisation

Der vordere Polarisationsfilter <sup>i</sup>s<sup>t</sup> nur für Licht mit vertikaler Schwingung durchlässig. Darin integriert <sup>i</sup>s<sup>t</sup> ein Ultraviolettfilter, der die Lebensdauer des Flüssigkristalls verlängert.

# **Hardware**

Filter für

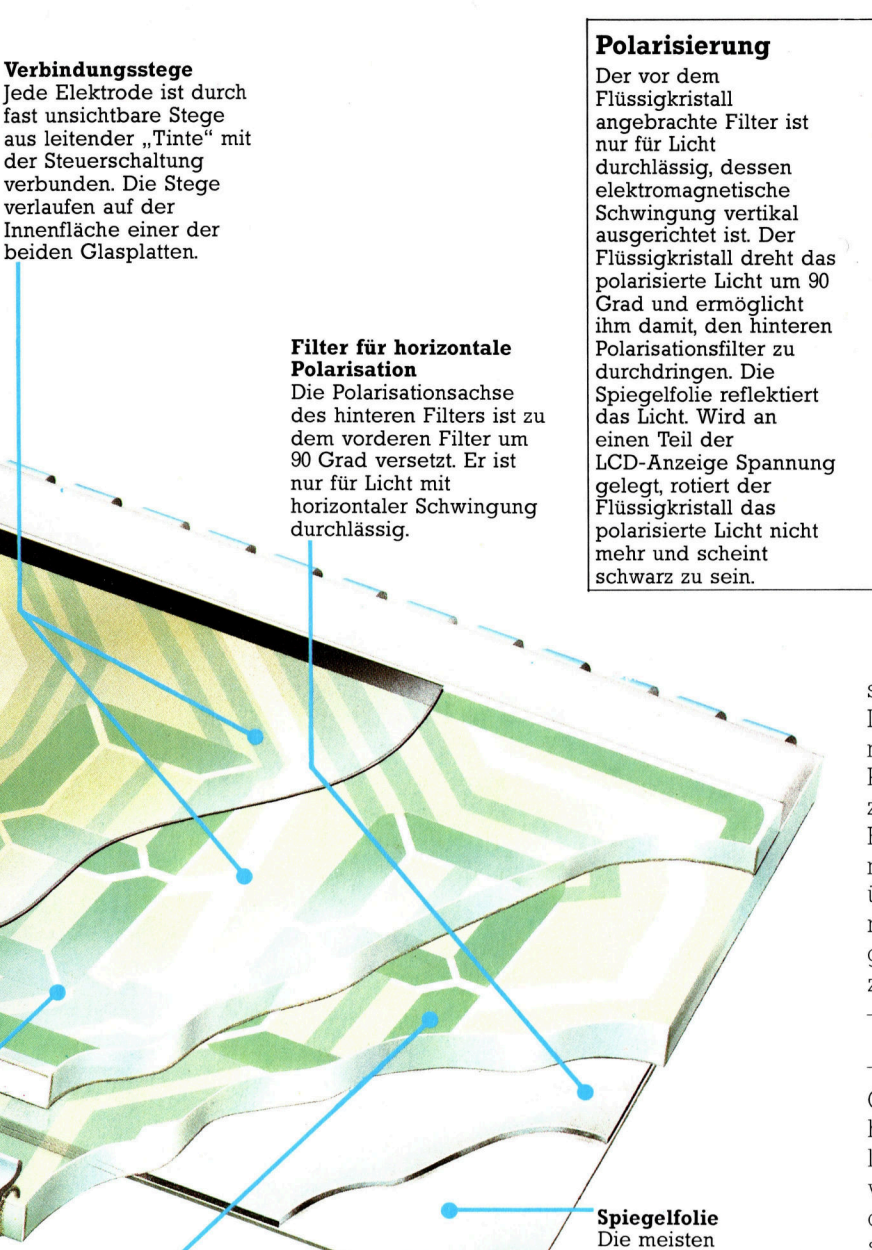

Filter für<br>horizontale Polarisation Filter für<br>vertikale Polarisation Licht ohne Spiegelfolie Licht ohne<br>Polarisierung vertikal polarisiertes Licht

Die meisten Flüssigkristallanzeigen setzen sich aus stabförmigen Elementen zusammen. Inzwischen werden aber auch LCDs mit Punktmatrix hergestellt. Da sich der Kontrast der Punkte nicht verändern läßt, mußten die einzelnen Matrixelemente auf die Größe eines Kathodenstrahlpixles verkleinert werden, damit eine akzeptable Auflösung des Bildes überhaupt möglich war. Außerdem wurden mehrere LCDs hintereinander montiert und gleichzeitig betrieben, um bel begrenztem Anzeigeplatz komplexe Daten darzustellen.

#### Minimaler Stromverbrauch

Circa <sup>7</sup><sup>0</sup> Millisekunden benötigt eine qualitativ hochwertige Flüssigkristallanzeige bel norma<sup>l</sup>e<sup>r</sup> Arbeitstemperatur (20 Grad Celsius), um vom neutralen Zustand aus eine schwarze Fläche aufzubauen. Weitere <sup>8</sup><sup>0</sup> Millisekunden sind nötig, um die Fläche wieder in den neutralen Zustand zu bringen. Diese insgesamt 150 Millisekunden liegen wesentlich höher <sup>a</sup>l<sup>s</sup> die Antwortzeiten einer Kathodenstrahlröhre (0,00025 Millisekunden). Dennoch haben LCD-Anzeigen eine Reihe wesentlicher Vorteile: Der Platzbedarf ist gering, und der Stromverbrauch beträgt nur 10 Milliwatt pro Quadratzentimeter Darstellungsflache.

Ein interessanter Effekt wird <sup>e</sup>rzielt, wenn man die angelegte Spannung verändert: Bei unterschiedlicher Voltzahl verandert sich auch der Ausrichtungswinkel der Molekule. Diese Eigenschaft hat die Firma Epson in die Konstruktion ihres HX-20 eingebracht, bei dem über einen Regler der Blickwinkel der LCD-Anzeige stufenlos regelbar <sup>i</sup>st.

Ein weiterer Vorteil der Flüssigkristallanze1 gen wird bei Sonneneinstrahlung deutlich: Der Kontrast von Kathodenstrahlröhren <sup>l</sup>äß<sup>t</sup> bel starkem Sonnenlicht schnell nach, LCD-Anzelgen jedoch vergrößern bel einer Zunahme externen Lichtes den Kontrast.

#### Kathoden

Die negativen Elektroden sind <sup>i</sup><sup>n</sup> einem Feld zusammengefaßt, das <sup>a</sup>ll<sup>e</sup> Zeichenelemente miteinander verbindet.

Licht, das durch den vorderen Filter <sup>f</sup>ällt, wird vertikal polarisiert. Das Flüssigkristallfeld ro<sup>t</sup>ier<sup>t</sup> <sup>e</sup><sup>s</sup> um <sup>9</sup><sup>0</sup> Grad und ermöglicht dem Licht damit, den hinteren (horizontalen) Filter zu passieren. Wird jedoch Elektrizität durch das Flüssigkristallfeld geleitet, findet keine Rotation <sup>s</sup>tatt, und das vertikal polarisierte Licht kann den hinteren Polarisationsfilter nicht mehr ungehindert durchdringen. Als Ergebnis erscheint im Spannungsbereich eine schwarze Fläche. Fast die gleiche Methode wird noch heute <sup>f</sup>ü<sup>r</sup> Flüssigkristallanzeigen verwandt, nur wurden die Elektroden durch farblose, durchsichtige Tinte ersetzt, die auf die Glasoberflache aufgedruckt wird und nach dem Trocknen fast unsichtbar <sup>i</sup>st.

LCD-Anzeigen arbeiten mit Licht, das von einer Spiegelfolie reflektiert

wird.

Dieser Effekt entsteht folgendermaßen:

# Der tönende VC

Die vielfältigen Möglichkeiten <sup>d</sup>e<sup>r</sup> Sounderzeugung <sup>a</sup>u<sup>f</sup> dem Commodore VC <sup>2</sup>0.

ie gesamte Klangerzeugung des Commo-'dore VC 20 wird über POKE-Befehle gesteuert, die bestimmte Speicherstellen im RAM-Bereich direkt ansprechen.

Der VC 20 ist mit drei Oszillatoren für Rechteckschwingungen und einem Generator <sup>f</sup>ii<sup>r</sup> die Erzeugung von Rauschen ausgestattet. Jeder Oszillator deckt einen Tonbereich von etwa drei Oktaven <sup>a</sup>b, der jeweils die im Kasten verzeichneten Frequenzen umfaßt:

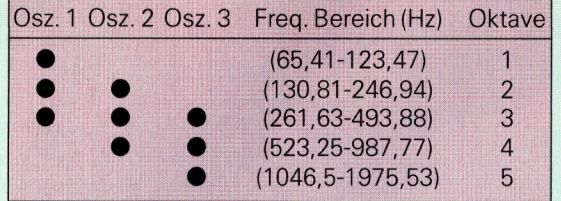

Dieser Aufbau ermöglicht <sup>d</sup>i<sup>e</sup> Verwendung von insgesamt fünf Oktaven, wobei <sup>f</sup>ü<sup>r</sup> jede Oktave mindestens ein Oszillator zur Verfügung <sup>s</sup>teht. Oktave 3 kann dabei von allen drei Oszillatoren angesprochen werden. <sup>S</sup>i<sup>e</sup> beginnt bei dem mittleren C und erhält damit auch den Kammerton A <sup>m</sup>i<sup>t</sup> 440 <sup>H</sup>z.

Die Oszillatoren werden über fünf Speicherstellen gesteuert:

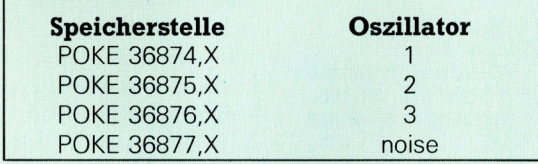

<sup>I</sup><sup>n</sup> jedem <sup>F</sup>all <sup>i</sup>s<sup>t</sup> <sup>X</sup> eine Ganzzahl zwischen <sup>1</sup>3<sup>5</sup> und 241 (O schaltet den Oszillator ab). Im Handbuch des VC 20 befindet sich eine Tabelle, <sup>i</sup><sup>n</sup> der neben jeder Zahl die entsprechenden Tonwerte aufgeführt sind. Bevor nun die gewählte Frequenz gehört werden kann, muß <sup>e</sup>rs<sup>t</sup> die Lautstärke über folgenden Befehl festgelegt werden:

#### POKE 36878,V

V kann dabei die Zahlen <sup>0</sup> (aus) bis <sup>1</sup><sup>5</sup> (laut) annehmen und steuert <sup>d</sup>i<sup>e</sup> Lautstärke <sup>a</sup>lle<sup>r</sup> <sup>d</sup>re<sup>i</sup> Oszillatoren und des Rauschgenerators. Ein Beispiel:

POKE 36874,219: POKE 36875,219: POKE 368/6,219:POKE 36878, <sup>7</sup>

Mit diesen Befehlen wird ein A mit 440 Hz auf dem Oszillator <sup>1</sup> angesprochen, weiterhin das A eine Oktave höher auf dem Oszillator <sup>2</sup> und noch eine Oktave höher auf dem Oszillator <sup>3</sup> <sup>4</sup> alle mit der mittleren Lautstarke 7. <sup>F</sup>ii<sup>r</sup> das Abschalten des Klanges muß jede der angesprochenen Speicherstellen über POKE wieder <sup>a</sup>u<sup>f</sup> <sup>0</sup> gesetzt werden.

#### Noten und Pausen

Wird die Dauer eines Tones nicht definiert, d.h. die entsprechenden Pausen zwischen den Tönen nicht gesetzt, verwischen sich bei einer Tonfolge die Unterschiede zwischen den einzelnen Tönen. Es gibt zwei Methoden, mit denen >Warteperioden< zwischen die POKE-Befehle gesetzt werden können. Die erste Methode verwendet FOR... NEXT-Schleifen, bei denen die Dauer der Pause durch die Anzahl langer Warteschleifen definiert wird:

<sup>0</sup> POKE 36878,7 <sup>0</sup> POKE 36876,203 0 FOR P=1 TO 200 40 NEXT <sup>P</sup> 0 POKE 36878,0 0 POKE 36876,0

Diese Befehlsfolge spielt den Ton Dis <sup>f</sup>ü<sup>r</sup> die Länge von 200 FOR...NEXT-Schleifen. <sup>B</sup>e<sup>i</sup> dieser Methode muß allerdings die Schleifenlänge für jeden Ton erst experimentell bestimmt werden. Eine elegantere Methode, Tondauer und Pausen festzusetzen, bietet die interne Uhr des VC <sup>2</sup>0. Die kleinste Zeiteinheit dieser Uhr ist der sechzigste Teil einer Sekunde (ein <sup>J</sup>iffy). <sup>S</sup>i<sup>e</sup> kann über die Variable <sup>T</sup><sup>I</sup> angesprochen werden. Mit dieser Methode kann die Zeit, die ein Programm "warten" soll, exakt bestimmt werden. Beispiel:

<sup>0</sup> POKE 36878,7 20 POKE 36876,203: D=TI <sup>0</sup> <sup>I</sup><sup>F</sup> 11-D<15 THEN <sup>3</sup><sup>0</sup> 0 POKE 36878,0 <sup>0</sup> POKE 36876,0

Dieses Programm <sup>s</sup>piel<sup>t</sup> den gleichen Ton wie unser letztes Beispiel, diesmal aber <sup>f</sup>ü<sup>r</sup> die Dauer von <sup>1</sup><sup>5</sup> Jiffys (eine Viertelsekunde). Bei Einschalten des Tones wird der Variablen D dabei der Wert von <sup>T</sup><sup>I</sup> zugewiesen. Zeile 30 <sup>z</sup>ähl<sup>t</sup> <sup>1</sup><sup>5</sup> <sup>J</sup>iffy<sup>s</sup> <sup>a</sup>b, bevor das Programm <sup>d</sup>i<sup>e</sup> Zeile 40 ausführt. Nach dem gleichen Prinzip können Tonfolgen konstruiert werden, bei denen vor jedem neuen Ton eine Pause eingelegt wird.

# Der zeichnende Dragon

Dragon 32 - <sup>g</sup>ut<sup>e</sup> <sup>G</sup>rafikfähigkeiten durch .Microsoft Extended Colour BASIC:

er Dragon 32 verfügt über einen besonderen BASIC-Dialekt, der als ,Microsoft Extended Colour BASIC' bekannt ist. Auch auf <sup>e</sup>inigen anderen Computermodellen - speziell der Farbcomputerserie von Tandy - läuft diese BASIC-Variante. Microsoft BASIC <sup>l</sup>äß<sup>t</sup> sich einfach programmieren und verfügt über einen umfangreichen Befehlssatz, mit dem un<sup>t</sup>e<sup>r</sup> anderem das Zeichnen von Kreisen, Linien und anderen geometrischen Formen unter<sup>s</sup>tütz<sup>t</sup> wird. Diese Formen lassen sich auch farblich gestalten, und mit wenig Programmieraufwand kann damit eine interessante Grafik entstehen. Acht Farben sind verfügbar, bei hoher Auflösung können aber nur zwei oder vier Farben eingesetzt werden.

### Verschiedene Auflösungsarten

Die Standarddarstellung von <sup>1</sup><sup>6</sup> Zeilen mit <sup>j</sup><sup>e</sup> 32 Zeichen ist die niedrigste verfügbare Auflösung. Mit dem PRINT-Befehl kann <sup>e</sup>i<sup>n</sup> Zeichen an jede der 512 Positionen des Bildschirms gebracht werden. Zusätzlich <sup>z</sup><sup>u</sup> dem normalen Zeichensatz sind in diesem Modus noch weitere <sup>1</sup><sup>6</sup> Grafikzeichen <sup>i</sup><sup>n</sup> acht Farben verfügbar.

Die nächsthöhere Auflösungsebene unterteilt den Bildschirm in 32 Reihen zu <sup>j</sup><sup>e</sup> <sup>6</sup><sup>4</sup> Spal<sup>t</sup>en. Jedes Zeichen mißt damit nur ein Viertel der Größe eines normalen Zeichens. Mit dem SET-Befehl können Punkte dieser Auflösungs<sup>a</sup>r<sup>t</sup> auf den Bildschirm ,geplottet" werden; der RESET-Befehl gibt die Möglichkeit, die Anweisung wieder rückgängig <sup>z</sup><sup>u</sup> machen. Diese beiden Darstellungsmodi können miteinander kombiniert werden. Sie werden als "Textdarstellung mit niedriger Auflösung" bezeichnet. Die fünf Ebenen <sup>m</sup>i<sup>t</sup> hoher Auflösung lassen sich allerdings nicht in Verbindung mit anderen Grafikarten verwenden. <sup>S</sup>i<sup>e</sup> werden über den <sup>B</sup>efeh<sup>l</sup> PMODE angesprochen und <sup>b</sup>iete<sup>n</sup> eine ganze Reihe von Kombinationsmöglichkeiten <sup>i</sup><sup>n</sup> der Feinheit ihrer Auflösung und <sup>i</sup><sup>n</sup> der verfügbaren Farbenzahl.

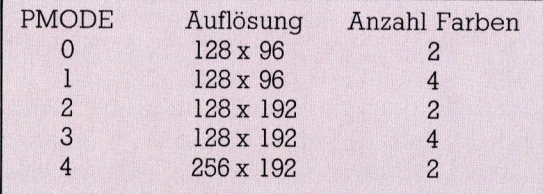

Es besteht natiirlich eine Beziehung zwischen dem Grad der Auflösung, der Anzahl der Farben und der für die Darstellung benötigten Speicherkapazität. Bei der Entwicklung von BASIC-Programmen mit hochauflösender Gra<sup>f</sup>i<sup>k</sup> müssen diese Komponenten berücksichtigt werden. Obwohl bei hoher Bildschirmauflösung nur eine begrenzte Anzahl Farben zur

# <sup>|</sup> <sup>P</sup>ain<sup>t</sup> nn .\_

<sup>|</sup> <sup>M</sup>i<sup>t</sup> diesem Befehl Können interessante <sup>E</sup>f fekte erzielt werden. Paint färbt von einem bestimmten Punkt aus den Bildschirm <sup>e</sup>in, bis die Farbfläche auf eine Grenzlinie trifft. Auf diese Weise können alle geschlossenen Figuren wie Kreise, Dreiecke etc. auf einfache Weise mit Farbe ausgefüllt werden.

#### DRAW

DRAW imitiert die Bewegung <sup>e</sup>ine<sup>s</sup> Bleistiftes auf dem Bildschirm und gibt dem Anwender die Möglichkeit, Linien <sup>i</sup><sup>n</sup> <sup>a</sup>ll<sup>e</sup> vier Richtungen zu <sup>z</sup>iehen. <sup>D</sup>e<sup>r</sup> <sup>B</sup>efeh<sup>l</sup> DRAW erlaubt auch die Vergrößerung und die Rotation einer Figur.

#### GET und PUT

Mit GET wird ein ganzer Bildschirminhalt im Computer gespeichert, wahrend PUT den gespeicherten Inhalt wieder auf den Bildschirm bringt.

#### PSET und PRESET

Diese beiden Befehle gelten für die hochauflösende Grafik und schalten einen Punkt an oder aus. Sie entsprechen den SET- und RESET-Befehlen. Mit ihnen kann auch die Farbe eines Bildpunktes bestimmt werden.

#### **LINE**

Bei hoher Auflösung verbindet dieser Befehl zwei Punkte durch eine gerade Linie.

#### **CIRCLE**

CIRCLE zeichnet <sup>i</sup><sup>n</sup> der hohen Auflösung von einem festgelegten Punkt aus einen Kreis mit einem bestimmten Radius. Über diesen Befehl können auch Teile von Kreisen oder Ellipsen dargestellt werden.

Verfügung <sup>s</sup>teht, bietet der Dragon <sup>m</sup>i<sup>t</sup> dem SCREEN-Befehl <sup>d</sup>i<sup>e</sup> Möglichkeit, zwei Farbsets anzusprechen. <sup>S</sup><sup>o</sup> wählt zum Beispiel SCREEN 1,0 eine hohe Auflösungsebene <sup>m</sup>i<sup>t</sup> dem Farb<sup>s</sup>e<sup>t</sup> <sup>0</sup> <sup>a</sup>us, während SCREEN <sup>1</sup>,<sup>1</sup> <sup>d</sup>i<sup>e</sup> gleiche Auflösung anspricht, diesmal aber <sup>m</sup>i<sup>t</sup> dem Farbset 1. Für seinen niedrigen Preis verfügt der Dragon <sup>3</sup><sup>2</sup> über viele Grafikbefehle.

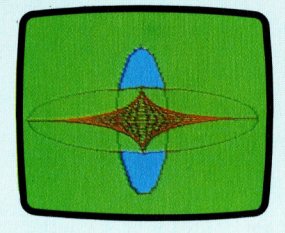

Auf dem Dragon lassen sich interessante Grafiken mit nur wenigen Befehlen erzeugen.

Dieses kurze Programm führt einige Möglichkeiten der hohen Auflösungsebene vor. Der verwendete PMODE <sup>3</sup> <sup>i</sup>s<sup>t</sup> zwar nicht die höchste Auflösung, läßt aber den Gebrauch von vier Farben <sup>z</sup>u.

```
10 PCLS:PMODE3,1 
20 SCREEN 1,0 
 30 COLOR 0, 1 
AO FOR X-0 TO 127 STEP 10 
50 LINE(X,85)-(127,85-X/3),
     PSET 
60 LINE (X,85)-(127,85+X/3), 
     PSET
 70 LINE (255-X,85)4 
(127,85-X/3),PSET 
80 LINE(255-X,85)4 
(127,85+X/3),PSE] 
90 NEXT X<br>100 CIRCLE (127,85),128,4,0.3<br>110 CIRCLE (127,85), 30,4,3<br>120 PAINT (130,130),3,4<br>130 PAINT (130,130),3,4
140 GOTO 140 
150 END
```
#### **Peripherie**

# Der Zauberstab

Der Lichtgriffel – oder Lightpen – <sup>i</sup>s<sup>t</sup> <sup>e</sup>i<sup>n</sup> Computerzubehör zum Zeichnen oder zum Auswählen von Details am Bildschirm. Wie funktioniert <sup>s</sup><sup>o</sup> <sup>e</sup>i<sup>n</sup> Wunderding?

<sup>i</sup><sup>n</sup> Lichtgriffel <sup>i</sup>s<sup>t</sup> ein stabförmiges Gerät (einem Schreibgriffel ähnlich, daher der Name), das mit einem Spiralkabel versehen ist. Wenn man die Spitze des Lichtgriffels dicht an den Bildschirm führt - bei manchen Systemen muß der Schirm <sup>z</sup>u<sup>r</sup> Betätigung eines Schalters in der Spitze noch leicht berührt werden –, kann der Rechner genau feststellen, auf welchen Punkt des Schirms gezeigt wird.

Ermöglicht wird dies durch einen Lichtemp- <sup>4</sup> fänger <sup>i</sup><sup>n</sup> der Spitze des Griffels, der bei der Darstellung eines Lichtsignals einen elektnschen Impuls registriert - das Bild wird ja zeilenweise durch einen über den Schirm wanderndes Lichtsignal aufgebaut. Eine spezielle Schaltung <sup>a</sup>u<sup>f</sup> dem Video-Steuerbaustein (V1 deo-Controller) halt fest, an welcher Bildschirmstelle sich das Signal befand, als der Impuls vom Lichtgriffel eintraf.

#### Menü-Auswahl

Der Lichtgriffel wird hauptsächlich eingesetzt, wenn auf dem Schirm dargestellte Details auszuwählen sind. Bei vielen Anwenderprogrammen wird <sup>m</sup>i<sup>t</sup> :Menü'-Angeboten gearbeitet. <sup>E</sup>i<sup>n</sup> Menü <sup>i</sup>s<sup>t</sup> eine Auswahl-Liste, <sup>d</sup>i<sup>e</sup> <sup>a</sup>u<sup>f</sup> dem Schirm dargestellt <sup>w</sup>ird, wobei der Anwender bestimmte Programme oder Funktionen anwählen kann. Bei einem Kontenführungsprogramm könnte das Menü etwa <sup>s</sup><sup>o</sup> aussehen:

1) Auszahlung  $-$ 

<sup>2</sup>) Kontostandprüfung <sup>4</sup>

<sup>3</sup>) Zahlungseingang <sup>4</sup>

4)...

Normalerweise müßte der Anwender die gewünschte Programmfunktion durch Drücken einer Zifferntaste oder durch Eingabe des entsprechenden Befehls definieren. Mit dem Lichtgriffel braucht <sup>e</sup><sup>r</sup> <sup>s</sup>tatt dessen nur auf die gewählte Variante zu zeigen. Je nach Programmspezifikation wird die gewählte Funk<sup>t</sup>io<sup>n</sup> optisch herausgehoben.

#### Linse

Die Lichtmenge, die bei der Abtastung von einem einzelnen Bildpunkt emittiert wird, <sup>i</sup>s<sup>t</sup> so klein, daß man eine Sammellinse braucht, die die Strahlen auf den Eingang des Lichtempfangers bündelt.

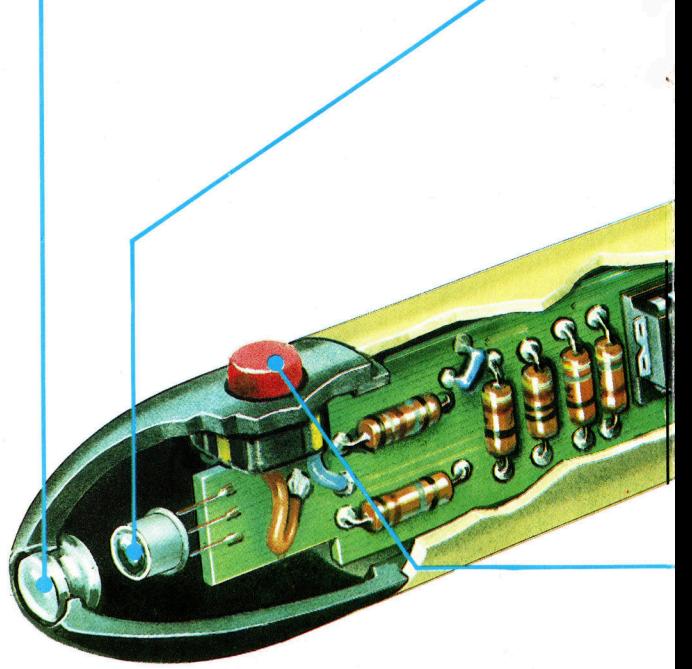

Eine Schwierigkeit liegt darin, daß ein Programm speziell <sup>a</sup>u<sup>f</sup> das Arbeiten <sup>m</sup>i<sup>t</sup> dem Lichtgriffel abgestellt werden muß. Man braucht aber eigentlich nur ein kleines Unterprogramm <sup>z</sup><sup>u</sup> schreiben, daß <sup>d</sup>i<sup>e</sup> Koordinaten der Lichtgriffelposition vom Video-Controller abfragt und dann auswertet, welche Wahlmöglichkeit <sup>a</sup><sup>n</sup> der entsprechenden <sup>S</sup>tell<sup>e</sup> des Schirms gestanden hat. Leider bieten nur wenige Hersteller ihre Software-Pakete <sup>i</sup><sup>n</sup> einer lichtgriffelfahigen Version an.

Man kann den Lichtgriffel aber nicht nur <sup>f</sup>u<sup>r</sup> Menüs, sondern auch zum Entwurf von Zeichnungen am Bildschirm verwenden. Bei den meisten Heimcomputern, <sup>f</sup>ü<sup>r</sup> <sup>d</sup>i<sup>e</sup> <sup>e</sup><sup>s</sup> einen Lichtgriffel gibt, wird ein entsprechendes Software-Paket geliefert. Der Bildschirm kann nun als "Maltafel" verwendet werden, also als Eingabegerät zur Erstellung eigener Grafiken. Die zur Verfügung stehenden Farben und Zusatzfunktionen sind am Schirmrand aufgeführt. Der Lichtgriffel wird kurz auf <sup>d</sup>i<sup>e</sup> gewünschte Farbe gesetzt und hinterläßt dann bei anschließender Bewegung über die Zeichenfläche eine Linie <sup>i</sup><sup>n</sup> dieser Farbe.

Der Benutzer kann am unteren Bildrand auch unterschiedliche Strichstärken und Linienstrukturen oder Bildelemente wie Kreise und Quadrate aufrufen. Kurz gesagt: Alles <sup>i</sup><sup>n</sup> unserem Artikel "Ein Mosaik aus tausend <sup>P</sup>unkten" (s. S. <sup>4</sup>0) Besprochene <sup>i</sup>s<sup>t</sup> <sup>m</sup>i<sup>t</sup> dem

**Peripherie** 

#### **Lichtempfänger** Zum Lichtnachweis dient ein Halbleiter-Bauelement <sup>4</sup> im Prinzip ein Transistor mit abgesägter Kappe (oder auch eine Fotodiode). Das einfallende Licht steuert den Stromfluß durch diesen "Fototransistor"

(bzw. die "Fotodiode").

#### Betriebsschalter

Die meisten Lichtgriffel enthalten einen Microschalter, der entweder durch Fingerdruck oder durch Anlegen der Griffelspitze an den Schirm betatigt wird. Dieser Schalter <sup>i</sup>s<sup>t</sup> erforderlich, um ein Ansprechen des Griffels auf Störlicht (Raumbeleuchtung) bei Nichtgebrauch <sup>z</sup><sup>u</sup> verhindern.

Diese Schaltung spricht auf den "Fotostrom" des Lichtempfängers <sup>a</sup>n, verstärkt ihn und gibt ein definiertes Signal an den Video-Controller im Rechner weiter. Die Schaltung <sup>i</sup>s<sup>t</sup> manchmal auch <sup>i</sup><sup>n</sup> einem separaten Gehäuse außerhalb des eigentlichen Lichtgriffels untergebracht.

Verstärkerschaltung

Anschlußkabel Dieses Spiralkabel (wie am Telefonhörer) wird <sup>m</sup>i<sup>t</sup> dem Computer verbunden und führt zum Video-Controller.

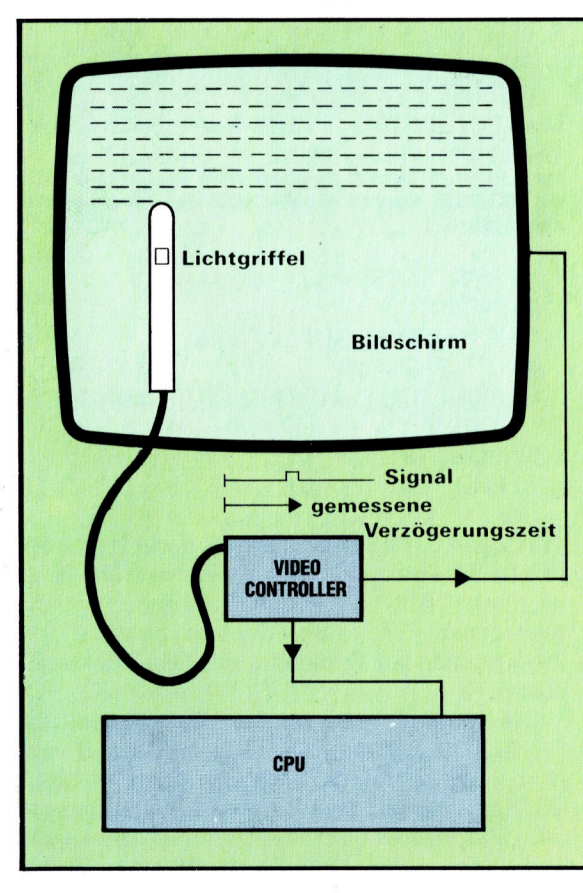

Für den Lichtgriffel-Betrieb ist meist der Video-Controller im Rechner mit zuständig. Der gesamte Schirm wird (nach Europa-CCIR-Norm 50mal pro Sekunde) zeilenweise abgetastet es entsteht ein "Zeilenraster"-Bild aus (lt. CCIR-Norm) 625 Zeilen untereinander. Auch der Lichtgriffel-Ausgang ist mental. verbunden. Erreicht das  $\ddot{\phantom{1}}$ die der Lichtgriffel zeigt, wird durch das eintreffende Signal eine Speicherung des aktuellen Zeilenzählerstands ausgelöst. Innerhalb der Zeile kann der Aufsetzpunkt aus der Verzögerungszeit zwischen Zeilenbeginn und Eintreffen des Griffelsignals berechnet werden.

Lichtgriffel machbar, und zwar viel komfortab<sup>l</sup>e<sup>r</sup> <sup>a</sup>l<sup>s</sup> <sup>m</sup>i<sup>t</sup> <sup>d</sup>e<sup>r</sup> <sup>T</sup>astatur. <sup>E</sup><sup>s</sup> kommen <sup>j</sup>etz<sup>t</sup> auch schon Computerspiele auf den Markt, die vom Lichtgnffel Gebrauch machen. Die bösen Mon<sup>s</sup>te<sup>r</sup> kann man <sup>m</sup>i<sup>t</sup> dem Lichtgriffel <sup>v</sup>ie<sup>l</sup> leichter eliminieren als uber die Tastatur. Der Lichtgrif<sup>f</sup>e<sup>l</sup> eignet sich auch <sup>f</sup>ü<sup>r</sup> gemachliche Spiele wie Computer-Schach – man zeigt, wohin der springer <sup>s</sup>oll, und der Rechner erledigt das eigentliche Setzen.

### Computer Aided Design

<sup>D</sup>i<sup>e</sup> größte Anwendergruppe <sup>s</sup>telle<sup>n</sup> <sup>z</sup>. <sup>Z</sup>. aber wohl Planungs- und Konstruktionsbüros. Systeme für rechnerunterstützten Entwurf (Computer Aided Design = CAD) werden <sup>i</sup><sup>n</sup> der Werbung für Pkw-Neuentwicklungen groß <sup>h</sup>erausgestellt – tatsächlich sind es ganz normale Rechnersysteme, jedoch mit spezieller Software und hervorragender Grafik-Ausstattung. <sup>E</sup>i<sup>n</sup> CAD-System zum Entwurf elektronischer Schaltungen etwa bietet dem Benutzer auf dem Schirm eine Palette aller möglichen Bauelemente <sup>a</sup>n; <sup>s</sup>i<sup>e</sup> können vom Entwickler mit dem Lichtgriffel "aufgespickt" und je nach Bedarf auf dem Schirm <sup>i</sup>n<sup>s</sup> Schaltbild eingefügt werden.

Der Lichtgriffel <sup>i</sup>s<sup>t</sup> eins der besten Beispiele für ein praktisches und nützliches Computer-Zubehör, dessen Gebrauch außerdem noch Spaß macht.

# Unter Kontrolle

Alle BASIC-Versionen beinhalten ,Kontroll-Strukturen', die den Ablauf eines Programmes bestimmen. Einige Maschinen bieten eine große Auswahl verschiedener Alternativen, wobei zahlreiche Unterschiede zu beachten sind.

r <sup>d</sup>iese<sup>r</sup> <sup>F</sup>olg<sup>e</sup> <sup>d</sup>e<sup>s</sup> Kurses geben <sup>w</sup>i<sup>r</sup> Ihnen eine Zusammenfassung des bisher Behandelten. Zunächst einmal die Zusammenfassung: Eine höhere Programmiersprache <sup>a</sup>l<sup>s</sup> BASIC bietet dem Anwender einen Befehls-<sup>S</sup>atz, der intern in eine dem Computer <sup>v</sup>erstandliche Form umgewandelt <sup>w</sup>ird. Jedes Computerprogramm kann durch Verwendung von zwei einfachen Ausdrücken, sogenannten "Konstruktionen", geschrieben werden. Dies sind ,Sequenz'-Konstruktionen und ,Kontroll-Strukturen', von denen in BASIC nur zwei von Bedeutung <sup>s</sup>ind: <sup>I</sup>F... THEN... ELSE und WHILE... DO.

Die Sequenz-Konstruktion gestattet, die Aufgabe <sup>i</sup><sup>n</sup> mehrere Unteraufgaben aufzuteilen, die dann, nacheinander ausgeführt, die Hauptaufgabe ergeben. Die Größe einer Unteraufgabe ist abhängig von der verwendeten Programmsprache. In BASIC wird eine Unteraufgabe durch <sup>d</sup>i<sup>e</sup> Anweisungen <sup>i</sup><sup>n</sup> einer <sup>Z</sup>elle, und <sup>d</sup>i<sup>e</sup> Sequenz durch <sup>d</sup>i<sup>e</sup> Zeilennummer repräsentiert. Nehmen <sup>w</sup>i<sup>r</sup> an, Sie hätten <sup>d</sup>i<sup>e</sup> <sup>A</sup>ufgabe, einen einer Varlablen zugeordneten Wert mit <sup>1</sup><sup>0</sup> zu multiplizieren. Eine mögliche Sequenz zur Lösung wäre:

110 INPUT <sup>N</sup> 120 LET N=N\*10 130 PRINT <sup>N</sup>

**BASIC 11** 

Zusatzlich <sup>z</sup><sup>u</sup> den Sequenz-Konstruktionen brauchen wir auch Kontroll-Strukturen. Dies sind Konstruktionen, die die Reihenfolge der Programmanweisungen beeinflussen.

Die einfachste Kontroll-Struktur, die BASIC <sup>b</sup>ietet, <sup>i</sup>s<sup>t</sup> GOTO. Dies <sup>i</sup>s<sup>t</sup> <sup>e</sup>i<sup>n</sup> unbedingter sprung (oder auch Verzweigung), der die Programmausführung zur angegebenen Zeilennummer verzweigt. Es wird kein Vergleich be<sup>n</sup>ötigt. GOSUB <sup>i</sup>s<sup>t</sup> ebenfalls <sup>e</sup>in<sup>e</sup> unbedingte Verzweigung. Das Programm kehrt jedoch nach dem zugehörigen RETURN <sup>s</sup>ofor<sup>t</sup> wieder <sup>z</sup><sup>u</sup> dem Programmteil zurück, von dem aus die GOSUB-Anweisung <sup>e</sup>rfolgte.

Die <sup>I</sup>F... THEN... ELSE-Kontroll-Struktur <sup>i</sup>s<sup>t</sup> <sup>i</sup><sup>n</sup> BASIC verfügbar. <sup>S</sup>i<sup>e</sup> verwendet die Form <sup>d</sup>e<sup>r</sup> <sup>I</sup>F... THEN-Anweisung und <sup>h</sup>a<sup>t</sup> folgende Syntax (, Syntax' bedeutet , Form'):

<sup>I</sup><sup>F</sup> (angegebene Bedingung) <sup>i</sup>s<sup>t</sup> wahr THEN führe angegebene Anweisung aus (ELSE) führe <sup>d</sup>i<sup>e</sup> nächste Anweisung aus

Beachten <sup>S</sup>ie, daß im Standard-BASIC der ELSE-Teil von IF... THEN... ELSE bereits implementiert <sup>i</sup>st. <sup>I</sup><sup>n</sup> einigen BASIC-Varlanten und bestimmten anderen Sprachen <sup>i</sup>s<sup>t</sup> ELSE Bestandteil der Anweisung.

<sup>I</sup>F... THEN... ELSE (IF... THEN <sup>i</sup><sup>n</sup> BASIC) <sup>f</sup>ühr<sup>t</sup> eine von zwei Unteraufgaben aus, <sup>j</sup><sup>e</sup> nachdem, ob eine bestimmte Bedingung wahr ist oder nicht. Betrachten Sie das folgende Programm. Es dient zur Berechnung der Quadratwurzeln von Zahlen, die über die Tastatur eingegeben werden. Der Programmlauf wird beendet, sobald der ,Flag'-Wert -9999 eingegeben wird:

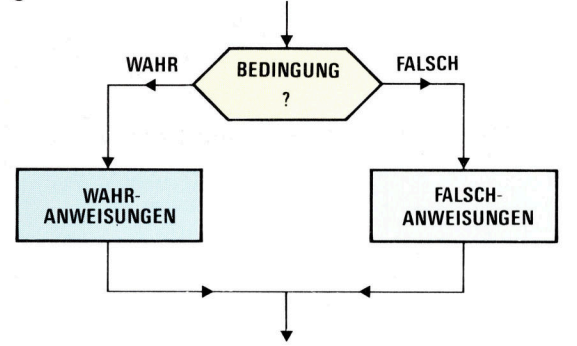

Die IF... THEN... ELSE-Kontroll-Struktur Wenn <sup>d</sup>i<sup>e</sup> Bedingung WAHR ist, werden <sup>d</sup>i<sup>e</sup> <sup>e</sup>ntsprechenden WAHR-Anweisungen ausgeführt. <sup>I</sup>s<sup>t</sup> <sup>s</sup>i<sup>e</sup> FALSCH, werden <sup>d</sup>i<sup>e</sup> FALSCH-Anweisungen ausgeführt.

- 10 PRINT "GEBEN SIE EINE ZAHL EIN" 20 INPUT <sup>N</sup>
- <sup>3</sup><sup>0</sup> <sup>I</sup><sup>F</sup> N=-9999 THEN GOTO <sup>7</sup><sup>0</sup>
- <sup>4</sup><sup>0</sup> LET S=SOR(N)
- 50 PRINT "DIE QUADRATWURZEL VON ";N;"  $IST$  ";  $S$
- <sup>6</sup><sup>0</sup> GOTO <sup>1</sup><sup>0</sup>
- 70 END

Was Zeile 30 bedeutet, kann man wie folgt ausdrücken: "Wenn (IF) es wahr ist, daß N=-9999 ist, dann (THEN) gehe zum Ende des Programmes, sonst (ELSE) führe die nächste Zeile des Programmes <sup>z</sup>u<sup>r</sup> Ermittlung der Quadratwurzel aus."

Die andere wesentliche Kontroll-Struktur (WHILE... DO) ist in BASIC nicht direkt <sup>v</sup>erfiigbar, kann jedoch leicht simuliert werden. WHILE... DO ist eine <sup>A</sup>r<sup>t</sup> Schleife und bedeutet: ,Wiederhole eine oder mehrere Anweisungen solange, bis (WHILE) eine bestimmte Be-

**BASIC 11** 

dingung wahr ist" oder "solange, bis (WHILE) eine bestimmte Bedingung wahr <sup>i</sup>st, mache (DO) etwas<. WHILE... DO überprüft zuerst

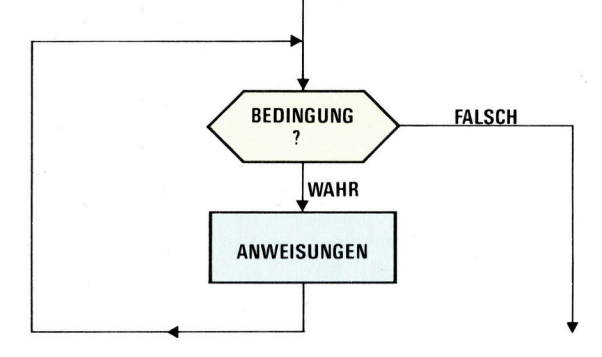

Die DO...WHILE-Kontroll-Struktur Die Schleife wird wiederholt, so lange die Bedingung wahr <sup>i</sup>st. Die Anweisungen werden nicht mehr ausgeführt, wenn die Start-Bedingung falsch <sup>i</sup>st.

immer <sup>d</sup>i<sup>e</sup> Bedingung, bevor <sup>d</sup>i<sup>e</sup> Anweisungen ausgefuhrt werden. Wenn also dieser Test be<sup>r</sup>eit<sup>s</sup> beim ersten Mal negativ <sup>a</sup>usfällt, werden <sup>d</sup>i<sup>e</sup> Anweisungen <sup>n</sup>ich<sup>t</sup> ausgeführt. Nehmen wir <sup>a</sup>l<sup>s</sup> Beispiel einmal ein Spielprogramm, das den Spieler dazu auffordert 'DRUECKE LEER-TASTE, WENN BEREIT". Dieser Programmteil könnte auf folgende Weise geschrieben werden:

WHILE Leertaste <sup>n</sup>ich<sup>t</sup> gedrückt wird, DO Abfrage der Tastatur starte Spiel

250 PRINT "DRUECKE LEERTASTE, WENN **BEREIT** 260 FOR X=0 TO <sup>1</sup> STEP <sup>O</sup> 270 IF INKEY $\frac{270 \text{ IF}}{270 \text{ IF}}$  " THEN LET  $X=2$ 280 NEXT <sup>X</sup> 290 GOSUB \*START\*

<sup>I</sup><sup>n</sup> diesem Programmteil wird die Schleife (zur Abfrage der Tastatur) nur ausgefiihrt, wenn die Leertaste <sup>n</sup>ich<sup>t</sup> gedriickt wurde. Wenn <sup>d</sup>i<sup>e</sup> Leertaste gedrückt wurde (z. B. INKEY $S = "$ ), verläßt das Programm die FOR... NEXTschleife und geht zu Zeile 290, die die START-Unterroutine aufruft.

Bisher haben Sie noch nie mit STEP gearbei-

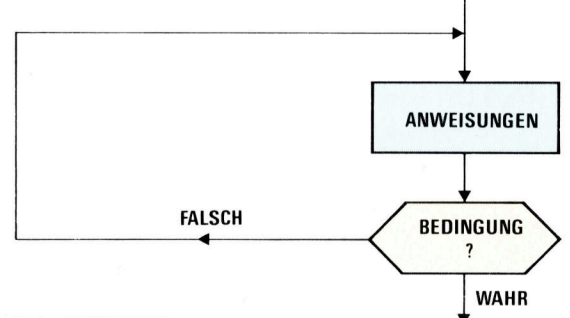

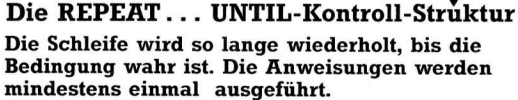

tet. Und gerade hier haben wir eine etwas ungewöhnliche Anwendung für diese Anweisung. Wenn <sup>S</sup>i<sup>e</sup> eine FOR... NEXT-Schleife verwenden, gestattet STEP den Wert der Zählvariablen <sup>i</sup><sup>n</sup> einer anderen Schrittweite <sup>a</sup>l<sup>s</sup> <sup>1</sup> zu erhöhen. FOR I=1 TO <sup>1</sup><sup>0</sup> STEP <sup>2</sup> bewirkt, daß <sup>I</sup> beim ersten Schleifendurchlauf den Wert <sup>1</sup> <sup>h</sup>at, danach den Wert <sup>3</sup>, <sup>5</sup>, 7 und <sup>9</sup>. Die nächste <sup>E</sup>rhöhung (au<sup>f</sup> <sup>11</sup>) überschreitet <sup>d</sup>i<sup>e</sup> angegebene Grenze von <sup>1</sup><sup>0</sup> und somit wird die Schleife beendet. Man kann die Zählvariable sogar rückwärts zählen lassen. FOR I=10 TO <sup>1</sup> STEP -] bewirkt, daß <sup>I</sup> von <sup>1</sup><sup>0</sup> rückwärts bis <sup>1</sup> gezählt wird. Verwendet man STEP <sup>0</sup>, <sup>s</sup><sup>o</sup> <sup>i</sup>s<sup>t</sup> das ein Trick, <sup>m</sup>i<sup>t</sup> dem man sichergehen kann, daß <sup>d</sup>i<sup>e</sup> Schleife nicht beendet wird, bevor X, künstlich erhöht' wird, so wie in unserer IF... THEN-Anweisung.

Eine weitere, nicht unbedingt notwendige, aber nutzliche Kontroll-Struktur, ist normalerweise unter der Bezeichnung CASE bekannt. In BASIC ist diese <sup>A</sup>r<sup>t</sup> Anweisung <sup>b</sup>e<sup>i</sup> der Verwendung von ON... GOTO oder ON... GO-SUB implementiert. Und <sup>s</sup><sup>o</sup> funktioniert <sup>s</sup>ie: ON... GOTO <sup>i</sup>s<sup>t</sup> <sup>e</sup>in<sup>e</sup> Anweisung, <sup>d</sup>i<sup>e</sup> mehrere verschiedene Verzweigungen bewirken kann. In ihr sind eine Vielzahl von IF... THEN-Vergleichen in einer einzigen Änweisung verelnigt. Betrachten S1e den folgenden Programmteil, der die Zahlen 1 bis 7 in die Bezeichnungen der sieben Tage einer Woche umwandelt:

050 <sup>I</sup><sup>F</sup> D=1 THEN GOTO 2020 060 <sup>I</sup><sup>F</sup> D=2 THEN GOTO 2040 070 <sup>I</sup><sup>F</sup> D=3 THEN GOTO 2060 080 <sup>I</sup><sup>F</sup> D=4 THEN GOTO 2080 090 <sup>I</sup><sup>F</sup> D=5 THEN GOTO 3000 000 <sup>I</sup><sup>F</sup> D=6 THEN GOTO 3020 010 <sup>I</sup><sup>F</sup> D=7 THEN GOTO 3040 020 PRINT "MONTAG" 030 GOTO \*ENDE\* 040 PRINT "DIENSTAG" 050 GOTO \*ENDE\* 060 PRINT "MITTWOCH" 070 GOTO \*ENDE\* 080 PRINT "DONNERSTAG" 090 GOTO \*ENDE\* 000 PRINT "FREITAG" 010 GOTO \*ENDE\* 020 PRINT "SAMSTAG" 030 GOTO \*ENDE\* 040 PRINT "SONNTAG" 050 GOTO \*ENDE\*

Eine erheblich effektivere Methode, um eine solche Zuordnung <sup>i</sup><sup>n</sup> BASIC durchzuführen, <sup>i</sup>s<sup>t</sup> <sup>d</sup>i<sup>e</sup> Verwendung von ON... GOTO. Betrachten sie folgendes Beispiel:

1050 ON <sup>D</sup> GOTO 2020, 2040, 2060, 2080, 3000, 3020, 3040

ON... GOSUB <sup>a</sup>rbeite<sup>t</sup> <sup>a</sup>u<sup>f</sup> dieselbe <sup>A</sup>r<sup>t</sup> und Weise, <sup>m</sup>i<sup>t</sup> dem Unterschied, daß der Wert der

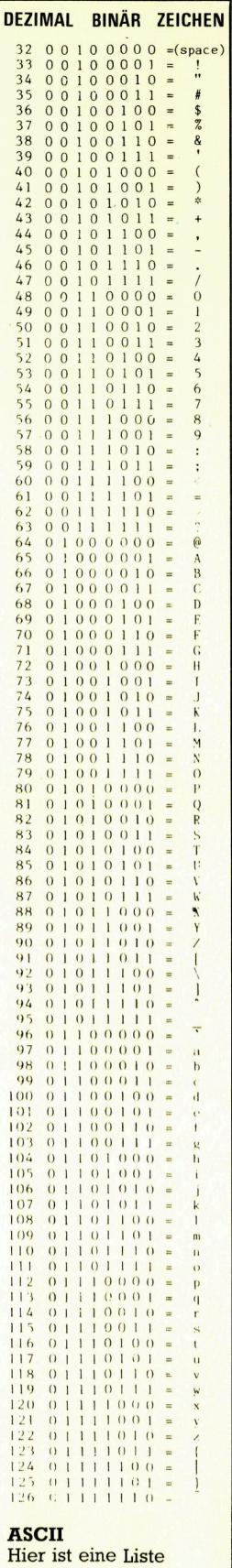

<sup>a</sup>lle<sup>r</sup> ASCII-Werte zwischen <sup>3</sup><sup>2</sup> und <sup>1</sup>2<sup>6</sup> und ihrer binären Aquivalente. Die Bedeutung der Zeichen variiert von Gerät zu Gerät.

Variablen bestimmt, zu welcher Unterroutine verzweigt werden soll.

Im Laufe der Jahre sind viele verschiedene Möglichkeiten zur Darstellung der Zeichen des Alphabets und der Satzzeichen entwickelt worden. Das zur Zeit universellste System ist der ASCII-Code (ASCII = American Standard Code for Information Interchange). Der ASCII-Code verwendet ein Byte, um 94 druckbare Zeichen, das Leerzeichen und eine Anzahl von Kontroll-Zeichen darzustellen. Acht Bit könnten 256 verschiedene Kombinationen ermöglichen, doch sind dies zuviele, als daß man sie zur Darstellung der Zeichen einer normalen Schreibmaschine oder einer Computer-Tastatur benötigen würde. Aus diesem Grund werden nur sieben Bit benutzt, aus denen 128 Kombinationen gebildet werden können. (Das achte Bit wird gewöhnlich überhaupt nicht genutzt, außer zur Darstellung eines zusätzlichen Zeichensatzes oder Grafikzeichens). Die binären und dezimalen ASCII-Codes für den Stan dard-Bereich sind in der Tabelle aufgeführt.

Wie Sie aus der Tabelle ersehen können, ist der ASCII-Code für den Buchstaben  $A = 65$ und für den Buchstaben  $B = 66$ . Die Codes für die Kleinbuchstaben a und <sup>b</sup> sind <sup>9</sup><sup>7</sup> und <sup>9</sup>8. Jeder. Kleinbuchstabe hat einen ASCH-Wert, der um den Wert 32 höher ist <sup>a</sup>l<sup>s</sup> der des ent sprechenden Großbuchstabens. Dieser Um stand macht die Umwandlung von Kleinbuch staben in Großbuchstaben und umgekehrt sehr leicht. Um eine solche Umwandlung durchzuführen, benötigen Sie zwei weitere Funktionen: ASC und CHRS.

Die ASC-Funktion nimmt ein druckbares Zeichen und verwandelt es in den entsprechenden ASCII-Code. PRINT ASC("A") ergäbe so den Wert 65 als Ergebnis <sup>a</sup>u<sup>f</sup> dem <sup>B</sup>ild schirm. PRINT ASC("b") hätte als Ergebnis den Wert 98. Die CHRS-Funktion macht genau das Gegenteil; sie nimmt eine Zahl, nimmt an, daß <sup>e</sup><sup>s</sup> <sup>e</sup>i<sup>n</sup> ASCII-Code ist, und <sup>s</sup>tell<sup>t</sup> dann <sup>a</sup>l<sup>s</sup> <sup>E</sup>r gebnis das zugehörige Zeichen dar. Als Ergebnis von PRINT CHRS(65) würde A und bei PRINT CHRS(98) würde b auf dem Bildschirm ausgegeben. Die CHRS- und ASC-Funktionen haben ein weit gestreutes Anwendungsgebiet. Meist werden sie zusammen mit den Funktio nen LEFTS, RIGHTS und MIDS in Programmen verwendet, in denen <sup>v</sup>ie<sup>l</sup> <sup>m</sup>i<sup>t</sup> Zeichenketten gearbeitet wird. Hier ist <sup>e</sup>i<sup>n</sup> kurzes Programm, das ein Zeichen von der Tastatur annimmt, dann überprüft, ob es ein Kleinbuchstabe ist und ihn gegebenenfalls in einen Großbuch staben umwandelt:

- <sup>1</sup><sup>0</sup> <sup>R</sup>E<sup>M</sup> <sup>U</sup>MWANDLUN<sup>G</sup> <sup>K</sup>LEIN- <sup>I</sup><sup>N</sup> GROSSBUCHSTABEN
- 20 PRINT "GEBEN SIE EIN ZEICHEN EIN"
- 30 INPUT C\$
- 40 LET  $C = ASC(C$)$
- 50 IFC»90 THEN LET C=C-32
- 60 PRINT CHR\$(C)

Abschließend ein Blick auf Funktionen, die eventuell in Ihrer BASIC-Version nicht verfügb a r sind. Fast all e Versionen der Sprache BA-SIC gestatten den Programmierern, neue Funk tionen zu entwickeln, die dann meist genauso einfach zu verwenden sind wie die direkt ver fügbaren Funktionen. Die DEF-Anweisung si gnalisiert BASIC, daß eine neue Funktion defi <sup>n</sup>ier<sup>t</sup> werden soll. Im folgenden Programm <sup>z</sup>ei gen wir Ihnen, wie man eine Funktion zur Be rechnung des Volumens einer Kugel (die For mel lautet V= $\frac{4}{3}\pi r^3$ , wobei r der Radius der Kugel und  $\pi$  [pi] die Konstante mit einem Wert von annähernd 3.14159 ist):

<sup>1</sup><sup>0</sup> <sup>R</sup>E<sup>M</sup> <sup>F</sup>UNKTIO<sup>N</sup> <sup>Z</sup>U<sup>R</sup> <sup>B</sup>ERECHNUN<sup>G</sup> <sup>D</sup>E<sup>S</sup> <sup>V</sup>OLUMEN<sup>S</sup> EINER <sup>K</sup>UGE<sup>L</sup>

- 20 DEF FNV(X)=4\*3.14159\*X\*X\*X/3
- 30 PRINT <GEBE RADIUS DER KUGEL EIN" 40 INPUT R
- 50 PRINT "DAS VOLUMEN EINER KUGEL <sup>M</sup>I<sup>T</sup> DEM RADIUS ";R;" BETRAEGT"
- 60 PRINT FNV(R)

70 END

Diese Art der Definierung einer Funktion ist die einfachste, doch lassen Sie uns einen ge naueren Blick auf die Zeile 20 werfen:

DEFiniert Funktions-Identifizierer  $\downarrow$   $\downarrow$ 20 DEF FNV(X)=4\*3.14159\*X\*X\*X/3  $\uparrow$   $\uparrow$ FuNktion Schein-Variable

#### :Schein-Variablen8

Wenn <sup>d</sup>i<sup>e</sup> Funktion definiert ist, <sup>s</sup>teh<sup>t</sup> hinter den Buchstaben FN ein Buchstabe zur Identifi zierung — in unserem Beispiel ist es der Buchstabe  $V -$ , gefolgt von einer "Schein-Variable". Diese Schein-Variable muß auch in der Funk tionsdefinition auf der rechten Seite des Gleichheitszeichens verwendet werden. Wenn die Funktion innerhalb eines Programmes ver wendet wird, kann anstelle der Schein-Vania ble jede beliebige numerische Variable verwendet werden. Will man die eben definierte Formel zu einem späteren Zeitpunkt an einer anderen stelle des Programmes noch einmal verwenden, <sup>s</sup><sup>o</sup> könnte das <sup>s</sup><sup>o</sup> aussehen:

999 LET A=66 1000 LET B=FNV(A) 1010 PRINT B 1020 LET C=5  $1030$  LET D=B+FNV(C) 1040 PRINT D 1050 LET G=FNV(16) 1060 PRINT G

Einige BASIC-Versionen erlauben die Verwer dung verschiedener Variablen in definierten Funktionen. Ist dies der <sup>F</sup>all, kann z.B. eine Funktion zur Berechnung des Durchschnitts

**BASIC 11** 

zweier Zahlen <sup>s</sup><sup>o</sup> geschrieben werden:

100 DEF FNA(B,C)=(B+C)/2 110 INPUT "GEBEN SIE ZWEI ZAHLEN EIN"; B,C 120 LET A=FNA(B,C): REM <sup>D</sup>I<sup>E</sup> DURCHSCHNITTS FUNKTION <sup>1</sup>3<sup>0</sup> PRINT "DER DURCHSCHNITT VON ";B; <UND ";C; "IS<sup>T</sup> "A;

Beachten <sup>S</sup>ie, daß in Zeile <sup>11</sup><sup>0</sup> zwei Anweisungen in einer vereint sind. Dies ist bei den meisten BASIC-Versionen möglich, da Zeichen, die in Anführungszeichen hinter der INPUT-Anweisung stehen, auf dem Bildschirm ausgegeben werden. Die Anweisung in Zeile <sup>11</sup><sup>0</sup> <sup>e</sup>ntspricht also folgenden zwei Zeilen:

<sup>11</sup><sup>0</sup> PRINT "GEBEN <sup>S</sup>I<sup>E</sup> ZWEI ZAHLEN <sup>E</sup>IN<sup>=</sup> 115 INPUT A,B

In Zeile <sup>1</sup>2<sup>0</sup> werden ebenfalls zwei Anweisungen <sup>i</sup><sup>n</sup> einer Zeile geschrieben, indem ein Doppelpunkt <sup>a</sup>l<sup>s</sup> Trennung verwendet wurde. Man kann also Anweisungen, die normalerweise <sup>i</sup><sup>n</sup> einer Zeile geschrieben würden, auch <sup>i</sup><sup>n</sup> eine Zeile schreiben, wobei jede Anweisung

Antworten <sup>z</sup><sup>u</sup> den Übungen Fehler Sie erhalten einen .OUT OF DATA ERROR', da insgesamt <sup>1</sup><sup>2</sup> Werte innerhalb der DATA-Anweisung <sup>i</sup><sup>n</sup> <sup>Z</sup>eil<sup>e</sup> <sup>1</sup>3<sup>0</sup> stehen müßten. <sup>E</sup>i<sup>n</sup> weiterer Fehler <sup>t</sup>ritt <sup>i</sup><sup>n</sup> Zeile 100 <sup>a</sup>uf, sobald versucht wird, eine Speicheradresse A(4,1) zu adressieren. Zeile <sup>1</sup><sup>00</sup> muß wie folgt aussehen: 100 PRINT A(X,Y) Zuordnen von Werten Nachfolgend finden <sup>S</sup>i<sup>e</sup> <sup>e</sup>i<sup>n</sup> Programm, das die notwendigen Funktionen ausführt. <sup>I</sup>h<sup>r</sup> eigenes Programm kann natürlich etwas anders aussehen. 10 DIM A(8,13) 20 FOR R=1 TO <sup>7</sup> 30 FOR C=1 TO 12 <sup>4</sup><sup>0</sup> READ A(R,C) 50 NEXT <sup>C</sup> 60 NEXT <sup>R</sup> <sup>7</sup><sup>0</sup> REM ADDIERE GESAMTAUSGABEN <sup>8</sup><sup>0</sup> GOSUB 300 <sup>9</sup><sup>0</sup> REM DRUCKE ANGEFORDERTE DATEN 100 GOSUB <mark>200</mark><br>110 PRINT "WEITERE DATEN?"<br>120 PRINT "J ODER N" 130 INPUT A\$<br>140 IF A\$—"N" THEN GOTO 160<br>150 GOTO 100<br>160 END<br>200 PRINT "WELCHER MONAT?" 210 PRINT "1- FUER JANUAR,"<br>220 PRINT "13 FUER GESAMTAUSGABEN, ETC"<br>240 PRINT "WELCHE AUSGABEN?"<br>250 PRINT "1- FUER BENZIN"<br>250 PRINT "8- FUER GESAMTAUSGABEN, ETC"<br>280 PRINT "WERT IST ":A(X,M)<br>280 PRINT "WERT IST ":A(X,M) 290 RETURN<br>300 FOR R<mark>=</mark>1 TO 7<br>310 LET T=0 320 EET T=T+A(R,C)<br>330 LET T=T+A(R,C)<br>350 LET A(R,13)=T<br>350 LET A(R,13)=T<br>360 NEXT R<br>380 EET T=0<br>390 FOR R=1 TO 7<br>390 FOR R=1 TO 7<br>400 LET T=T+A(R,C)<br>410 NEXT R 420 LET A(8,C)<del>-</del>T<br>430 NEXT C 440 RETURN 500 REM HIER FOLGEN IHRE DATA<br>510 REM ANWEISUNGEN — INSGESAMT 84 520 REM 'DATA 11.35, 9.87' ETC.

von der vorherigen durch einen Doppelpunkt getrennt werden muß. Dies kann bei langen Programmen erheblich <sup>P</sup>lat<sup>z</sup> einsparen. Der Nachteil <sup>i</sup>st, daß Programme <sup>n</sup>ich<sup>t</sup> mehr <sup>s</sup><sup>o</sup> leicht verständlich sind und leichter Fehler auftreten können.

<sup>I</sup><sup>n</sup> den folgenden Teilen des BASIC-Kurses <sup>l</sup>ieg<sup>t</sup> der Schwerpunkt auf dem Aufbau und der Entwicklung von Programmen.

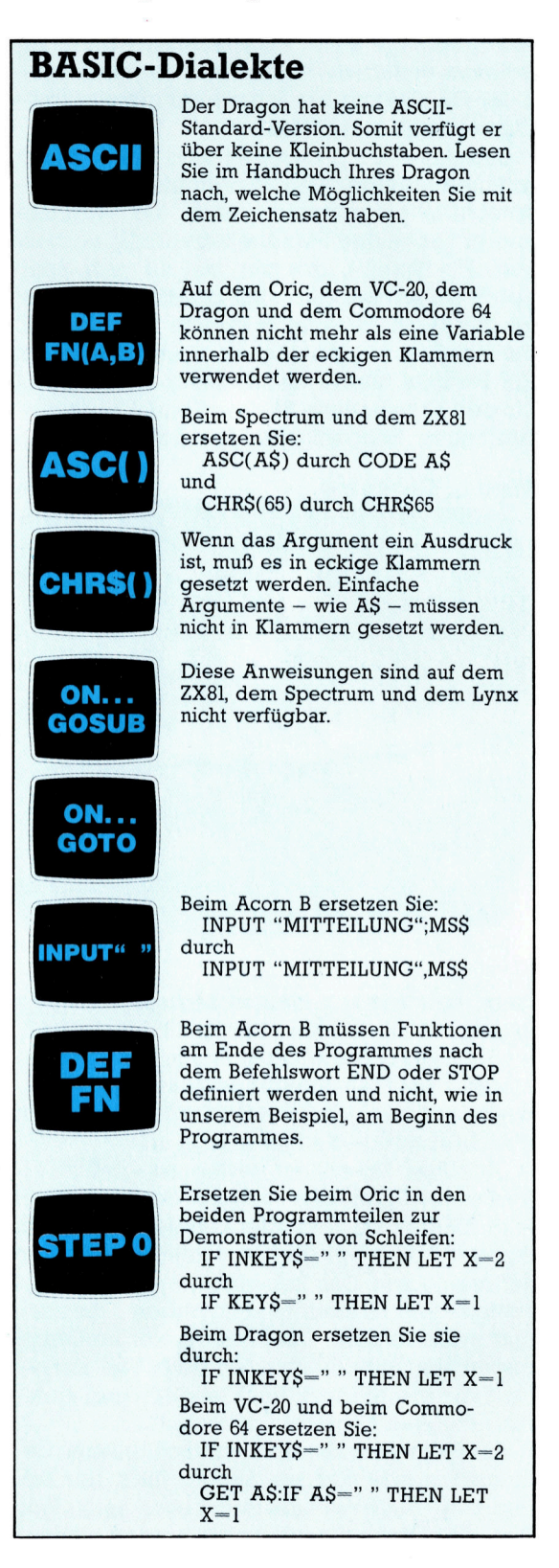

# Micro-Labyrinth

### Irrgärten üben seit jeher eine große Faszination auf jung und <sup>a</sup>l<sup>t</sup> aus. Labyrinthspiele <sup>f</sup>ü<sup>r</sup> Heimcomputer machen <sup>d</sup><sup>a</sup> keine Ausnahme.

ei Computerspielen sind Labyrinthe die Grundlage vieler Spielvarianten, angefangen von einfachen Spielen mit zweidimensionaler Darstellung bis hin zu komplexen dreidimensionalen Irrgärten.

Nicht nur die Labyrinthe sind heute durch raffinierte Video- und Toneffekte immer anspruchsvoller geworden, auch die Programmierer haben ihre Fertigkeiten standig verbes<sup>s</sup>ert. Ein Spieler, der nur mal <sup>s</sup><sup>o</sup> zum Spaß durch ein solches Labyrinth spazieren möchte. <sup>t</sup>u<sup>t</sup> gut daran, bestimmte Punkte <sup>z</sup><sup>u</sup> umgehen, um allesfressenden Monstern auszuweichen. Ein Beispiel hierfür ist ,3D-Glooper', ein Spiel <sup>f</sup>ü<sup>r</sup> den Commodore <sup>6</sup>4. Der Spieler muß <sup>h</sup>ie<sup>r</sup> bestimmte Bodenmuster des Labyrinths sulich dreidimensional. Der Spieler sieht, wie sich die Perspektive seines Blickwinkels entsprechend ändert, wenn er den Steuerknüppel <sup>i</sup><sup>n</sup> <sup>d</sup>i<sup>e</sup> gewünschte Richtung bewegt.

Für die Speicherung der Labyrinth-Daten benutzt man zweidimensionale Datentabellen (arrays), <sup>d</sup>i<sup>e</sup> man <sup>z</sup>. <sup>B</sup>. <sup>m</sup>i<sup>t</sup> MS (ROW, COLUMN) aufbaut. Jedes Feld dieser Tabelle, das durch Zeile (ROW) und Spalte (COLUMN) gekenn-

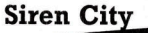

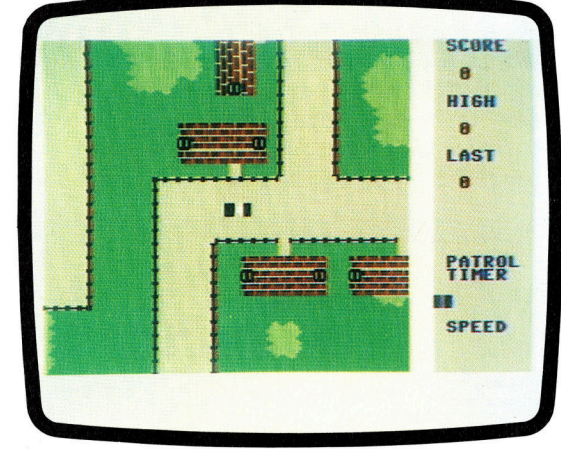

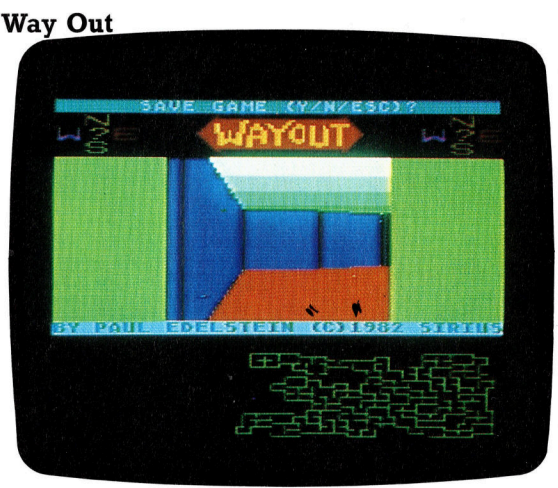

zeichnet <sup>i</sup>st, bestimmt die Eigenschaften des entsprechenden Labyrinth-Abschnittes. <sup>S</sup><sup>o</sup> könnten Sie beispielsweise mit einem 4-Bit-String die Richtungen Süd, West, Nord und Ost festlegen, wobei eine Eins bedeutet, daß man in dieser Richtung <sup>a</sup>u<sup>f</sup> eine Wand trifft, während man <sup>b</sup>e<sup>i</sup> <sup>N</sup>ull <sup>f</sup>rei<sup>e</sup> Bahn <sup>h</sup>at. Nehmen <sup>w</sup>i<sup>r</sup> <sup>a</sup>n, daß der String MS (5,6) <sup>1</sup>0<sup>11</sup> enthält. Dies bedeutet, daß das Feld <sup>1</sup><sup>n</sup> Zeile fünf und Reihe sechs im Süden, Norden und Osten durch Wände begrenzt ist.

#### Siren City

Dies <sup>i</sup>s<sup>t</sup> ein Spiel für den Commodore <sup>6</sup><sup>4</sup> <sup>m</sup>i<sup>t</sup> der weit verbreiteten Darstellung von Flächenausschnitten. Ein Streifenwagen der Polizei patroulliert in den Straßen einer Stadt. Die Darstellung zeigt Straßenzüge <sup>i</sup><sup>n</sup> Form eines Stadtplanes.

#### Ring <sup>o</sup><sup>f</sup> Darkness

Dieses Abenteuerspiel wurde <sup>f</sup>ü<sup>r</sup> den Dragon geschrieben. Es enthält als eine der Hauptattraktionen ein dreidimensionales Labyrinth. Fallgruben und Leitern gestalten den Weg des Spielers noch interessanter.

#### Way Out

Mit diesem Spiel lassen sich auf einem Spectrum realistische dreidimensionale Darstellungen erzielen. Mit <sup>d</sup>e<sup>r</sup> Bewegung des Steuerknüppels ändert sich der Blickwinkel des Spielers.

### Ring <sup>o</sup><sup>f</sup> Darkness

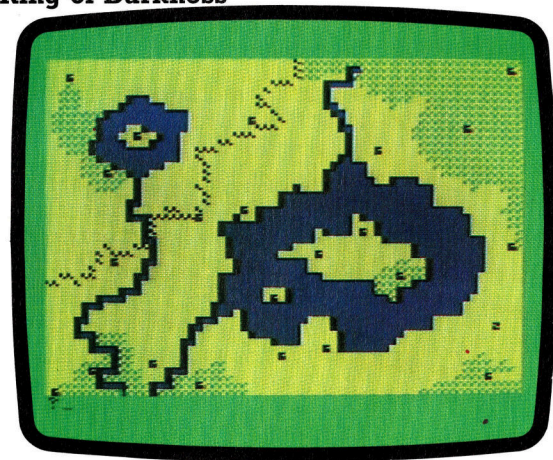

chen, belauert von kleinen Monstern, die 1hn urplötzlich überfallen und als bildschirmfüllende Ungeheuer <sup>i</sup><sup>n</sup> Erscheinung <sup>t</sup>reten. Die Monster tauchen allerdings nicht ganz unerwartet <sup>a</sup>uf, <sup>s</sup>i<sup>e</sup> kündigen <sup>I</sup>h<sup>r</sup> Erscheinen durch einschüchternde Kaugeräusche <sup>a</sup>n.

, Atic Atac' ist ein mit Bewegungsgrafik ausgerüstetes <sup>S</sup>piel, das auch auf dem Spectrum <sup>l</sup>äuft. Dargestellt wird eine Verfolgungsjagd, <sup>i</sup><sup>n</sup> der der Spieler <sup>i</sup><sup>n</sup> drei verschiedenen Rollen auftreten kann. Das Labyrinth besteht aus verschiedenen Ebenen - Fallgruben, Treppen und große Kerker –, die der Spieler im Kampf gegen die Uhr überwinden muß. Die Kerker sind von erschreckenden Kreaturen und anderen obskuren Objekten "bewohnt".

Ein Programm, das sehr wirklichkeitsnah demonstriert, wie sich ein Spieler fühlt, der seinen Weg durch ein Labyrinth bahnt, heißt , Way Out'. Die Grafik dieses Programms ist tatsäch-

**Software** 

Um den Speicherplatzbedarf <sup>z</sup><sup>u</sup> begrenzen, können die Strings der Datentabellen als 4-Bitbinäre Zahlen betrachtet werden. <sup>I</sup><sup>n</sup> unserem Beispiel entspricht demnach der <sup>I</sup>nhal<sup>t</sup> <sup>1</sup>0<sup>11</sup> der Variablen (5,6) der Dezimalzahl 11. Zu Beginn haben <sup>a</sup>ll<sup>e</sup> Labyrinth-Abschnitte ihre vier Wände. Man kann sich über jedes beliebige Feld <sup>Z</sup>utritt zum Labyrinth verschaffen, indem man eine Wand wegläßt. Gleich danach <sup>h</sup>a<sup>t</sup> man die drei umliegenden Abschnitte zur Auswahl, um sich seinen Weg durch den Irrgarten <sup>z</sup><sup>u</sup> bahnen. Sobald man <sup>i</sup><sup>n</sup> das nächste Feld eingedrungen <sup>i</sup>st, beginnt das Spiel von vorn.

Fur die Konstruktion dreidimensionaler Irrgarten gibt es eine besondere Methode, die die Beschriftung der Felder mit binaren Zahlen effektiver nutzt. Insgesamt gibt es 16 Moglichkeiten, einen Labyrinth-Raum <sup>z</sup><sup>u</sup> bauen: ohne Wände; Wände <sup>a</sup><sup>n</sup> <sup>a</sup>lle<sup>n</sup> <sup>v</sup>ie<sup>r</sup> <sup>S</sup>eiten; <sup>e</sup>in<sup>e</sup> Wand (vie<sup>r</sup> Möglichkeiten); Wände <sup>a</sup>u<sup>f</sup> den gegenüberliegenden Seiten (zwei Moglichkei<sup>t</sup>en); zwei aneinandergrenzende Wände (vie<sup>r</sup>

befindende Spieler blickt <sup>i</sup><sup>n</sup> Richtung Norden. Dreht sich der Spieler links herum, also nach Westen, sieht er auf eine "Nordwand", weil in dreidimensionalen Darstellungen vorwärts gleichbedeutend <sup>m</sup>i<sup>t</sup> Norden ist. Um eine Darstellung zu erreichen, die der Blickrichtung des Spielers entspricht, muß der binäre Ausdruck 0100 um eine Stelle nach rechts bewegt werden, damit 0010 (2) entsteht, also eine Nordwand <sup>i</sup>n<sup>s</sup> Blickfeld des Spielers <sup>r</sup>ückt. Dreht sich der Spieler rechts herum, muß um eine Stelle nach links verschoben werden. Für eine 180°-Drehung müssen zwei Stellen geändert werden. Wichtig ist, daß beim Verschieben kein <sup>B</sup>i<sup>t</sup> verlorengeht, daß also das <sup>B</sup>it, das rechts "herausfällt", links wieder hereingeschoben wird und umgekehrt. Sonst ändern <sup>s</sup>ic<sup>h</sup> <sup>d</sup>i<sup>e</sup> Gegebenheiten des Raumes bei jeder Drehung des Spielers und komplizieren das <sup>S</sup>piel. Der binäre Ausdruck eines Feldes <sup>m</sup>i<sup>t</sup> Nord- und Ostwand muß sich von 0011 auf O110 ändern, wenn sich der spieler nach rechts

Bei dem Computerspiel ,Ant Attack' zeigt der Bildschirm immer nur einen Ausschnitt des gesamten Labyrinths. Mit <sup>d</sup>e<sup>r</sup> Bewegung des Spielers bewegt sich auch der Bildschirm und zeigt die erforderlichen Ansichten des Labyrinths.

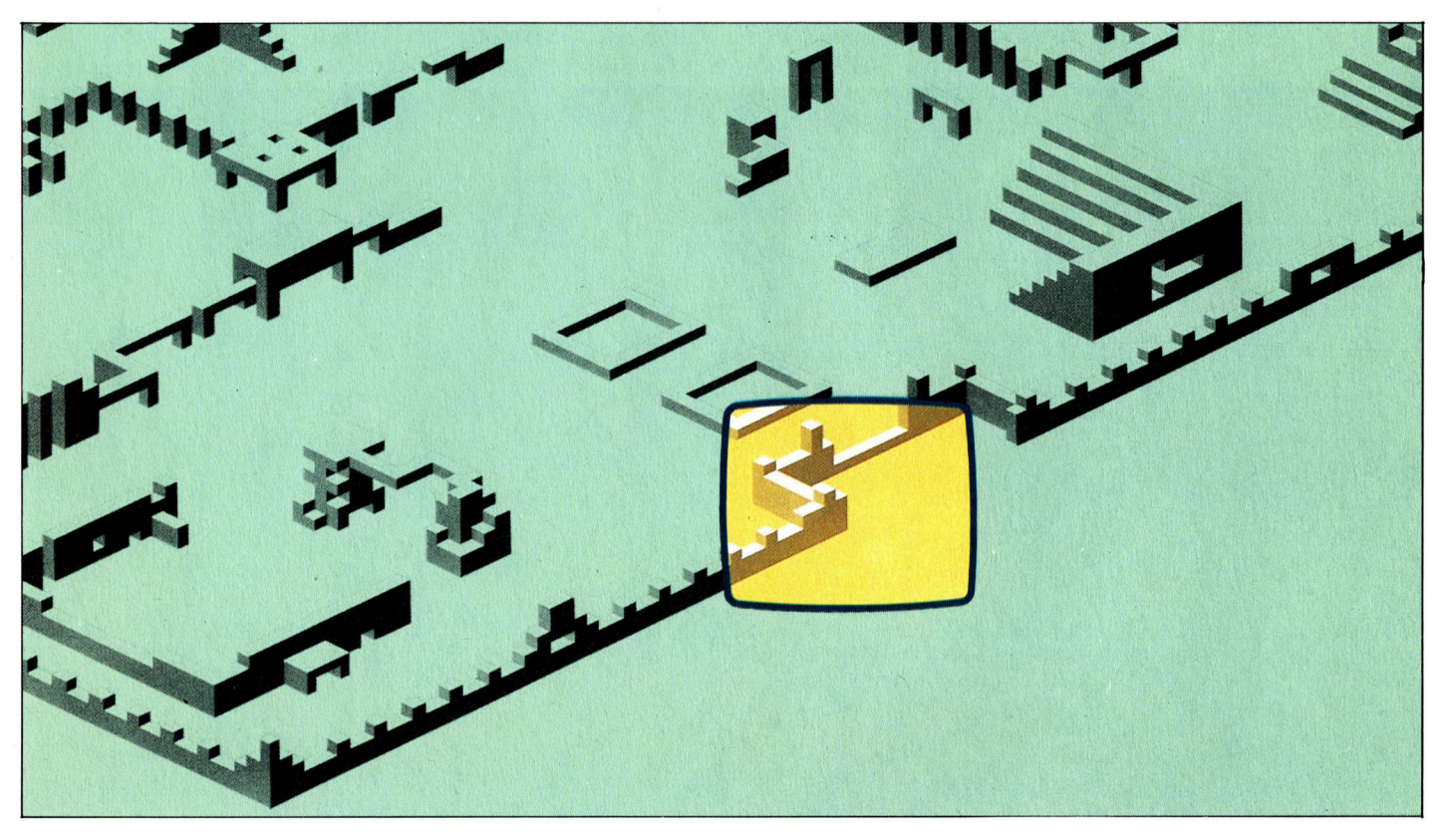

Möglichkeiten) und drei aneinandergrenzende Wände (vie<sup>r</sup> Möglichkeiten).

All diese Variationen lassen sich mit einer Binarzahl (dezimal <sup>O</sup> bis <sup>1</sup>5) ausdrücken. So <sup>s</sup>tell<sup>t</sup> <sup>z</sup>.B. <sup>2</sup> (0010) eine Nordwand, <sup>8</sup> (1000) eine Südwand, <sup>1</sup> (0001) eine Ostwand und <sup>4</sup> (0100) eine Westwand dar. <sup>E</sup>i<sup>n</sup> einmal festgelegter Abschnitt kann durch Verschieben der Binärzahl dem Weg des Spielers angepaßt werden. Wie dieses Verfahren funktioniert, wollen <sup>w</sup>i<sup>r</sup> <sup>a</sup><sup>n</sup> einem Raum zeigen, der nur über <sup>d</sup>i<sup>e</sup> Westwand (4) verfügt. Der <sup>s</sup>ic<sup>h</sup> darin

dreht, und auf 1100 bei einer 180°-Drehung.

Für das Verschieben binarer Ausdrücke gibt <sup>e</sup><sup>s</sup> in der Maschinensprache besondere Befehle <sup>f</sup>ü<sup>r</sup> jede Richtung. In BASIC werden <sup>4</sup>-Bit-Binarzahlen, die Dezimalzahlen von O <sup>b</sup>i<sup>s</sup> <sup>1</sup><sup>5</sup> <sup>r</sup>epräsentieren, durch Multiplikation mit <sup>2</sup> und subtraktion von <sup>1</sup><sup>5</sup> linksherum gedreht, wenn die Multiplikation einen Wert über <sup>1</sup><sup>5</sup> liefert. Einfaches Teilen durch <sup>2</sup> führt bei geraden Zahlen zu einer Bewegung nach <sup>r</sup>echts. Bei ungeraden Zahlen muß vor dem Teilen <sup>1</sup><sup>5</sup> addiert werden.

# **Stück für Stück.**

<sup>D</sup>i<sup>e</sup> Elemente <sup>e</sup>ine<sup>s</sup> Tangram-Puzzles werden <sup>m</sup>i<sup>t</sup> <sup>H</sup>ilf<sup>e</sup> von LOGO dargestellt und zu Figuren geordnet.

lie bereits anhand praktischer Beispiele <sup>e</sup>rklär<sup>t</sup> wurde, <sup>h</sup>a<sup>t</sup> <sup>d</sup>e<sup>r</sup> LOGO-Anwender die Möglichkeit, Prozeduren <sup>z</sup><sup>u</sup> entwickeln, die mehrere verschiedene Befehle beinhalten. Sobald eine Prozedur definiert wurde, kann sie in der gleichen Weise wie die Primitives' - das sind die in LOGO bereits festgelegten Befehle  $-$  in Programmen eingesetzt werden. Wie diese in verschachtelten Prozeduren aufgerufen und ausgeführt werden, erfahren Sie hier.

Als Beispiel denken <sup>S</sup>i<sup>e</sup> an <sup>e</sup>i<sup>n</sup> einfaches Tangram-Puzzle, das man beliebig <sup>z</sup><sup>u</sup> immer neuen Figuren zusammenfügen kann. Ausgangspunkt dabei ist <sup>e</sup>i<sup>n</sup> Viereck, das in <sup>s</sup>ieben geometrische Stücke aufgeteilt wurde.

Will man eine Figur wie etwa die eines Hundes bauen, müssen zuerst <sup>d</sup>i<sup>e</sup> Einzelteile <sup>i</sup><sup>n</sup> kurzen Prozeduren definiert werden, die anschließend in der HUND-Prozedur zusammengefaßt erscheinen. Um <sup>d</sup>i<sup>e</sup> Turtle <sup>v</sup>o<sup>r</sup> dem Zeichnen der jeweiligen Teile richtig zu positionieren, werden die Prozeduren MOVE 1 bis MOVE <sup>7</sup> eingegeben.

Eine Möglichkeit, die Zeichnung zu erstel<sup>l</sup>en, wäre, <sup>a</sup>ll<sup>e</sup> Anweisungen nacheinander <sup>i</sup><sup>n</sup> einer langen Prozedur zu schreiben. Der zweite und programmtechnisch weitaus bessere Weg ist, das "Problem" in kleine Teile zu zerlegen und diese durch Unterprogramme einzeln zu <sup>l</sup>ösen. Das Hauptprogramm läuft na-

### **Geometrische Formen**

**LOGO 11** 

**Das Tangram-Puzzle** besteht aus sieben geometrischen Figuren, die sich auf unterschiedliche **Arten zusammenfügen** lassen. Die nebenstehenden Unterprogramme enthalten die Befehle zum Erstellen der einzelnen Elemente, die im Hauptprogramm, der HUND-Prozedur, aufgerufen werden.

#### **Tangram-Prozeduren**

**TO RECHTECK REPEAT 4 [FD 25 RT 90] END TO PAR** REPEAT 2 [FD 25 RT 45 FD 35 RT 135] END **TO DR1** FD 25 RT 135 FD 35 RT 135 FD 25 RT 90 **END** TO DR<sub>2</sub> FD 35 RT 135 FD 50 RT 135 FD 35 RT 90 **END TO DR3** FD 50 RT 135 FD 71 RT 135 FD 50 RT 90 **FND** 

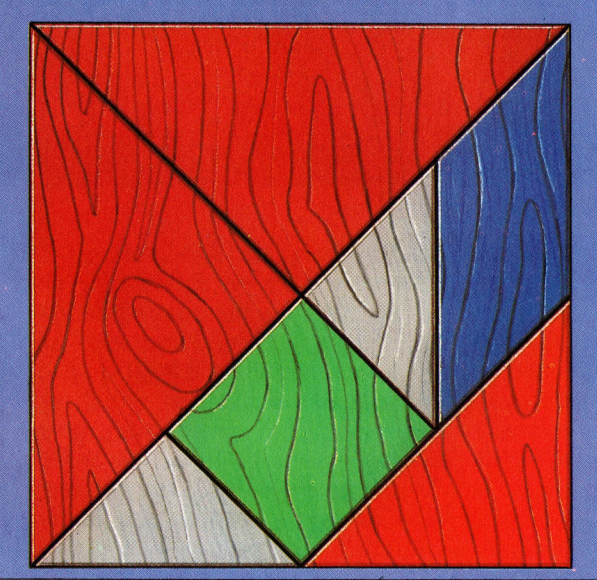

## **HUND-Programm**

**TO HUND** DR3 MOVE1 PAR MOVE2 TR2 MOVE3 DR1 MOVE4 DR3 MOVE5 DR1 MOVE6 RECHTECK MOVE7 **END** TO MOVE1 **PU FD 15 LT 45 PD END** TO MOVE2 PU RT 45 FD 35 LT 45 BK 35 PD **FND TO MOVE3 PU LT 45 BK 25 PD END** TO MOVE4 **PU RT 90 BK 25 PD FND TO MOVE6 PU FD 50 RT 45 PD FND TO MOVE6** PU FD 25 RT 135 FD 5 LT 90 PD **END** TO MOVE7 PU LT 90 FD 5 RT 45 BK 25 RT 45 BK 50 LT 90 BK 50 PD END

**LOGO 11** 

**POTS** 

**Abkürzungen** ERASE ER PRINTOUT PO **PRINTOUT TITLES** 

türlich nur, wenn die Unterroutinen, die aufgerufen werden sollen, bereits existieren oder wenn zumindest eine vorläufige Version der Prozedur definiert wurde. Zur Verdeutlichung dieses Programmierprozesses dient wieder das HUND-Programm.

Das führt natürlich zur Fehlermeldung, so stellt war, wurde überprüft, ob die Teile anein anderpassen, indem HUND aufgerufen wurde. Bei dem Beispiel wurde das Hauptprogramm – also die HUND-Prozedur – zuerst geschrieben, wobei die einzelnen Unterroutinen noch nicht definiert waren. Anschließend wurden die Befehle zum Zeichnen der separaten geometrischen Figuren eingegeben und da-Turtle. Sobald eine neue Prozedur fertiggelange <sup>n</sup>ich<sup>t</sup> <sup>a</sup>ll<sup>e</sup> MOVE-Prozeduren definiert <sup>s</sup>ind. Man kann dadurch jedoch feststellen, bis zum Aufruf der MOVE-Prozedur alle Angaben korrekt waren. nach erst die Routinen zum Positionieren der

daß der ganze Bildschirm mit "HUNDen" ge Ein weiterer wichtiger Punkt ist, daß bei al len Prozeduren, gleich ob Unter- oder Haupt prozedur, Position und Richtung der Turtle gleich sind. Anfangs- und Endposition der <sup>j</sup>e unkompliziert, das Programm so zu ändern weiligen Figuren sind folglich identisch. Dieses Verfahren erleichtert das Kombinieren von <sup>f</sup>ik. <sup>I</sup><sup>n</sup> dem aufgezeigten Programm erspart diese Technik zusätzliche Befehle, da die Pos1 <sup>t</sup>io<sup>n</sup> der Turtle nicht neu berechnet werden muß. Durch Anwendung dieser Methode <sup>i</sup>s<sup>t</sup> <sup>e</sup><sup>s</sup> einzelnen Teilbildern zu einer komplexen Grafüllt wird.

## Die Prozeduren-Verwaltung

aber werden diese verwaltet? Beim Laden von LOGO wird der Arbeitsspeicher in einzelne zeduren im Speicher Ihres Computers. Wie <sup>l</sup>eg<sup>t</sup> und zusätzlich beim Programmablauf <sup>m</sup>i<sup>t</sup> Variablen oder anderen Funktionen belegt. Die Prozeduren, die sich im Speicher befinden, können mit dem Befehl POTS (Printout Tit<sup>l</sup>es) abgerufen werden. Möchte man aber nur eine bestimmte Prozedur abrufen, gibt man PO (Printout) <sup>e</sup>in, gefolgt von dem Namen des Programms, zum Beispiel PO WUERFEL. Nach abgeschlossener Programmeingabe befindet sich eine umfangreiche Anzahl von Pro-Abschnitte (Nodes) <sup>z</sup><sup>u</sup> <sup>J</sup><sup>e</sup> fünf Bytes unterteilt. Die Prozeduren werden in diesen Nodes abge-ERASE dagegen löscht alle im Speicher abgelegten Programme, ERASE WUERFEL löscht nur diese eine Prozedur. Im Gegensatz zu einigen anderen Programmiersprachen, bei denen der durch Löschen eines Programms freigewordene Speicherplatz sofort wieder genutzt <sup>w</sup>ird, <sup>g</sup>ib<sup>t</sup> LOGO <sup>d</sup>i<sup>e</sup> <sup>f</sup>reie<sup>n</sup> Nodes nach dem Löschen nicht unmittelbar <sup>f</sup>rei. Erst wenn der restliche Speicherplatz vollständig belegt <sup>i</sup>st, überprüft LOGO die Liste der freien Speicheradressen und stellt anschließend die freige-

wordenen Nodes zur Verfügung. Dieser Prüf-<br>vorgang kann in manchen Fällen zu bis zu zwei<br>Sekunden Wartezeit führen. wordenen Nodes zur Verfügung. Dieser Prüfvorgang kann in manenen r'an<br>Sekunden Wartezeit führen. rgang kann

geben Sie READ "FIGUREN ein. Sollten sich GUREN, dann sieht der Befehl so aus: SAVE <FIGUREN löscht <sup>d</sup>i<sup>e</sup> Datei FIGUREN von FILE Damit die Prozeduren nach Abschalten des Damıt die Prozeduren nach Abschalten des<br>Computers nicht verlorengehen, können Sie diese auf Cassette oder Diskette abspeichern.<br>Wählterenheimigherer D diese auf Cassette oder Diskette abspeichern.<br>Wählt man beispielsweise den Dateinamen FIdem Dateinamen stehen!). Um <sup>I</sup>h<sup>r</sup> Programm später wieder <sup>i</sup><sup>n</sup> den Arbeitsspeicher zu laden, weitere Prozeduren im Speicher befinden, werden die neuen einfach hinzugefügt. Allerdings werden <sup>a</sup>lt<sup>e</sup> Prozeduren <sup>m</sup>i<sup>t</sup> demselben Namen wie <sup>d</sup>i<sup>e</sup> neuen gelöscht und durch <sup>d</sup>i<sup>e</sup> neuen Unterprogramme überschrieben. Wei<sup>t</sup>er<sup>e</sup> Diskettenbefehle <sup>s</sup>in<sup>d</sup> CATALOG und der Diskette. Die Befehle für den Recordersamten abgelegten Dateien aus, und ERASE-Betrieb stehen <sup>i</sup><sup>m</sup> LOGO-Handbuch. "FIGUREN (Die Anführungsstriche müssen <sup>v</sup>o<sup>r</sup> ob ERASEFILE. CATALOG gibt eine Liste <sup>d</sup>e<sup>r</sup> ge-

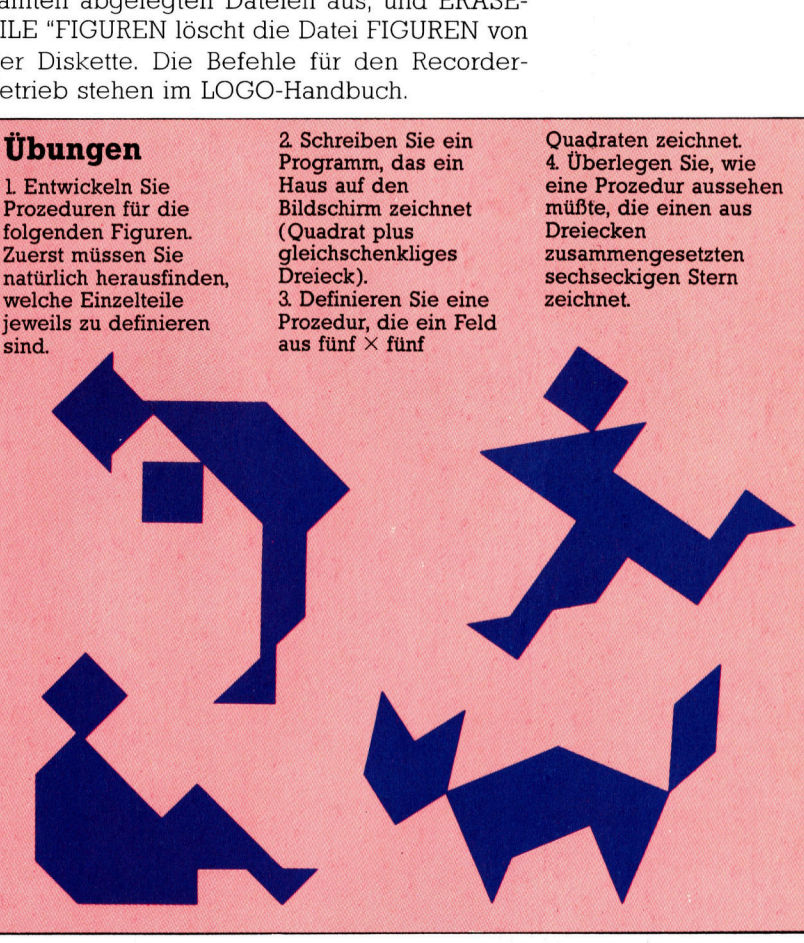

#### **LOGO-Dialekte**

anen muß bei EE nen mur.<br>ASE der nachfolgende Dateiname mit Anführungsstrichen eingeleitet werden. Zum **Beispiel: PO "WUERFEL oder ERASE** "WUERFEL.

Eine gespeicherte Datei (in diesem Fall **FIGUREN) wird mit LOAD "FIGUREN** geladen.

Die Befehle zum Laden und Speichern der **Programme auf Cassette sind im Handbuch Ihres Computers aufgeführt.** 

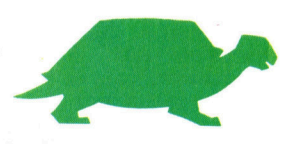

# **Pinball Wizard**

Mit dem Flipper-Baukasten von Electronic Arts kann die Spielfläche nach eigenen Vorstellungen gestaltet werden. Das Programm <sup>s</sup>tell<sup>t</sup> einen Meilenstein <sup>i</sup><sup>n</sup> der Software-Entwicklung dar.

ie Microcomputer-Industrie entwickelt sich <sup>i</sup><sup>n</sup> rasanter Geschwindigkeit: Neue Produkte überschwemmen den Markt und verwirren die Konsumenten. Tatsächliche Neuentwicklungen, die auf einzigartigen Ideen beruhen und sich durch hervorragende Qualität auszeichnen, sind jedoch rar. Das ,Pinball Construction Set' (PCS) von Bill Budge, im Vertrieb bei Electronic Arts, <sup>i</sup>s<sup>t</sup> ein gutes Beispiel für perfektes Programmieren.

#### 38 Hindernisse

Das PCS-Programm <sup>l</sup>äuf<sup>t</sup> unter anderem auch auf dem <sup>4</sup><sup>8</sup> KByte Apple II, der <sup>m</sup>i<sup>t</sup> einem Diskettenlaufwerk und einem Joystick ausgerüstet sein muß. Nach erstem Hinsehen erscheint <sup>e</sup>s, als ob PCS nur recht einfache Funktionen ausführen kann. Es bietet dem Spieler einen unbestückten Spieltisch, <sup>e</sup>i<sup>n</sup> Ausrüstungsmenü mit 38 unterschiedlichen Hindernissen und ein Werkzeugmenü <sup>f</sup>ü<sup>r</sup> <sup>d</sup>i<sup>e</sup> Spielgestaltung.

PCs <sup>i</sup>s<sup>t</sup> von Konzept und Ausführung her <sup>e</sup>i<sup>n</sup> besonders anwenderfreundliches Programm. Der Spieler braucht nur eine Diskette ins Laufwerk <sup>z</sup><sup>u</sup> schieben und RETURN <sup>z</sup><sup>u</sup> drücken. Das erste Werkzeug <sup>f</sup>ü<sup>r</sup> <sup>d</sup>i<sup>e</sup> Spielgestaltung <sup>i</sup>s<sup>t</sup> eine "Hand". Mit ihr wählt der Spieler die Hindernisse aus und bewegt sie zum gewünschten Platz auf dem Spielfeld. <sup>A</sup>ll dies geschieht durch Knopfdruck am Joystick.

Bemerkenswert an der Bewegung der Hindernisse sind nicht nur die realistischen Formen der Objekte, sondern besonders die Befehlsauswahl, durch die die Spielregeln eines bestimmten Hindernisses festgelegt werden. Ein einzelner Flipper schwenkt <sup>z</sup>. <sup>B</sup>. immer um <sup>4</sup>5°, zuerst nach vorn und dann zurück.

PCS bietet viele Gestaltungsmöglichkeiten, die man von guten Grafikprogrammen erwartet. <sup>S</sup><sup>o</sup> können beispielsweise mit der sogenannten Gummiband-Technik (rubber-banding) Linien, die zwei vorgegebene Linien verbinden, gedehnt und verformt werden. Für die

Das PCS-Baukasten-Programm zeigt auf dem Bildschirm einen leeren Spieltisch. Daneben verschiedene Arten von Hindernissen wie Puffer, Zielscheiben, Überlaufrollen, Ablenkklappen oder Flipper und vieles mehr. Ganz rechts sind <sup>d</sup>i<sup>e</sup> Werkzeuge <sup>f</sup>ü<sup>r</sup> <sup>d</sup>i<sup>e</sup> Anordnung der Hindernisse auf dem Spieltisch. Zu den Werkzeugen gehören auch grafische Befehle <sup>f</sup>ü<sup>r</sup> <sup>d</sup>i<sup>e</sup> Änderung der Größe, Form und Farbe der Hindernisse, ihres Zusammenspiels und <sup>f</sup>ü<sup>r</sup> die Speicherung eines gerade aufgebauten Spiels. Das PCS-Programm erzeugt auch Geräusche und Lichtsignale, die für Flipperautomaten typisch sind. Bei Baukästen <sup>i</sup>s<sup>t</sup> das Konstruieren und Aufbauen weit interessanter als das Spielen selbst, und so <sup>i</sup>s<sup>t</sup> es auch mit PCS.

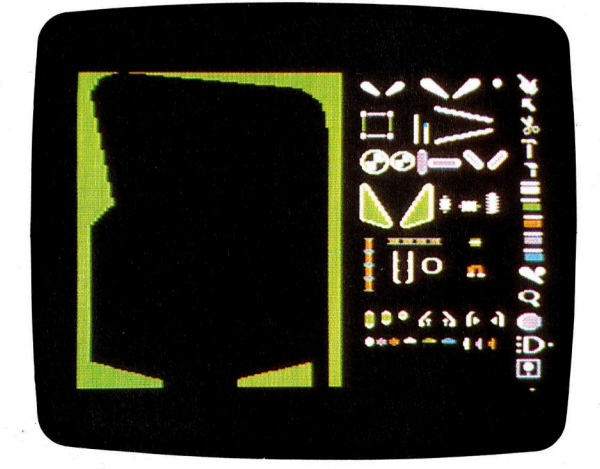

Zuerst wird die Spielfläche nach eigenen Vorstellungen gestaltet. Hierzu stehen 128 Hindernisse zur Verfügung, und <sup>f</sup>ü<sup>r</sup> jedes gibt es unendliche Plazierungsmöglichkeiten. Wenn der >Flipper-Bildschirm" fertig <sup>i</sup>st, kann das Spielvergnügen beginnen, <sup>a</sup><sup>n</sup> dem <sup>b</sup>i<sup>s</sup> <sup>z</sup><sup>u</sup> <sup>v</sup>ie<sup>r</sup> spieler teilnehmen können. Im Gegensatz <sup>z</sup><sup>u</sup> mechanischen Flipperspielen steht jedem Spieler aber statt drei Kugeln nur eine zur Verfügung und "Freibälle" gibt es auch nicht. Ist das spiel beendet, drücken Sie lediglich die ESCAPE-Taste und befinden sich danach wieder im Menü.

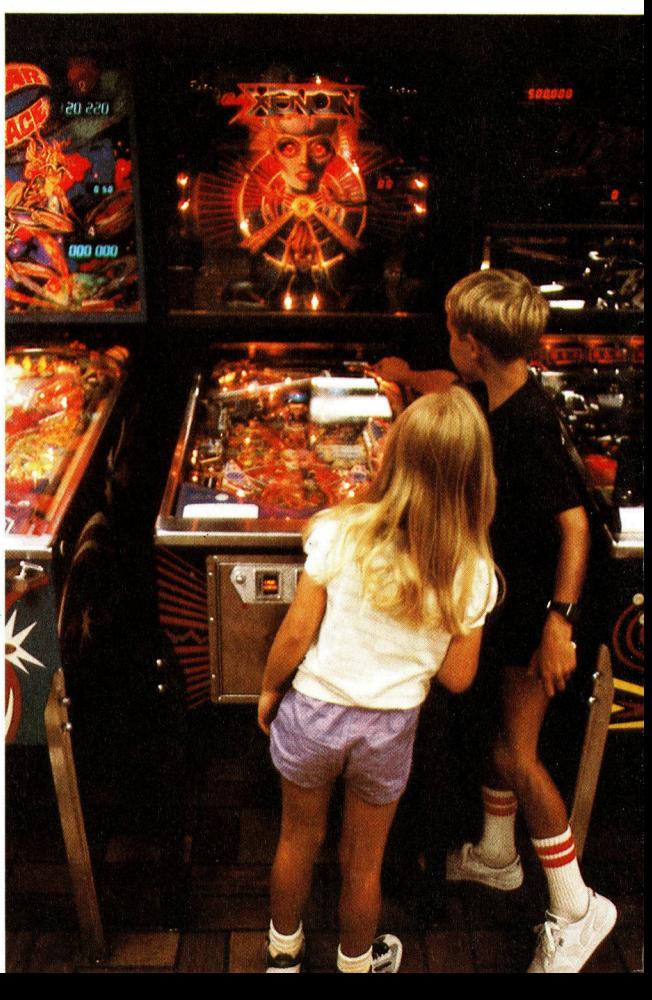

### **Computer Welt**

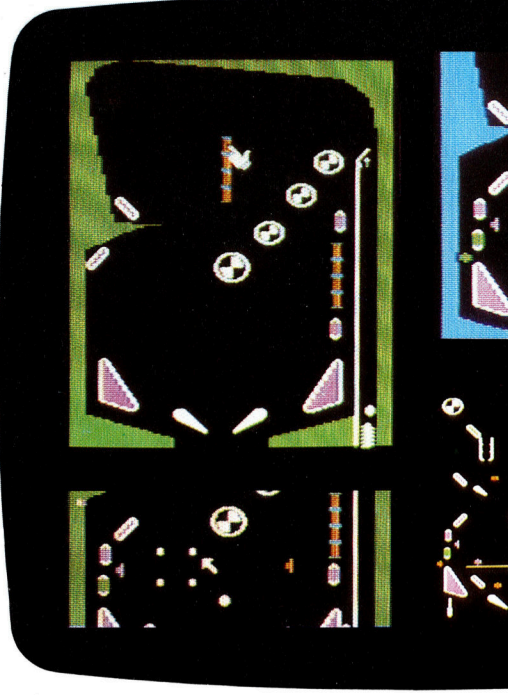

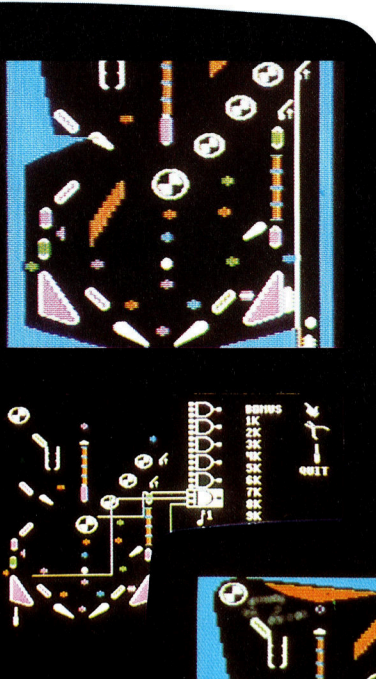

Die vier Bildausschnitte zeigen verschiedene Stufen beim Aufbau eines Flipperspiels mit PCS. Zuerst rüstet man den Spieltisch mit den Hindernissen aus. Dann erzeugt man mit einem Kurvenzug aus Geraden eine zentral gelegene Insel, formt den Kurvenzug nach Wunsch und <sup>f</sup>ärb<sup>t</sup> <sup>d</sup>i<sup>e</sup> Insel orange. Als letztes kann man einige Hindernisse über UND-Gatter (AND) logisch verknüpfen, <sup>s</sup><sup>o</sup> daß <sup>e</sup>i<sup>n</sup> Bonuspunkt registriert wird, wenn alle drei von der Kugel berührt werden.

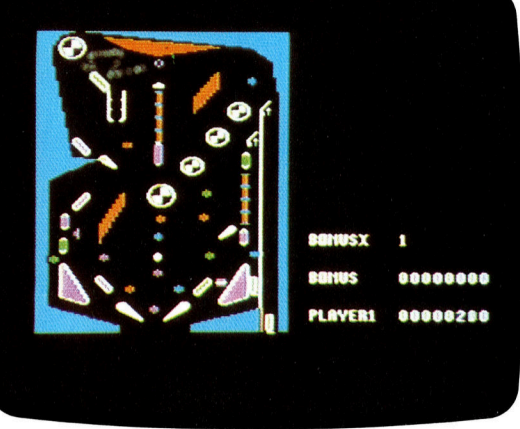

mieren relativ einfach anwenden. Etwas schwieriger wird es bei Programmen für den Geschaftsbereich. Diese Art Software, wie <sup>z</sup>. <sup>B</sup>. Visicalc und Supercalc für die Tabellenkalkulation, sind zumindest teilweise objektorientiert geschrieben, obwohl <sup>h</sup>ie<sup>r</sup> <sup>z</sup>u<sup>r</sup> Kommunikation mit dem Anwender wenig Grafik eingesetzt wird. "Baukasten-Programme" gibt es

übrigens auch <sup>f</sup>ü<sup>r</sup> andere Spiele.

Ein weiteres Beispiel für besondere Anwenderfreundlichkeit <sup>i</sup>s<sup>t</sup> der ,Lisa' von Apple. <sup>F</sup>u<sup>r</sup> <sup>d</sup>i<sup>e</sup> Bewegung des Bildschirmzeigers <sup>z</sup>u<sup>r</sup> Programmauswahl wird eine Maus verwendet. Anwahlbare Programme oder Funktionen werden durch grafische Symbole dargestellt. Textverarbeitung wird z.B. durch ein leeres Blatt Papier, das Grafikprogramm durch ein kariertes Blatt dargestellt.

Am meisten beeindruckt Lisa durch <sup>d</sup>i<sup>e</sup> <sup>A</sup>r<sup>t</sup> des Datenaustausches zwischen den Programmen. Das hierzu erforderliche Programm wird durch ein Symbol aufgerufen, das einem Clipboard oder Klammerbrett gleicht. Soll ein Ausschnitt einer Tabellenkalkulation grafisch dargestellt werden, braucht man nur das entsprechende Bildschirmfenster festzulegen, das Fenster oder den Ausschnitt auf dem Clipboard abzulegen und dann zum Plotprogramm weiterzureichen, um auf diese Weise den Ausdruck zu erhalten.

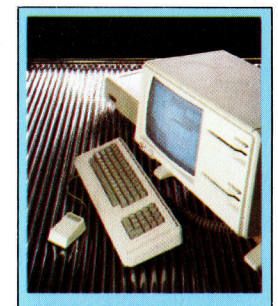

Lichtblick für Anwender Das Flipper-Baukastenprogramm PCS <sup>i</sup>s<sup>t</sup> nicht nur faszinierend und lehrreich, sondern ein hervorragendes Beispiel für anwenderoder objektorientiertes Programmieren. Beim normalen Programmieren sind Daten und Manipulationen streng voneinander getrennt, denn zuerst wird hier die Datenstruktur festgelegt. Beim sogenannten objektorientierten Programmieren dagegen sind Daten und zugehörige Manipulationen <sup>f</sup>es<sup>t</sup> miteinander verknüpft. Bewegt man <sup>z</sup>.B. das Flippersymbol <sup>a</sup>u<sup>f</sup> dem Spieltisch, <sup>s</sup><sup>o</sup> bewegen sich mit ihm nicht nur die Daten <sup>f</sup>ü<sup>r</sup> seine Form und Farbe, sondern auch Programmroutinen, die den Flipper <sup>a</sup>l<sup>s</sup> aktives Hindernis erscheinen lassen. **Objektorientiertes** Programmieren <sup>i</sup>s<sup>t</sup> besonders gut <sup>i</sup><sup>n</sup> Verbindung <sup>m</sup>i<sup>t</sup> grafischen Darstellungen anwendbar.

farbliche Gestaltung steht eine breite Palette an Farbtönen zur Verfügung. Darüber hinaus ist es möglich, bestimmte Ausschnitte zu vergrößern, um Details noch besser kenntlich zu machen.

Es sind jedoch nicht so sehr die zahlreichen Einzelfunktionen, die das Pinball Construction <sup>s</sup>e<sup>t</sup> aus der Masse der Programme heraushebt, sondern das Gesamtkonzept des objektorientierten Programmierens. Dies bedeutet: Jedes Objekt oder Betriebselement des Programms enthält alle Vorschriften und Gesetze, wie es selbst und im Zusammenspiel mit anderen Objekten funktionieren muß.

### Neue Programmiermethode

Es liegt auf der Hand, daß objektorientiertes Programmieren besonders anwenderfreund<sup>l</sup>ic<sup>h</sup> <sup>i</sup>st, denn Erfahrungen <sup>i</sup><sup>m</sup> Programmieren der Objekte oder Betriebselemente selbst sind nicht erforderlich. Die zur Zeit entwickel<sup>t</sup>e<sup>n</sup> Computer der fünften Generation werden diese Programmiermethode fast ausschließlich anwenden. Sie genießt den Ruf, nach Einfuhrung der hochentwickelten Programmiersprachen in den funfziger Jahren, das bedeutendste Ereignis der gegenwartigen Softwareforschung zu sein.

Die meisten Heimcomputer verfügen über ausreichende Speicherkapazitaten und Rechenleistungen, <sup>s</sup><sup>o</sup> daß eine Erhöhung von Speicherumfang und Leistung hauptsächlich <sup>d</sup>e<sup>r</sup> Anwenderfreundlichkeit zugute kommen wird. Eine der hervorstechendsten Eigenschaf<sup>t</sup>e<sup>n</sup> des PCS-Programms ist, daß <sup>e</sup><sup>s</sup> <sup>f</sup>ü<sup>r</sup> <sup>d</sup>i<sup>e</sup> Verwirklichung der vielen Benutzervorteile nur 48 KByte benötigt.

Fur Spiele und generell für Grafikprogramme läßt sich objektorientiertes Program-

# Detektivarbeit

Bei der Datenübertragung von einem Rechner zum anderen besteht die Gefahr, daß sich Fehler einschleichen. <sup>S</sup>i<sup>e</sup> können mit Hilfe von Hamming-Codes' entdeckt und beseitigt werden.

eschichten von spektakulären Computerfehlern, <sup>z</sup>.B. von dem Computer, der <sup>e</sup>i<sup>n</sup> und denselben Brief 500mal an den Empfänger geschickt <sup>h</sup>at, sind hinlänglich bekannt. Der Grund liegt hier natürlich nicht im Gerät, sondern <sup>i</sup><sup>n</sup> menschlichem Fehlverhalten. Der Computer hat lediglich die Wirkung eines Verstärkers – aus einem simplen Tippfehler wird dann der berühmte "Elefant".

Es gibt allerdings auch Computerfehler, die nicht dem Menschen zuzuschreiben  $\sin d - \text{all}$ gemein als "Bit-Fehler" bekannt. Ein solcher Fehler entsteht, wenn <sup>e</sup>i<sup>n</sup> einzelnes Bit innerhalb einer Datenfolge "umkippt", also von 1 zu <sup>O</sup> wird oder umgekehrt. Die Ursache kann <sup>i</sup><sup>n</sup> fehlerhafter Hardware liegen, <sup>z</sup>.B. <sup>i</sup><sup>n</sup> einem fehlerhaften RAM-Chip. Dies ist auch der Grund, warum viele Heimcomputer <sup>e</sup>rs<sup>t</sup> einmal eine "Diagnose"-Routine durchlaufen, sobald <sup>s</sup>i<sup>e</sup> eingeschaltet werden.

Die meisten Bitfehler jedoch sind nicht hardwarebedingt. Eine sommerliche Hitzewelle kann dazu führen, daß irgendwo im Computer ein Hitzestau entsteht. Er verursacht zwar kaum einen dauerhaften Schaden, kann aber der Grund dafür sein, daß aus einem A auf dem Bildschirm plötzlich <sup>e</sup>i<sup>n</sup> <sup>B</sup> wird. <sup>I</sup>s<sup>t</sup> das fehlerhafte <sup>B</sup>i<sup>t</sup> Teil eines wichtigen Zeigers, kann dies allerdings dazu führen, daß das Programm ,absturzt" und der Computer neu akti<sup>v</sup>ier<sup>t</sup> werden muß.

Auch Sonnenflecken können Bitfehler verursachen, wenn subatomare Partikel in die Atmosphäre eindringen und den Elektronenfluß <sup>i</sup><sup>n</sup> den Schaltkreisen des Rechners uberlagern. <sup>I</sup><sup>n</sup> militärischen Systemen, industriellen Steuerungen, wissenschaftlichen Experimenten oder <sup>i</sup><sup>m</sup> internationalen Bankwesen könnten Bitfehler katastrophale Folgen haben. Deshalb wurden viele Methoden zum Aufspuren von Bitfehlern entwickelt. Die einfachste ist die Pa-

ritätsprüfung (beschrieben im folgenden Artikel). Eine Alternative dazu ist die Kontrollsumme'. Von dieser Methode wird weitgehend Gebrauch gemacht, wenn Daten auf Magnetband oder Diskette geschrieben werden. Die Kontrollsumme steht am Ende eines Datenblocks. Ein Datenblock besteht aus 128 Bytes; dabei hat jedes Byte einen Wert zwischen <sup>0</sup> und 255. Die gespeicherten Daten werden addiert und durch 256 geteilt. Der bei dieser Rechnung verbleibende "Rest" stellt die Kontrollsumme' dar. Ein Beispiel:

Daten <sup>11</sup>4, <sup>6</sup>7, 83... (121 weitere Werte) ... 36, 154, 198 Gesamtsumme <sup>d</sup>e<sup>r</sup> <sup>1</sup>3<sup>7</sup> Bytes <sup>=</sup> <sup>1</sup><sup>6</sup> <sup>6</sup>7<sup>3</sup> Dividiert durch  $256 = 65$ , Rest 33 Kontrollsumme daher  $= 33$ 

Die Kontrollsumme wird als 128. Byte geschrieben. Wenn der Rechner einen Datenblock liest, führt er eine eigene Kontrollsummenrechnung durch und vergleicht das Ergebnis mit der vom letzten Byte repräsentierten Kontrollsumme. Differieren die beiden Zahlen, weiß der Rechner, daß sich in die Übertragung ein Bitfehler eingeschlichen <sup>h</sup>at.

Beide Methoden sagen dem Computer nicht, welches <sup>B</sup>i<sup>t</sup> fehlerhaft ist. Taucht der Fehler nur beim Übertragen auf, kann der empfangende Computer veranlassen, daß ein bestimmtes Byte oder ein ganzer Byte-Block noch einmal übertragen wird.

#### Der Hamming-Code

<sup>F</sup>ü<sup>r</sup> <sup>d</sup>i<sup>e</sup> Anwendungen, <sup>b</sup>e<sup>i</sup> denen unter keinen Umständen Fehler auftreten dürfen, mußte eine Methode gefunden werden, <sup>d</sup>i<sup>e</sup> Fehler sowohl entdeckt als auch korrigiert. Eine solche Methode sind die sogenannten ,Hamming-

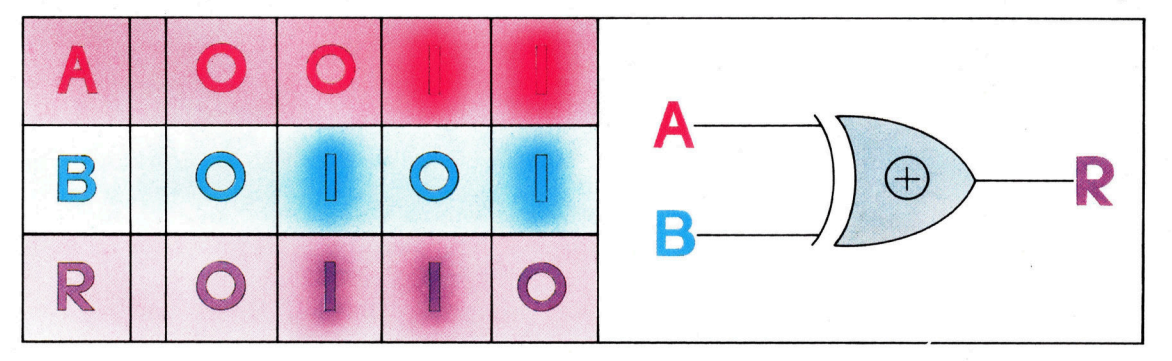

Ein einfaches Exklusiv-Oder-Gatter (kurz Ex-Oder) hat zwei Eingange und einen Ausgang. Liegt auf beiden Eingangen ein 0-Signal, erscheint am Ausgang ebenfalls <sup>e</sup>i<sup>n</sup> 0-Signal. Liegt an einem der beiden Eingange ein 1-Signal, <sup>i</sup>s<sup>t</sup> auch der Ausgang <sup>1</sup>, aber nicht, wenn an beiden Eingangen zugleich <sup>1</sup> anliegt. Dieser letzte Zustand unterscheidet das Ex-Oder vom Oder-Gatter. Der Vorgang läßt sich auch durch eine Wertetabelle darstellen. Ein Ex-Oder mit mehr <sup>a</sup>l<sup>s</sup> zwei Eingangen ergibt ein 1-Signal <sup>a</sup>l<sup>s</sup> Ausgang, wenn eingangsseitig eine ungerade Anzahl von 1-Signalen anliegt. Gatter dieser Art werden dazu verwendet, Paritatsoder Prüfbits zu

erzeugen.

 $-40$ **Bits und Bytes** 

Codes', benannt nach ihrem Erfinder R. W. Hamming von <sup>d</sup>e<sup>r</sup> amerikanischen Firma <sup>B</sup>ell Telephone Laboratories.

Jede Fehlerkonstruktion arbeitet nach dem Prinzip der Redundanz (was soviel wie "Überfluß" bedeutet). Die menschliche Sprache enthält einen hohen Grad an überflüssigen, <sup>f</sup>ü<sup>r</sup> die Information nicht wichtigen Elementen. <sup>I</sup><sup>n</sup> Schriftstücken lassen sich unleserliche Passagen <sup>o</sup>f<sup>t</sup> <sup>a</sup>u<sup>s</sup> dem inhaltlichen Zusammenhang heraus rekonstruieren. Im Funkverkehr werden <sup>s</sup>tatt der Buchstaben <sup>A</sup>, <sup>B</sup>, <sup>C</sup> usw. die Worte Alpha, Bravo und Charlie benutzt  $-$  eine spezielle Redundanz also -, um Verständigungsfehlern vorzubeugen.

Nehmen <sup>w</sup>i<sup>r</sup> <sup>a</sup>l<sup>s</sup> Beispiel <sup>e</sup>i<sup>n</sup> Wort von <sup>x</sup> <sup>B</sup>i<sup>t</sup> Länge. Es <sup>s</sup>oll aus <sup>y</sup> Datenbits und z Redundanzbits bestehen  $(x = y + z)$ . Hamming-Codes erfordern einen hohen Wert <sup>f</sup>ü<sup>r</sup> <sup>z</sup>. Man geht davon aus, daß ein Bitfehler in jedem Bit auftreten kann, auch <sup>i</sup><sup>n</sup> einem Redundanzbit. Ein Fehler tritt in einem Wort mit der Wahrscheinlichkeit von eins zu einer Million auf. Beim Empfang der Daten am anderen Übertragungsende bestehen folglich  $x + 1$  Möglichkeiten. Entweder gibt es überhaupt keine Feh<sup>l</sup>e<sup>r</sup> oder das erste Datenbit <sup>i</sup>s<sup>t</sup> fehlerhaft und so weiter <sup>b</sup>i<sup>s</sup> zum x-ten <sup>B</sup>it. Mit <sup>z</sup> Redundanzbits können <sup>2</sup>? Möglichkeiten repräsentiert werden, so daß für ein Wort, das die Prüfung auf einen Bitfehler bestehen <sup>s</sup>oll, <sup>g</sup>ilt:

 $2^z = y + z + 1$ 

Ist  $y = 7$  (bei ASCII-Codes), muß  $z = 4$  sein. Ist  $y = 4$ , muß  $z = 3$  sein. Bei  $y = 16$  jedoch muß der Wert für z nur auf 5 erhöht werden. Hamming-Codes sind <sup>a</sup>ls<sup>o</sup> <sup>f</sup>ü<sup>r</sup> längere Wörter sehr viel besser geeignet <sup>a</sup>l<sup>s</sup> <sup>f</sup>ü<sup>r</sup> kürzere.

Im Hamming-Code wirkt jedes Redundanzbit als Prüfbit für , gerade Parität', und zwar abhängig von der Bitkombination im Wort. <sup>T</sup>ritt bei der Datenübertragung <sup>e</sup>i<sup>n</sup> Bitfehler <sup>a</sup>uf, wird eines (oder werden mehrere) der Prüfbits unrichtig sein und durch seine (ihre) Stellung innerhalb der Bitkombination auf das fehler<sup>h</sup>aft<sup>e</sup> Bit hinweisen. Der empfangende Computer ist damit in der Lage, das "entdeckte" Fehlerbit zurückzuweisen.

Der Schlüssel zur Funktionsweise der Hamming-Codes <sup>l</sup>ieg<sup>t</sup> <sup>i</sup><sup>n</sup> der unterschiedlichen Kombination der <sup>z</sup><sup>u</sup> prüfenden Bits. Die Gesamtzahl der Bits wird <sup>i</sup><sup>n</sup> unterschiedliche, sich uberlappende Satze aufgeteilt, und zwar <sup>s</sup>o, daß sich zwei <sup>B</sup>it<sup>s</sup> nicht in der gleichen Kombination wiederholen. Der empfangende Computer pruft die gleichen Satze auf Paritat, die der sendende Computer prüfte, um den Hamming-Code zu erzeugen. Kippt beim Ubertragen eines der Bits (einschließlich der Hamming-Bits), wird einer oder werden mehrere dieser Sätze die Paritätsprüfung nicht bestehen. Aus der Kombination der nicht bestandenen Paritätsprüfungen ergibt sich dann der Hinweis auf das fehlerhafte <sup>B</sup>it.

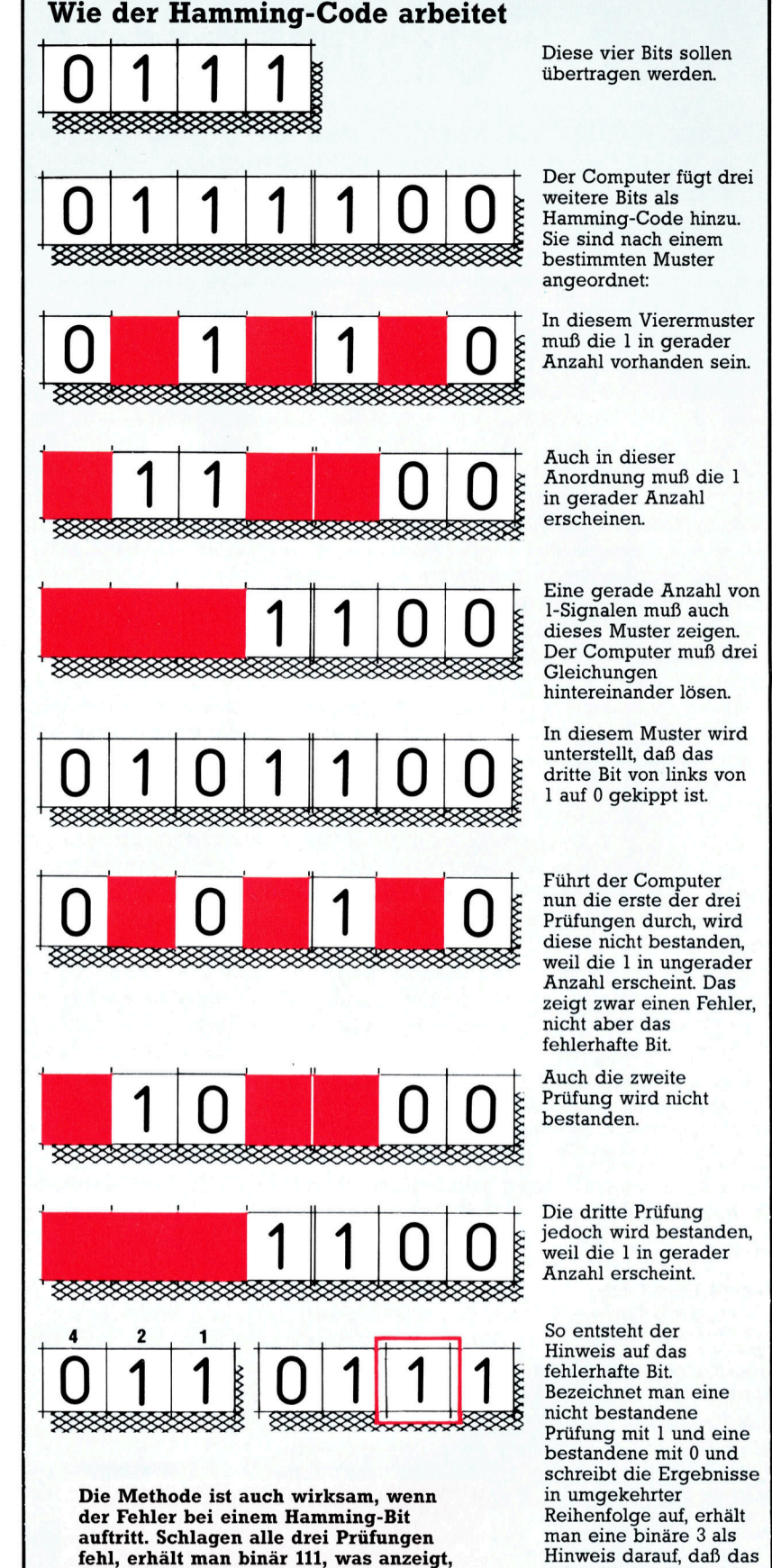

daß das äußerste rechte Bit fehlerhaft <sup>i</sup>st. Werden <sup>a</sup>ll<sup>e</sup> drei Prüfungen

bestanden, <sup>i</sup>s<sup>t</sup> die Übertragung fehlerfrei.

dritte Bit das Fehlerbit <sup>i</sup>s<sup>t</sup> und von <sup>0</sup> auf <sup>1</sup> zurückgestellt werden

muß.

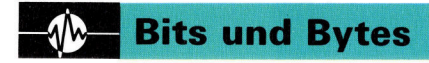

# Auf Fehlersuche

:Gerade Parität9 <sup>s</sup>tell<sup>t</sup> sicher, daß die Anzahl der 1-Bits <sup>i</sup><sup>n</sup> einem Byte immer gerade <sup>i</sup>st. Dies erleichtert das Erkennen von Übertragungsfehlern, <sup>h</sup>ilf<sup>t</sup> aber nicht bei der Suche nach der Position des .Bitfehlers'.

igitalcomputer zeichnen <sup>s</sup>ic<sup>h</sup> gegenüber Analogrechnern dadurch <sup>a</sup>us, daß sich Fehler oder Ungenauigkeiten, wie <sup>s</sup>i<sup>e</sup> in elektrischen Stromkreisen auftreten können, beim Durchlaufen der Stromkreise nicht "aufschaukeln". Bei der Fernübertragung von Daten, sei es uber eine serielle Schnittstelle und zwei Drähte oder über die Fernsprechleitung, kann das elektrische ,Hintergrundrauschen" <sup>i</sup><sup>n</sup> der Leitung jedoch dazu führen, daß ein <sup>B</sup>i<sup>t</sup> von <sup>1</sup> auf <sup>O</sup> oder umgekehrt kippt. Normalerweise hat der empfangende Computer keine Möglichkeit, Ubertragungsfehler <sup>z</sup><sup>u</sup> erkennen. <sup>E</sup><sup>r</sup> wird fehlerhafte Daten <sup>a</sup>l<sup>s</sup> korrekt annehmen.

Wie sich ein Bitfehler auswirken kann, zeigt nachfolgendes Beispiel:

- Übertragen wird [] 1010001 (ASCII-Code für O).
- Empfangen wird [] 1000001 (ASCII-Code für A).

Ein Übertragungsfehler dieser Art ist im besten Fall "nur" ein Ärgernis, kann aber auch katastrophale Folgen haben. ASCII-Codes arbeiten mit Werten <sup>b</sup>i<sup>s</sup> <sup>z</sup><sup>u</sup> <sup>1</sup>27, <sup>f</sup>ü<sup>r</sup> die nur sieben <sup>B</sup>it<sup>s</sup> benötigt werden. Das achte <sup>B</sup>i<sup>t</sup> steht <sup>a</sup>l<sup>s</sup> :Paritätsbit' <sup>z</sup>u<sup>r</sup> Verfügung. Dieses MSB (Most Significant Bit) <sup>p</sup>rüft, ob ein Übertragungsfeh<sup>l</sup>e<sup>r</sup> vorliegt. <sup>E</sup><sup>s</sup> steht <sup>i</sup><sup>n</sup> der hier verwendeten Schreibweise in eckigen Klammern <sup>v</sup>o<sup>r</sup> den eigentlichen Datenbits.

Das Paritätsbit kann auf "gerade" oder "ungerade" Parität prüfen. Hier geht es um die gerade <sup>P</sup>arität. <sup>S</sup>i<sup>e</sup> <sup>i</sup>s<sup>t</sup> gegeben, wenn das <sup>P</sup>ar1 <sup>t</sup>atsbi<sup>t</sup> <sup>s</sup><sup>o</sup> eingestellt <sup>i</sup>st, daß die Gesamtzahl der <sup>1</sup>-Bit<sup>s</sup> innerhalb eines Bytes immer gerade ist. <sup>D</sup>i<sup>e</sup> ASCI-Codes <sup>f</sup>u<sup>r</sup> <sup>A</sup> und <sup>Q</sup> sehen <sup>b</sup>e<sup>i</sup> <sup>g</sup>erader Parität so aus:

[0] 1000001 für A [1]1010001 für Q.

Der A-Code enthält zwei 1-Bits; wird das Paritätsbit, auch Prüfbit genannt, <sup>a</sup>l<sup>s</sup> <sup>O</sup> gesetzt, <sup>i</sup>s<sup>t</sup> <sup>d</sup>i<sup>e</sup> Gesamtzahl <sup>a</sup>lle<sup>r</sup> <sup>1</sup>-Bit<sup>s</sup> gerade. Im Q-Code dagegen finden sich <sup>d</sup>re<sup>i</sup> 1-Bits; um eine gerade Anzahl von 1-Bits zu erhalten, wird das Prüfbit als <sup>1</sup> gesetzt, so daß dieses Byte jetzt vier 1-Bits enthält.

Was geschieht nun bei einem Ubertragungsfehler wie im obigen Beispiel? Empfangen wurde:

[111000001 (fehlerhafter ASCII-Code <sup>f</sup>ü<sup>r</sup> <sup>Q</sup>).

Wird dieses Byte auf Parität geprüft (entweder durch die Software oder eine spezielle Hardware), <sup>s</sup>tell<sup>t</sup> sich heraus, daß die Anzahl der l-Bits ungerade und das Byte demnach fehler<sup>h</sup>af<sup>t</sup> <sup>i</sup>st. <sup>E</sup><sup>s</sup> kann zurückgewiesen werden. Diese Paritätsprüfung <sup>i</sup>s<sup>t</sup> selbst dann wirksam, wenn das Prüfbit beim Übertragen kippt.

Betrachten <sup>S</sup>i<sup>e</sup> <sup>d</sup>i<sup>e</sup> in Ihrem Computer <sup>v</sup>erwendeten ASCII-Codes. Sie stellen wahrscheinlich fest, daß das achte zwar tatsächlich verwendet wird, aber nicht als Prüfbit. Da Feh<sup>l</sup>e<sup>r</sup> in der internen Datenübertragung sehr <sup>s</sup>el<sup>t</sup>e<sup>n</sup> <sup>s</sup>ind, wird dieses <sup>B</sup>i<sup>t</sup> dem Computer <sup>f</sup>ü<sup>r</sup> <sup>e</sup>i<sup>n</sup> zusätzliches Symbol (meist ein Grafiksymbol) zur Verfügung gestellt. Die Paritätsprüfung wird normalerweise nur bei der Datenübertragung oder dann verwendet, wenn Daten auf eine magnetische Oberfläche (Cassette oder Diskette) geschrieben werden, weil diese Vorgänge anfällig <sup>f</sup>ü<sup>r</sup> Übertragungsfehler sind.

Die Paritätsprüfung <sup>i</sup>s<sup>t</sup> eine einfache, aber wirkungsvolle Methode zum Aufspüren von Übertragungsfehlern. Sie findet aber nicht das eigentliche Fehlerbit heraus, und der empfangende Computer <sup>i</sup>s<sup>t</sup> nicht <sup>i</sup><sup>n</sup> der Lage, den Fehler <sup>z</sup><sup>u</sup> korrigieren. Schwerer wiegt jedoch, daß ein Byte, das zwei Fehlerbits enthält, fälschlicherweise <sup>a</sup>l<sup>s</sup> korrekt angenommen werden kann. Ein Vorteil bleibt jedoch erhalten: <sup>H</sup>a<sup>t</sup> der empfangende Computer erst einmal festgestellt, daß ein Übertragungsfehler stattgefunden hat, kann er eine Fehlernach<sup>r</sup>ich<sup>t</sup> senden und das Programm veranlassen, das fehlerhafte Byte noch einmal zu übertragen. Höherentwickelte Methoden, die ein fehlerhaftes <sup>B</sup>i<sup>t</sup> genau identifizieren, sind der ,Hamming-Code' und die ,Kontrollsumme'.

Die letzte Stelle in einer Internationalen Standard-Buch-Nummer (ISBN) <sup>i</sup>s<sup>t</sup> eine Prüfziffer, vergleichbar mit dem Paritätsbit <sup>i</sup><sup>n</sup> einem Computer. Multiplizieren Sie die erste Ziffer der ISBN (0) mit <sup>1</sup>0, die zweite (5) mit <sup>9</sup> usw. und zählen Sie die Ergebnisse zusammen. <sup>S</sup>i<sup>e</sup> werden feststellen, daß die Prüfziffer so gesetzt wurde, daß das Ergebnis genau durch 11 teilbar ist.

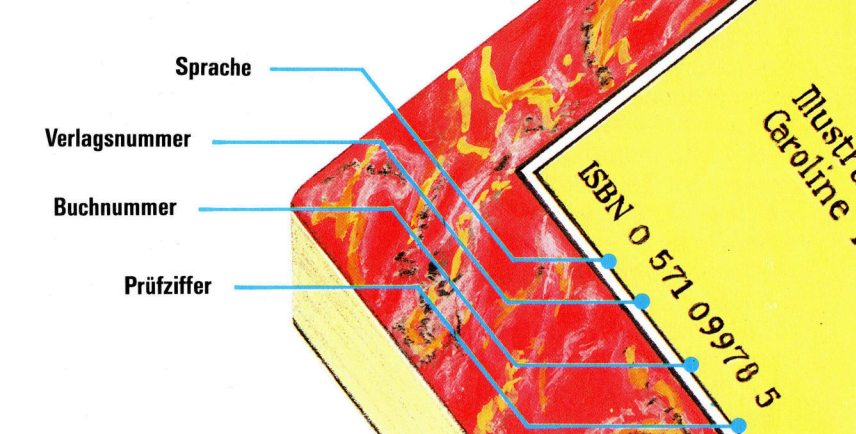

# Fachwörter auf einen Blick

#### Array

Bereich von Datenfeldern, die gleiche Eigenschaften haben

#### Bitfehler

Übertragungsfehler, die dadurch entstehen, daß ein oder mehrere Bits von 0 auf 1 oder von 1 auf 0 "umkippen"

#### Exklusiv-Oder-Gatter

Diese Gatter werden eingesetzt, um Prüfbits zu erzeugen; typisch <sup>i</sup>st: bei Eingabe von <sup>O</sup> und <sup>0</sup> <sup>i</sup>s<sup>t</sup> <sup>d</sup>i<sup>e</sup> Ausgabe <sup>0</sup>, bei Eingabe von <sup>O</sup> und <sup>1</sup> ergibt sich 1 und bei Eingabe von 1 und 1 <sup>i</sup>s<sup>t</sup> <sup>d</sup>i<sup>e</sup> Ausgabe wiederum <sup>0</sup>

#### Nodes

Der Arbeitsspeicher <sup>i</sup>s<sup>t</sup> <sup>b</sup>e<sup>i</sup> LOGO <sup>i</sup><sup>n</sup> Bereiche zu <sup>j</sup><sup>e</sup> <sup>5</sup> Bytes unterteilt; diese Bereiche heißen auch Nodes

#### **Optokoppler**

(Optoisolator) Baustein, der Daten auf Lichtstrahlen moduliert; durch den Einsatz eines Optokopplers kann erreicht werden, daß ein Datenverarbeitungssystem optisch zwar mit der Datenquelle gekoppelt, elektronisch jedoch von der Datenquelle isoliert <sup>i</sup>s<sup>t</sup>

#### Operations-Code

<sup>E</sup>i<sup>n</sup> <sup>T</sup>ei<sup>l</sup> der Anweisung einer Maschinensprache oder Assembler, <sup>i</sup><sup>n</sup> welchem <sup>d</sup>i<sup>e</sup> auszuführende Operation gekennzeichnet wird

#### PEARL

(Process and Experiment Automat <sup>i</sup><sup>n</sup> Realtime Language) Höhere, von BASIC abgeleitete Programmiersprache <sup>f</sup>ü<sup>r</sup> die Automatisierung von Prozeßsteuerungen

#### Polarisationsfilter

Ein solcher Filter dient dazu, die regellosen, natürlichen Schwingungen des Lichts (Transversalschwingungen) zu "ordnen", so daß eine einheitliche Schwingungsrichtung (polarisiertes Licht) erzielt wird

#### Positionierzeit

heißt der Zeitraum, den der Lesebzw. Schreibkopf eines Diskettenlaufwerks benötigt, um auf einer bestimmten Spur anzukommen, bevor der eigentliche Lese- bzw. Schreibvorgang beginnt

#### Querysprachen

ermöglichen die Kommunikation <sup>m</sup>i<sup>t</sup> Datenbanken; mit ihren leicht erlernbaren Kommandos, die keine Programmierkenntnisse voraussetzen, lassen sich Daten abrufen, einfügen, ändern oder löschen

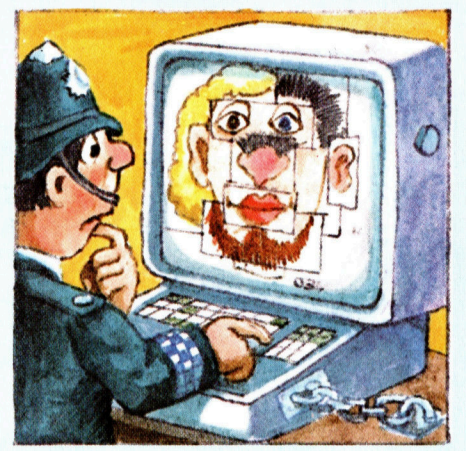

#### Redundanz

Bezeichnung <sup>f</sup>ü<sup>r</sup> das Vorhandensein von weglaßbaren Elementen <sup>i</sup><sup>n</sup> einer Nachricht, die keine zusätzliche Information liefern, sondern lediglich die beabsichtigte Grundinformation stützen

#### Syntaxfehler

(syntax error) Fehler bei der Eingabe eines Programms, wenn die formellen Regeln nicht eingehalten wurden; beispielsweise vergessene Leerstelle oder Semikolon

#### Timesharing

Verschiedene Anwender arbeiten gleichzeitig über ein Netzwerk am selben Zentralcomputer; dabei wird abwechselnd allen Teilnehmern Verarbeitungszeit zur Verfügung ge- :stellt; aufgrund der hohen Arbeitsge-

schwindigkeit des Rechners entsteht <sup>f</sup>ü<sup>r</sup> den Benutzer der Eindruck, daß der Computer ohne Pause nur <sup>f</sup>ü<sup>r</sup> ihn allein tätig ist

#### Turtle

(englisch für Schildkröte), auch Igel genannt; kleine Bildschirmfigur bei LOGO-Grafiken; <sup>s</sup>i<sup>e</sup> bewegt sich über den Screen und zeichnet dabei ihren Weg

#### Virtueller Speicher

nur fiktiv vorhanden; durch automatischen Austausch von Daten zwischen Arbeitsspeicher und externem Massenspeicher beim Programmablauf befinden sich im Arbeitsspeicher immer nur die Daten, die gerade verarbeitet werden; <sup>s</sup><sup>o</sup> erscheint die Speicherkapazität grö-Ber zu sein, als sie tatsächlich <sup>i</sup>s<sup>t</sup>

#### Warteschlange

Daten, die in einer geordneten Reihenfolge auf ihre Verarbeitung <sup>i</sup><sup>n</sup> der Zentraleinheit warten

#### Zeichenfolge

(string) Kette von codierten alphanumerischen Zeichen

#### Zweidimensionales Datenfeld

Die Daten werden nach zwei unterschiedlichen Kriterien geordnet und zueinander <sup>i</sup><sup>n</sup> Beziehung gesetzt; das Feld besteht aus mindestens einer Spalte und einer Zeile, die sich kreuzen; das Feld dehnt sich <sup>i</sup><sup>n</sup> zwei Richtungen ("Dimensionen") aus

#### Bildnachweise

82, <sup>2</sup>84, 293, 300, 305: Ian McKinnell 82: Bob Freeman 85: Tony Lodge 86: Zeff/Whelan 81, 305: Chris Stevens 95: Kai Choi 95, 303: Liz Dixon 02, 306: Kevin Jones 04: Image Maker Fachwörter: David Higham

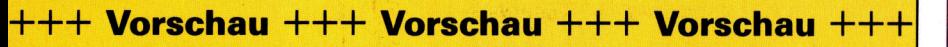

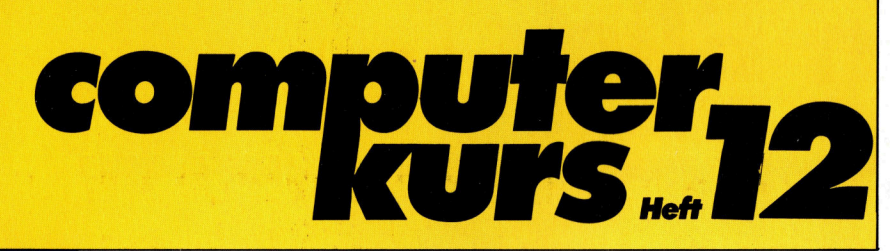

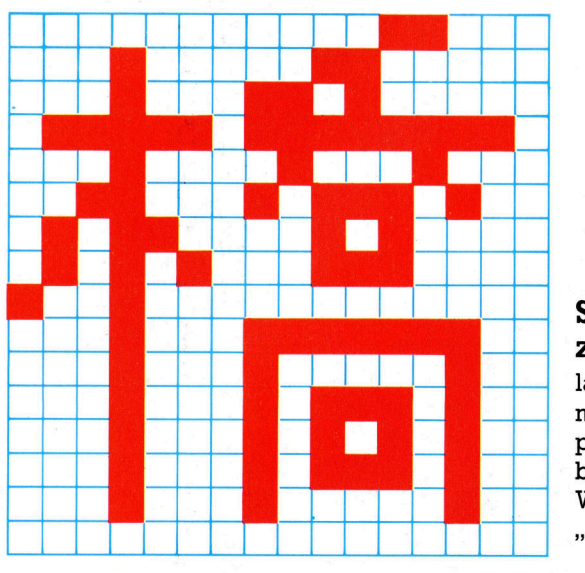

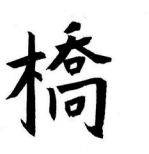

Schriftzeichen lassen sich auch mit dem Computer "schreiben". Hier das Wort "Brücke".

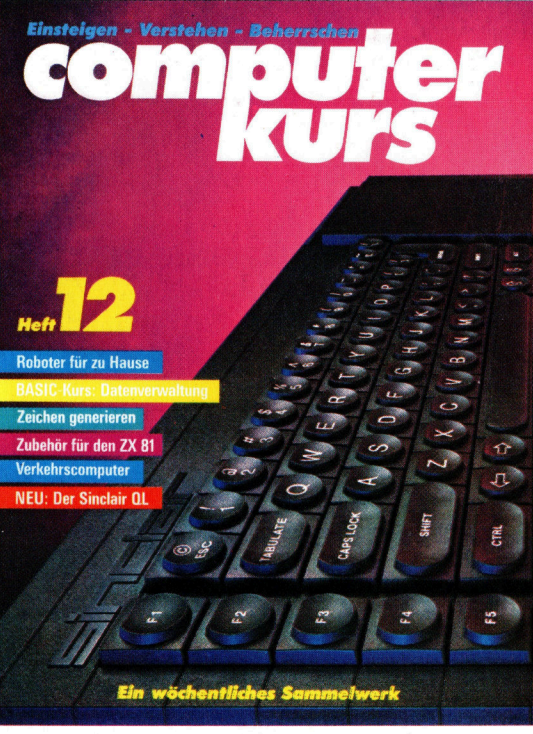

### Datenaufbereitung

Fehler beim Eintippen kommen häufig vor. Der "Editor" hilft beim Korrigieren.

# Der Sinclair QL

gilt als "Superstar". Was leistet <sup>e</sup><sup>r</sup> wirklich?

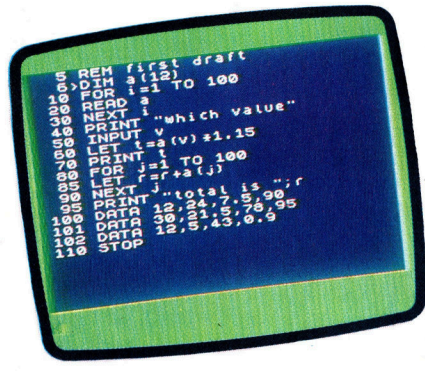

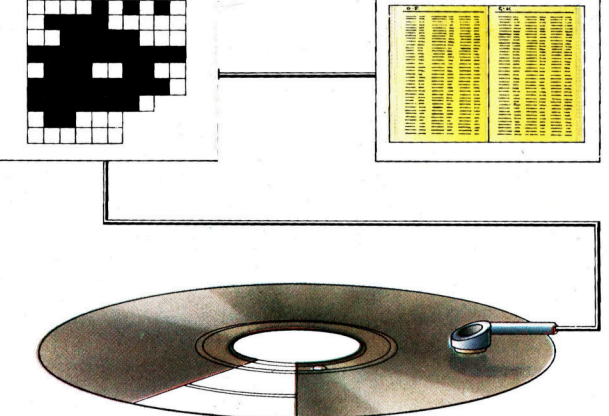

#### Betriebssystem Den Platz auf einer Diskette zu verwalten und sich zu merken, wo welche Informationen gespeichert sind, ist die Aufgabe des DOS.

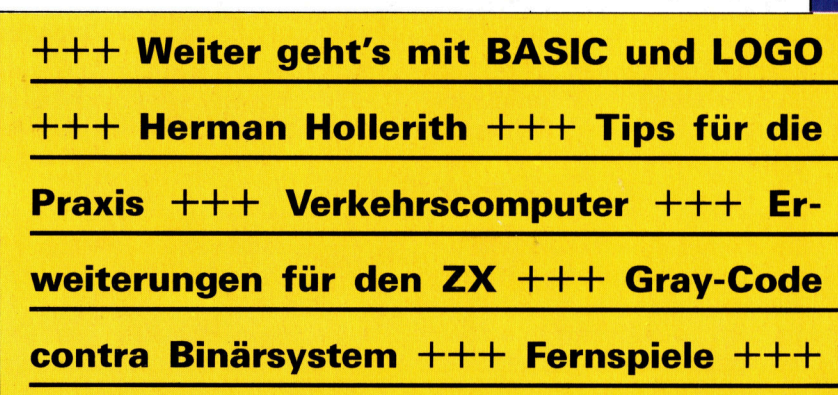

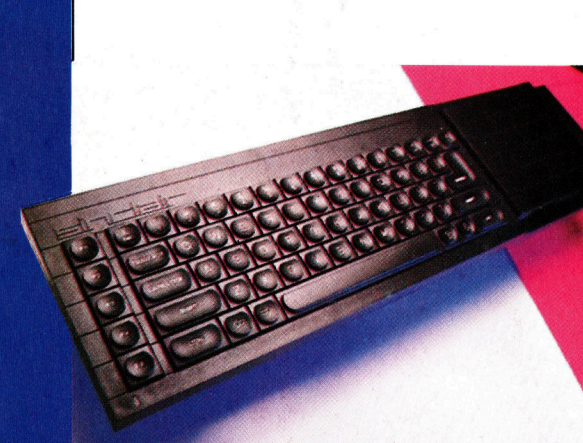